Octopus F50 Octophon F620 SIP Key Module for Octophon F620 SIP Operating Instructions

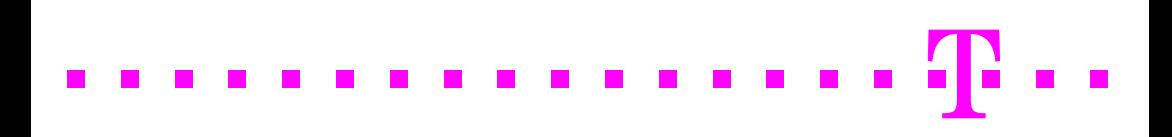

# <span id="page-1-0"></span>**Important information**

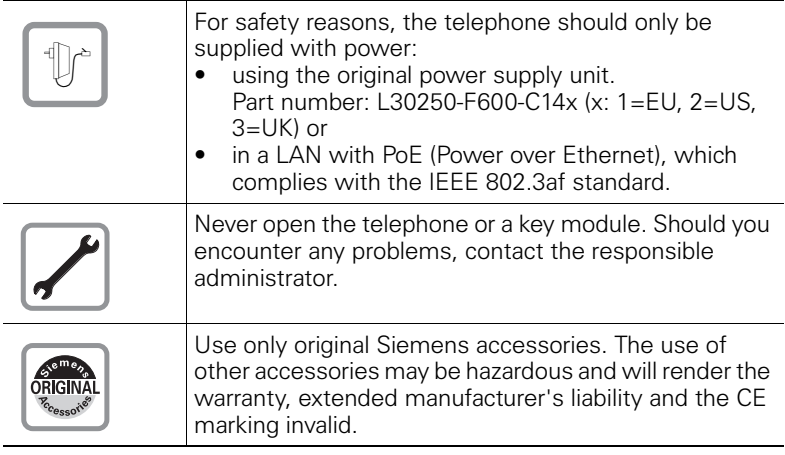

## <span id="page-1-1"></span>**Trademarks**

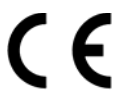

The device conforms to the EU directive 1999/5/EC as attested by the CE marking.

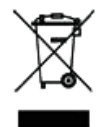

All electrical and electronic products should be disposed of separately from the municipal waste stream via designated collection facilities appointed by the government or the local authorities.

Proper disposal and separate collection of your old appliance will help prevent potential damage to the environment and human health. It is a prerequisite for reuse and recycling of used electrical and electronic equipment.

For more detailed information about disposal of your old appliance, please contact your city office, waste disposal service, the shop where you purchased the product or your sales representative.

The statements quoted above are only fully valid for equipment that is installed and sold in the countries of the European Union and is covered by the directive 2002/96/EC. Countries outside the European Union may impose other regulations regarding the disposal of electrical and electronic equipment.

## <span id="page-2-0"></span>**Location of the telephone**

- The telephone should be operated in a controlled environment with an ambient temperature between 5°C and 40°C.
- To ensure good speakerphone quality, the area in front of the microphone (front right) should be kept clear. The optimum speakerphone distance is 50 cm.
- Do not install the telephone in a room where large quantities of dust accumulate; this can considerably reduce the service life of the telephone.
- Do not expose the telephone to direct sunlight or any other source of heat, as this is liable to damage the electronic components and the plastic casing.
- Do not operate the telephone in damp environments such as bathrooms.

## <span id="page-2-1"></span>**Documentation**

These operating instructions can also be found as a PDF file at the following URL:

[http://hilfe.telekom.de](http://hilfe.telekom.de/hsp/cms/content/HSP/de/3388/theme-71990825/theme-2001020/theme-2000563/theme-2000819/theme-75195498) > Downloads & Handbücher > Geräte & Zubehör > Telefonanlagen > Octopus Series

To view or print the operating instructions in PDF format, you need a computer on which the free Adobe Acrobat Reader program is installed.

To view the operating instructions in HTML format, you need a computer with a Web browser, forexample, Microsoft Internet Explorer.

# **Contents**

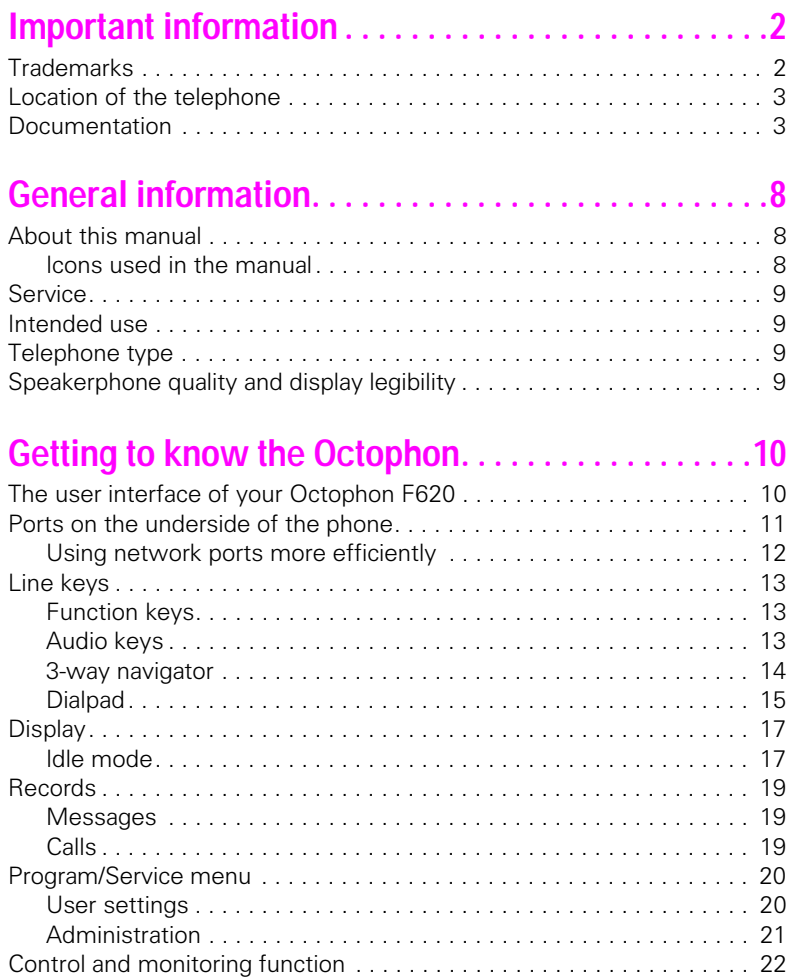

### **Contents**

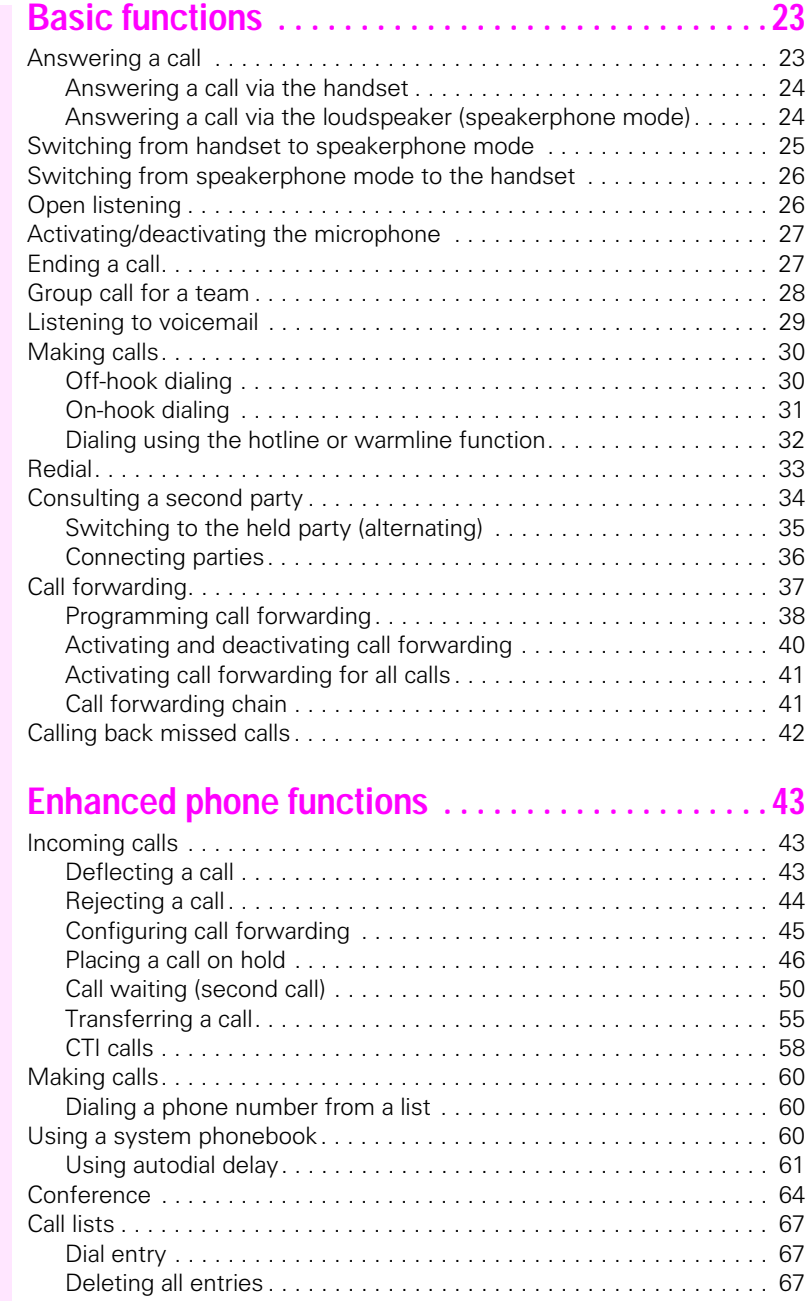

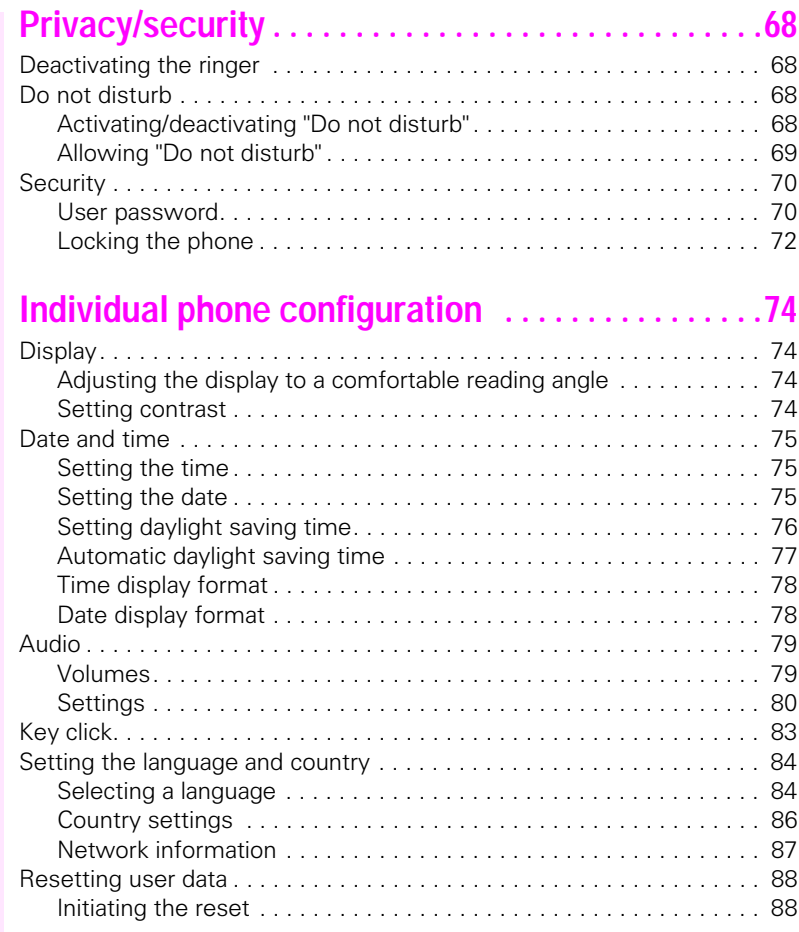

### **Contents**

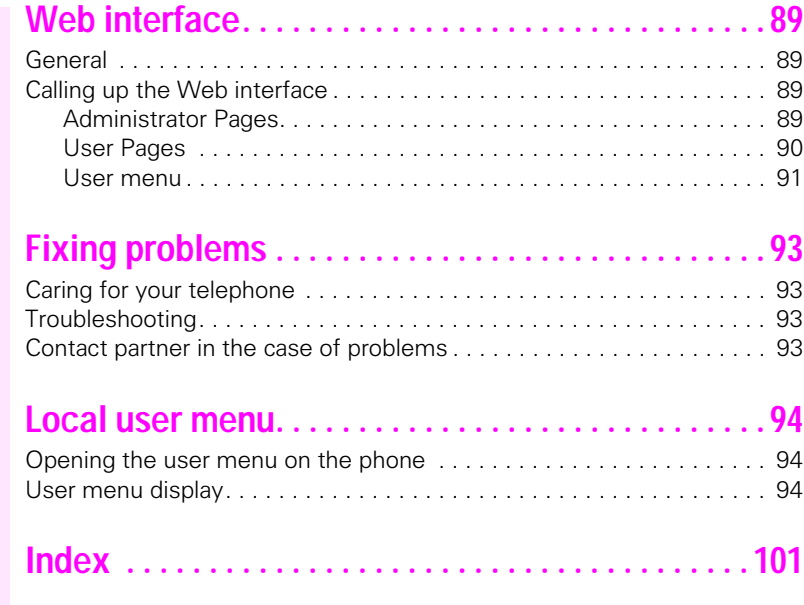

# <span id="page-7-0"></span>**General information**

## <span id="page-7-1"></span>**About this manual**

This document contains general descriptions of the technical options, which may not always be available in individual cases. The respective features must therefore be individually defined in the terms of the contract.

If a particular function on your phone is not available to you, this may be due to one of the following reasons:

- The function is not configured for you or your telephone. Please contact your system support representative.
- Your communications platform does not feature this function. Please contact your Siemens sales partner for information on how to upgrade.

These operating instructions are intended to help you familiarise yourself with the Octophon and all of its functions. It contains important information on the safe and proper operation of the Octophon. These instructions should be strictly complied with to avoid operating errors and ensure optimum use of your multifunctional telephone in the network.

These instructions should be read and followed by every person installing, operating or programming the Octophon.

For your own protection, please read the section dealing with safety in detail. Follow the safety instructions carefully in order to avoid endangering yourself or other persons and to prevent damage to the unit.

These operating instructions are designed to be simple and easy to understand, providing clear step-by-step instructions for operating the Octophon.

Administrative tasks are dealt with in a separate manual. The Quick Reference Guide contains quick and reliable explanations of frequently used functions.

### <span id="page-7-2"></span>**Icons used in the manual**

#### **Settings**

Ш

Operations and settings that can be made both at the phone and over the Web interface are indicated by an icon and page reference.

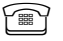

 $\widehat{\mathbb{P}}$  refers to an operation or setting performed directly on the phone

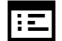

 $\mathbf{E}$  refers to an operation or setting performed via the Web interface

#### **Voice recording**

- **O** Activate recorder (ready to record)
- Deactivate recorder
- Start recording
- II Stop recording

## <span id="page-8-0"></span>**Service**

The Telekom service department can only help you if you experience problems or defects with the phone. Should you have any questions regarding operation, your specialist retailer or network administrator will gladly help you. For queries regarding connection of the telephone, please contact your network provider.

If you experience problems or defects with the phone, please dial the service number for your country.

## <span id="page-8-1"></span>**Intended use**

The Octophon phone is a desktop unit designed for voice transmission and for connection to the LAN. It can also be used as a workstation device. Any other use is regarded as unauthorised.

## <span id="page-8-2"></span>**Telephone type**

The identification details (exact product designation and serial number) of your telephone can be found on the nameplate on the underside of the base unit. Specific details concerning your communications platform can be obtained from your service technician.

Please have this information ready when you contact our service department regarding faults or problems with the product.

## <span id="page-8-3"></span>**Speakerphone quality and display legibility**

Proceed as follows to optimise display legibility:

- Turn the phone to tilt the display. This ensures you have a frontal view of the display while eliminating light reflexes.
- Adjust the contrast as required  $\rightarrow$  [page 74](#page-73-4).

# <span id="page-9-2"></span><span id="page-9-0"></span>**Getting to know the Octophon**

The following sections describe the most frequently used operating elements and displays.

# <span id="page-9-1"></span>**The user interface of your Octophon F620**

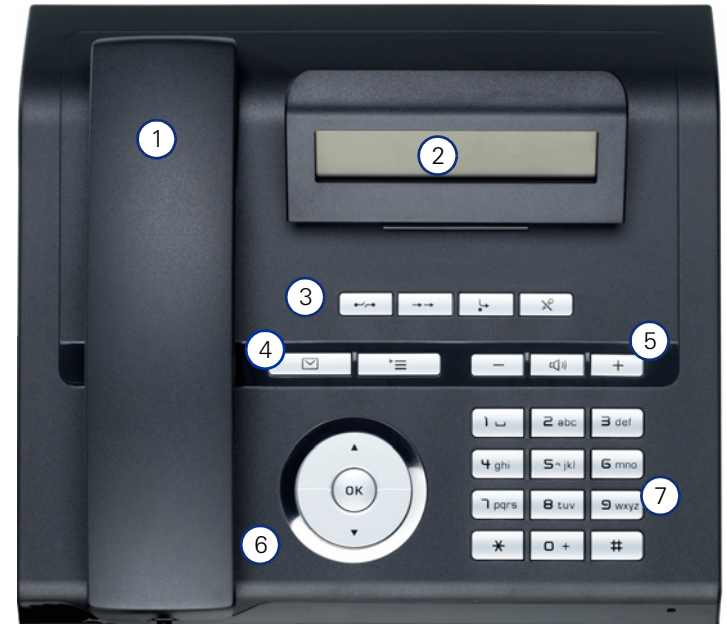

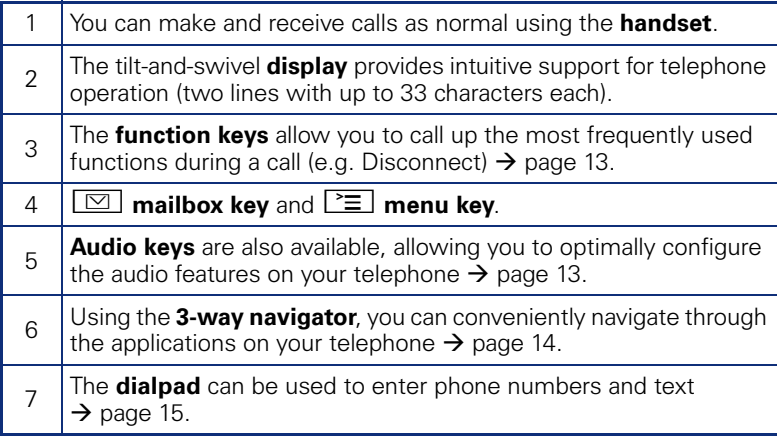

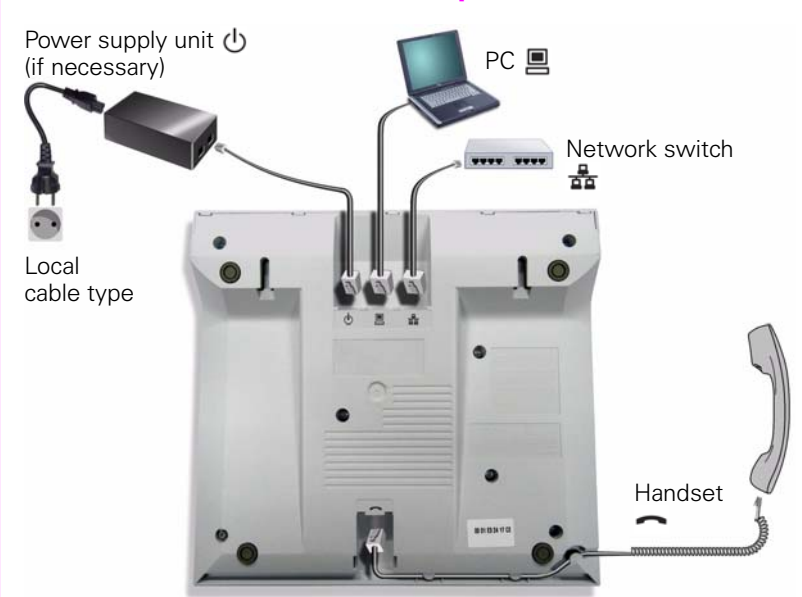

# <span id="page-10-0"></span>**Ports on the underside of the phone**

#### **Properties of your Octophon F620**

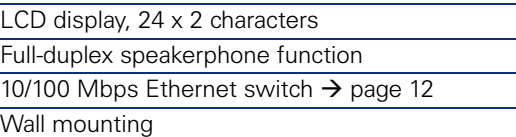

### <span id="page-11-0"></span>**Using network ports more efficiently**

The Octophon F620 has a built-in 10/100 Mbps Ethernet switch. This means that you can connect a PC to the LAN directly via the phone. The option for connecting the telephone and PC must first be activated on the telephone by administrator.

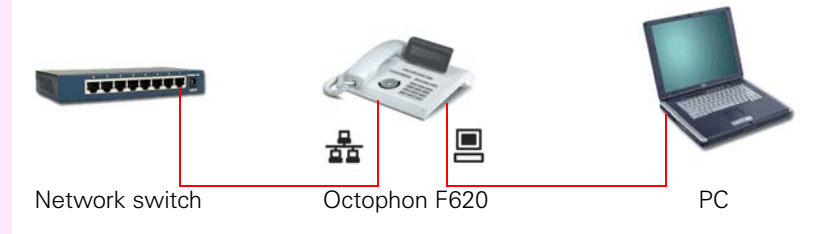

Using this connection option saves one network port for each switch used and requires fewer or shorter network cables when arranged correctly.

# <span id="page-12-0"></span>**Line keys**

## <span id="page-12-1"></span>**Function keys**

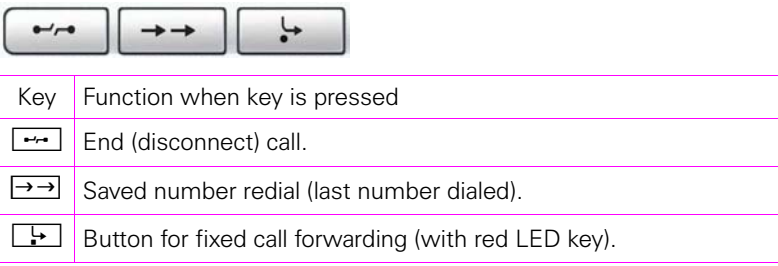

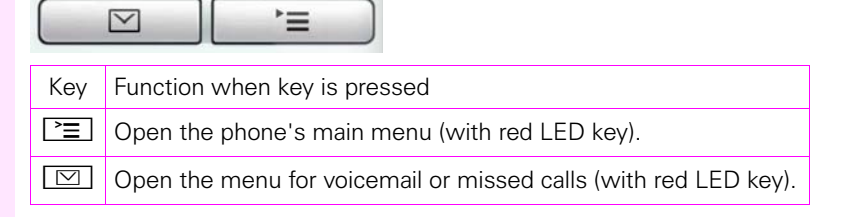

## <span id="page-12-2"></span>**Audio keys**

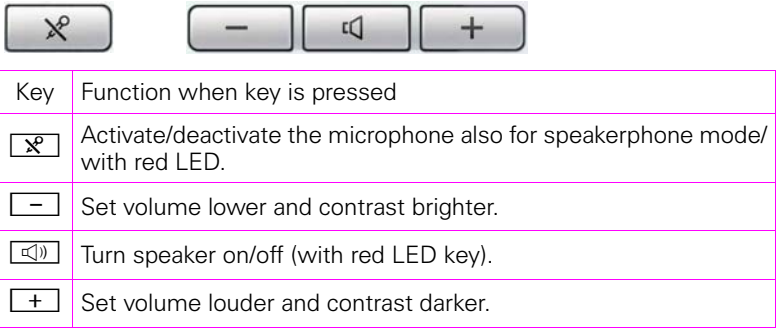

### <span id="page-13-0"></span>**3-way navigator**

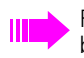

Remove the protective film from the ring around the 3-way navigator before using the phone.

With this control, you can manage most of your phone's functions, as well as its displays.

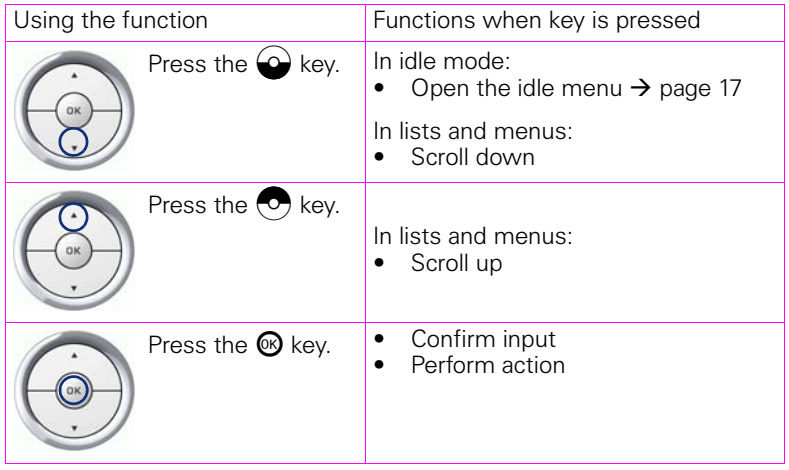

### <span id="page-14-0"></span>**Dialpad**

You can only use the digits 1 to 9 and 0 as well as the  $*$  and # characters when dialing a number. To delete digits, select the "back" function on the navigator, and confirm with  $\mathcal{R}$ .

In situations where text input is possible, for example, when entering the user password, you can also use the dial keys to enter text in addition to the digits and special characters mentioned. To do this, press the numerical keys repeatedly.

Example: To enter the letter "h", press the number  $\left[\mathbf{H}_{ghi}\right]$  key on the keypad twice. When entering text, all characters available for the key pressed and the character selected are briefly displayed.

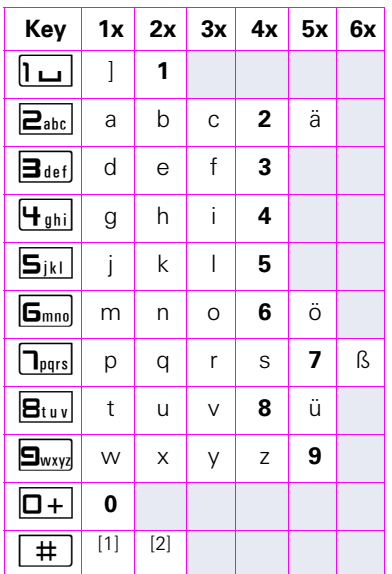

#### **Character overview (depends on the current language setting)**

[1] Next letter in uppercase (active for maximum one second)

[2] Switch to digit input

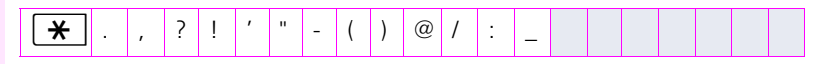

#### **Multi-function keys**

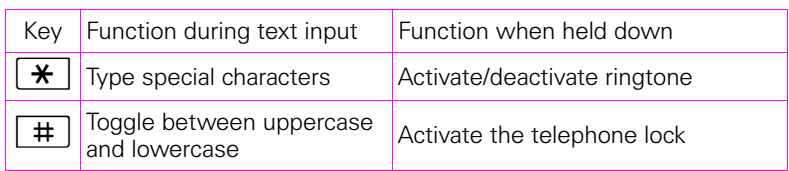

Alphabetic labelling of dial keys is also useful when entering vanity numbers (letters associated with the phone number's digits as indicated on the telephone spell a name, e.g. 0700 - PATTERN = 0700 - 7288376).

#### **Text editor**

Additional options are available in the text editor. This is used when programming a forwarding destination, for example. In this way, you can, for example, move the cursor freely and copy or insert text.

You can select further editor functions via the navigator and confirm each one using  $\circledR$ :

- OK: Applies changes and closes the editor
- Delete: Deletes characters from right to left
- Cancel: Discards changes and exits the editor
- Mode  $(\overline{+})$  can also be used here to switch):
	- 123: Digits only
	- ABC: Uppercase letters only
	- Abc: First letter in uppercase, subsequent letters in lowercase
	- abc: Lowercase letters only
- Move cursor left: Moves the cursor to the left
- Move cursor right: Moves the cursor to the right
- Copy: Copies the entire content to the clipboard
- Paste: Inserts the entire content from the clipboard at the cursor position

## <span id="page-16-0"></span>**Display**

Your Octophon F620 comes with a tilt-and-swivel black-and-white LCD display. Adjust the tilt and contrast to suit your needs  $(\rightarrow$  [page 74](#page-73-4)).

### <span id="page-16-1"></span>**Idle mode**

If there are no calls taking place or settings being made, your Octophon F620 is in idle mode.

Press the  $\boxed{\triangleright}$  button to go back, for example, to the idle display from a call list  $(\rightarrow)$  [page 19\)](#page-18-1). The idle display can be accessed again from the Program/Service menu ( $\rightarrow$  [page 20](#page-19-0)) with the  $\geq \equiv$  key.

Example:

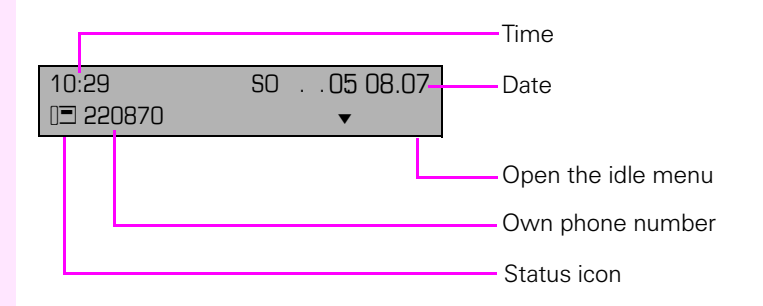

#### <span id="page-16-2"></span>**Idle menu**

When in idle mode, press a key on the 3-way navigator  $\rightarrow$  [page 14](#page-13-0) to display the idle menu. You can call up various functions here. Entries may vary.

The idle menu may contain the following entries:

- Redial?
- Ringer off?
- Do not disturb on?
- Back?

#### **Icons in the idle display**

In the first line, the time, weekday and date are displayed in addition to icons for different situations and options:

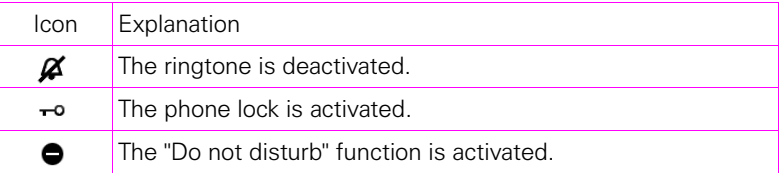

Your attention will be drawn to events in the second line:

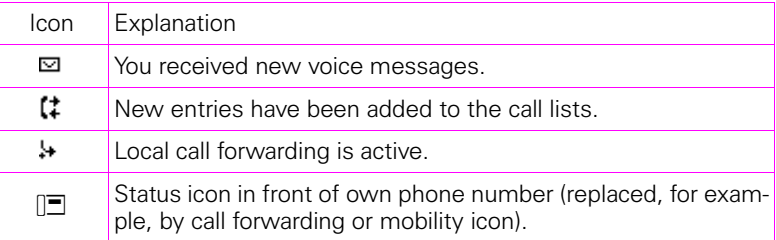

## <span id="page-18-0"></span>**Records**

Entries in the call list and messages in your mailbox system (if configured) are known as records.

The LED on the  $\boxed{\triangleright}$  key flashes to signal new missed calls or messages  $\rightarrow$  [page 13](#page-12-1).

Press the  $\boxed{\triangleright}$  key and use the navigator to select the required submenu.

- **Messages**
- **Calls**

You can use the navigator to navigate through the menus as described on  $\rightarrow$  [page 14](#page-13-0).

### <span id="page-18-3"></span><span id="page-18-1"></span>**Messages**

If configured (contact the relevant administrator), this provides you with access to your mailbox system, for example HiPath Xpressions.

If your system is appropriately configured, activating this function opens the menu for voicemail  $\rightarrow$  [page 29.](#page-28-1)

## <span id="page-18-4"></span><span id="page-18-2"></span>**Calls**

This list appears as soon as you receive **new** missed calls if you select the **Calls** option in the Records menu. You can then scroll up or down to reach the **Calls** menu. The following calls or call attempts are logged as call lists:

- Missed: Missed calls
- Dialed: Dialed calls (with or without connection)
- Received: Answered calls
- Forwarded: Forwarded calls

The number of missed calls and unchecked calls is shown on the idle display.

#### **Call lists**

Each call list may contain up to 30 entries. Once this limit is reached, the oldest entry in the log is deleted. Multiple calls from the same number are only listed once.

The following data is saved, for example for missed calls:

- Phone number/name depending on available data.
- Number of call attempts.
- The date and time of the last call attempt from each user listed.

Entries can only be saved if the caller ID is displayed as a name, number or both. If the caller ID is not transferred, the call is saved as "Unknown".

You can delete all the entries from the respective call list  $\rightarrow$  [page 67.](#page-66-3)

After selecting an entry, you can dial it immediately by confirming  $\rightarrow$  [page 60.](#page-59-3)

## <span id="page-19-0"></span>**Program/Service menu**

You can make local settings here.

Press the  $\boxed{\geq}$  key and confirm the **User** menu. If configured, enter and confirm your personal user password.

You can use the navigator to navigate through the menus as described on  $\rightarrow$  [page 14.](#page-13-0) Once the admin password has been entered, the **Admin** menu is available to the relevant administrator.

### <span id="page-19-1"></span>**User settings**

In the **User menu**, settings options are provided that allow you to adapt the telephone to your individual requirements.

Select one of the following menus with the navigator:

- "Date and time"  $\rightarrow$  [page 75](#page-74-3)
- "Audio"  $\rightarrow$  [page 79](#page-78-2)
- "Configuration" e.g.  $\rightarrow$  [page 69](#page-68-1) or  $\rightarrow$  [page 43](#page-42-3)
- "Phone"  $\rightarrow$  [page 74](#page-73-5)
- "Locality"  $\rightarrow$  [page 79](#page-78-2)
- "Security"  $\rightarrow$  [page 70](#page-69-2) or  $\rightarrow$  [page 72](#page-71-1)
- "Network information"  $\rightarrow$  [page 87](#page-86-1)
- "Reset"  $\rightarrow$  [page 88](#page-87-2)

If you are in one of these menus or submenus, depending on the situation, you have the following options to leave the menus:

- **Save & Exit** (If you have made a setting and want to keep it)
- **Exit (Discard Changes)** (If you have made a setting that you do not want to use after all or if you do not want to set any of the options)
- **Back** (If you want to leave the main menu or submenu)
- Press and hold the  $\bigcirc$  key to access the option to leave the menu.
- You exit the menu by pressing the  $\equiv$  key and return to idle mode  $\rightarrow$  [page 17](#page-16-1).

#### **Interrupting editing in the menu**

You can interrupt editing in the menu, for example, to call someone or to answer a call. Then press the  $\equiv$  key. This takes you back to the point in the menu from which you exited.

This is only possible for a limited period, however, which is defined by administrator using the inactivity timeout setting. If the configured time expires, you need to re-enter your password when opening the menu and manually go to the required point in the menu.

Interrupting editing:

- By pressing the  $\geq \equiv$  key, you interrupt editing, exit the menu and return to idle mode  $\rightarrow$  [page 17.](#page-16-1)
- If you receive a call during editing and you answer it, you automatically change to the call view.

To go back to editing mode in the menu, press the  $\Sigma$  key again.

#### **Network information**

Information about the IP address or name which was assigned to the phone in the network and therefore the HTML address of the Web interface.

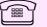

 $\boxed{\blacksquare}$  View information on the phone  $\rightarrow$  [page 87](#page-86-1)

Contact your administrator or refer to the Octophon Administration Manual for further information on the network information values listed here.

#### **Perform reset**

Personal settings made via the telephone menu or the Web interface can be reset to factory settings  $\rightarrow$  [page 88.](#page-87-2)

### <span id="page-20-0"></span>**Administration**

You can access the administration area via the "Admin" function and by entering the administration password.

Refer to the administration manual for your phone for more detailed information on this topic.

## <span id="page-21-0"></span>**Control and monitoring function**

A control or monitoring function can be activated on your phone for service purposes by remote maintenance.

#### **Control function**

Administrator has the option to activate and deactivate features of the phone via remote maintenance. During maintenance, the handset, microphone, loudspeaker and headset are deactivated. You are additionally informed on the display that the control function is active.

#### **Monitoring function**

In order to detect malfunctioning of a phone, for example, administrator can install a monitoring function. You can use your phone as normal during monitoring. However you will first be informed about the operation with a message on the display and prompted to allow monitoring.

If administrator has activated a function on your phone, which continuously transmits operating data to a server, you will see the flashing  $\ell$  icon in the upper display line.

# <span id="page-22-0"></span>**Basic functions**

Please read the introductory chapter "Getting to know the Octophon"  $\rightarrow$  [page 10](#page-9-2) carefully before performing any of the steps described here on your phone.

## <span id="page-22-1"></span>**Answering a call**

The Octophon rings with the tone signal set when an incoming call is received. The call is also visually signalled on the call display.

If transmitted, calling party information (name, phone number) appears on the display.

An incoming call will interrupt any ongoing telephone setting operations. When the call ends, you can press the  $\Sigma$  key to return to the point in the menu structure where you were interrupted.

<span id="page-23-1"></span><span id="page-23-0"></span>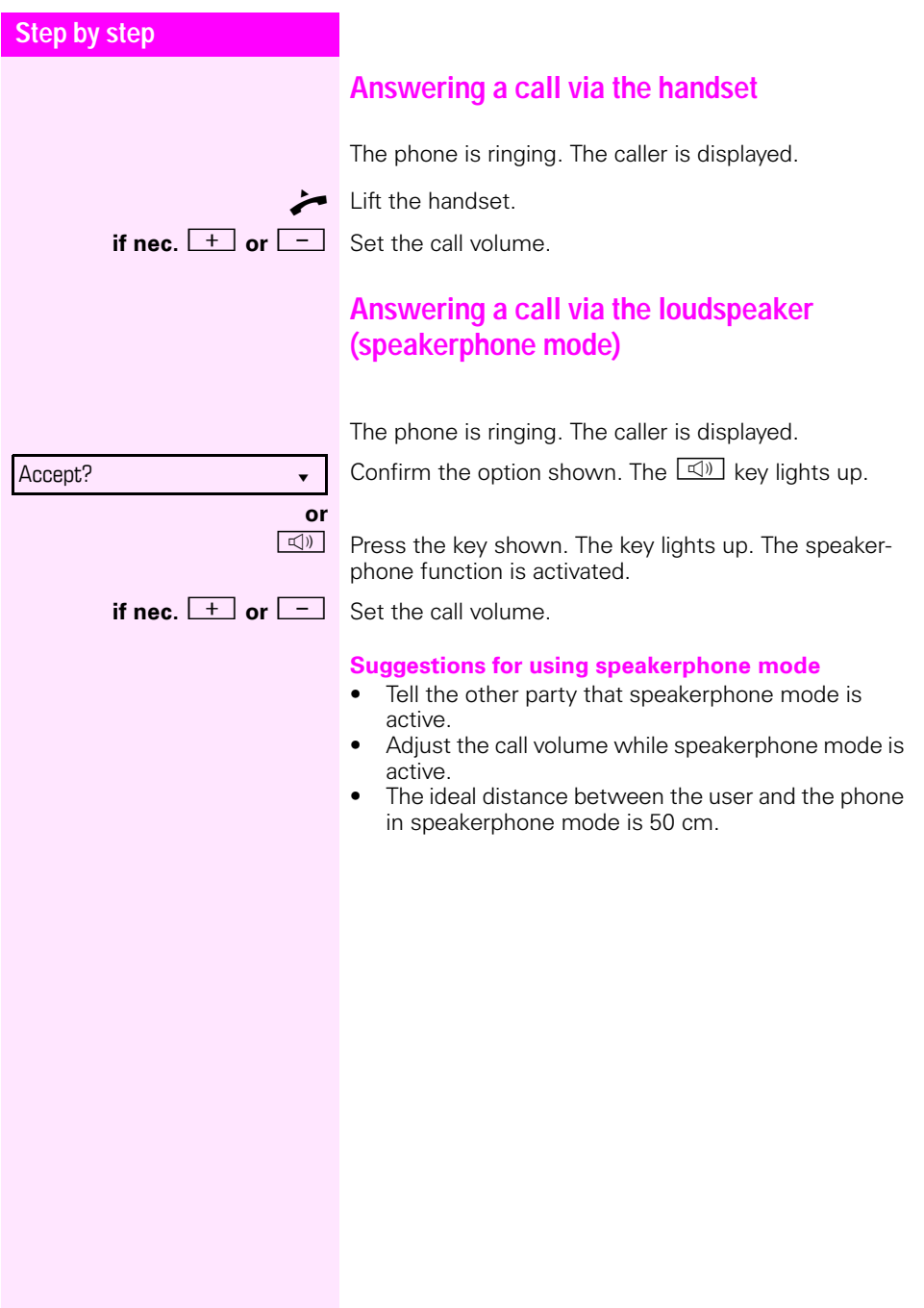

## <span id="page-24-0"></span>**Switching from handset to speakerphone mode**

Take note of the two different processes and activate your preferred setting as appropriate  $\rightarrow$  [page 82](#page-81-0).

**Prerequisite:** You are conducting a call via the handset and the microphone and loudspeaker functions have been activated by administrator.

#### **Open listening in standard mode**

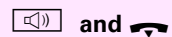

**and**  $\rightarrow$  Hold down the key and replace the handset. Then release the key and proceed with your call.

#### **Open listening in US mode**

If open listening is set to US mode, you do not have to hold down the loudspeaker key when replacing the handset to switch to speakerphone mode.

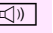

 $\boxed{\triangleleft}$  Press the key shown.

Replace the handset. Proceed with your call.

<span id="page-25-1"></span><span id="page-25-0"></span>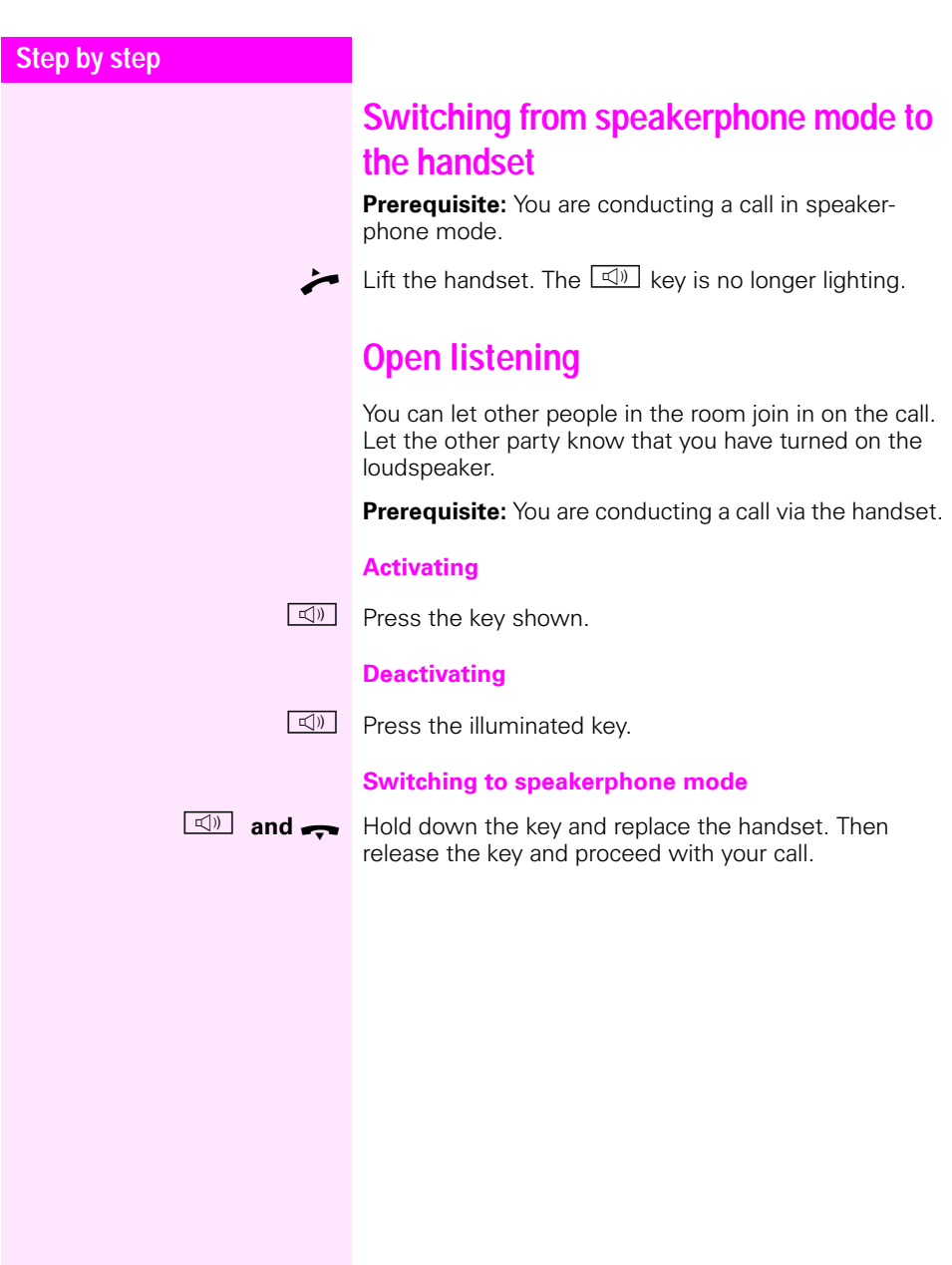

<span id="page-26-1"></span><span id="page-26-0"></span>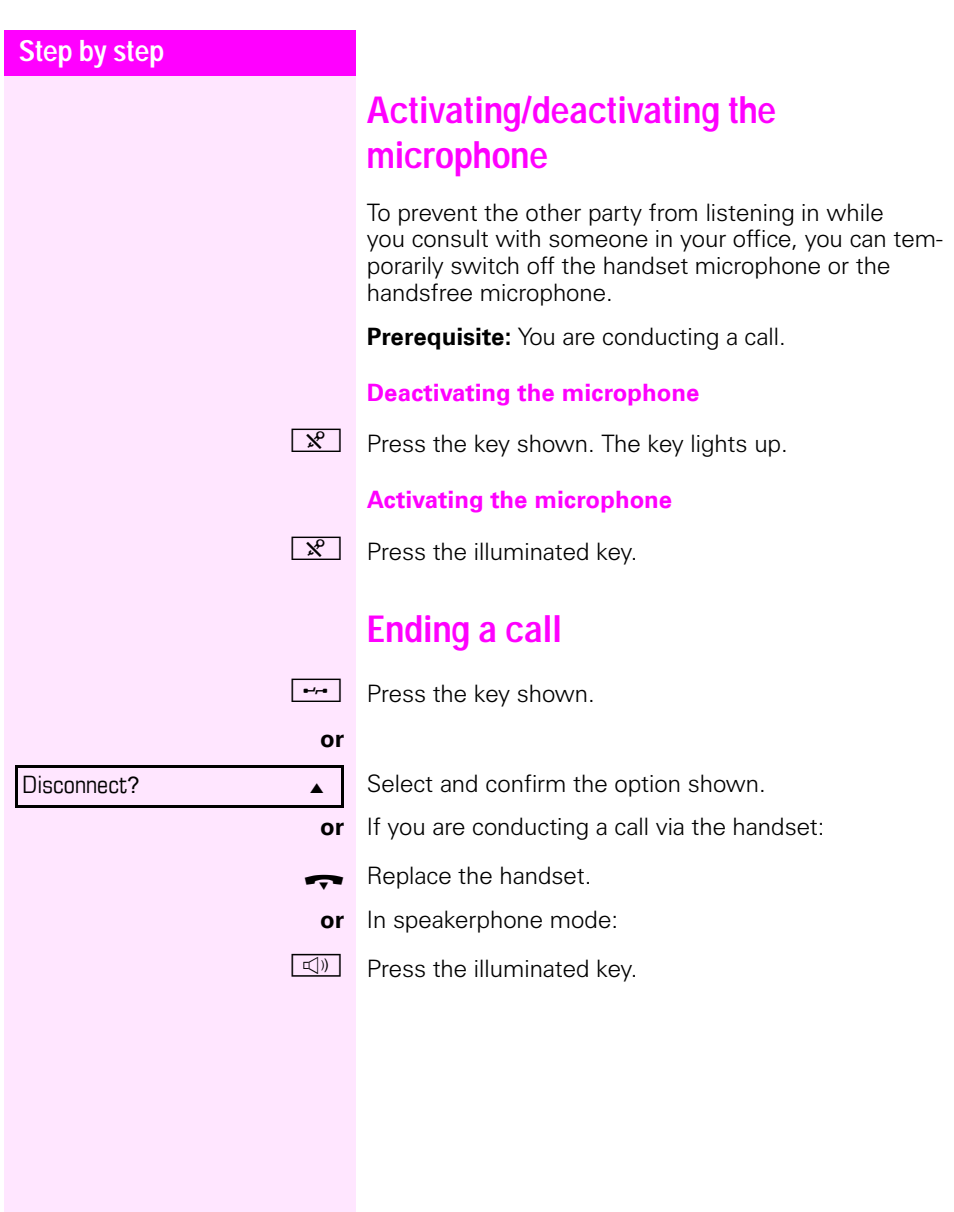

## <span id="page-27-0"></span>**Group call for a team**

Your administrator can incorporate multiple telephones in a team. If your telephone belongs to a team, you can also accept calls intended for other members of this team.

Signalling of a group call can be set up such that the relevant phones ring as follows:

- Simultaneously
- Consecutively
- Alternately
- Successively
- Consecutively and then simultaneously if the call is not answered
- Alternately and then simultaneously if the call is not answered
- Following an average line seizure duration

#### **Accepting a group call**

A group call rings on your phone like a normal call. You can either answer the call as usual via the handset, the loudspeaker key or the headset. You can also reject or forward the call

#### **Picking up a group or team call early**

If a call rings for the team or for a team member, you can pick up the call early.

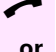

Lift the handset.

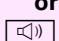

 $\boxed{\triangleleft}$  Press the key shown.

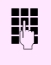

**Fig.** Enter the code for the call pickup, for example "\*0". You pick up the call.

<span id="page-28-1"></span><span id="page-28-0"></span>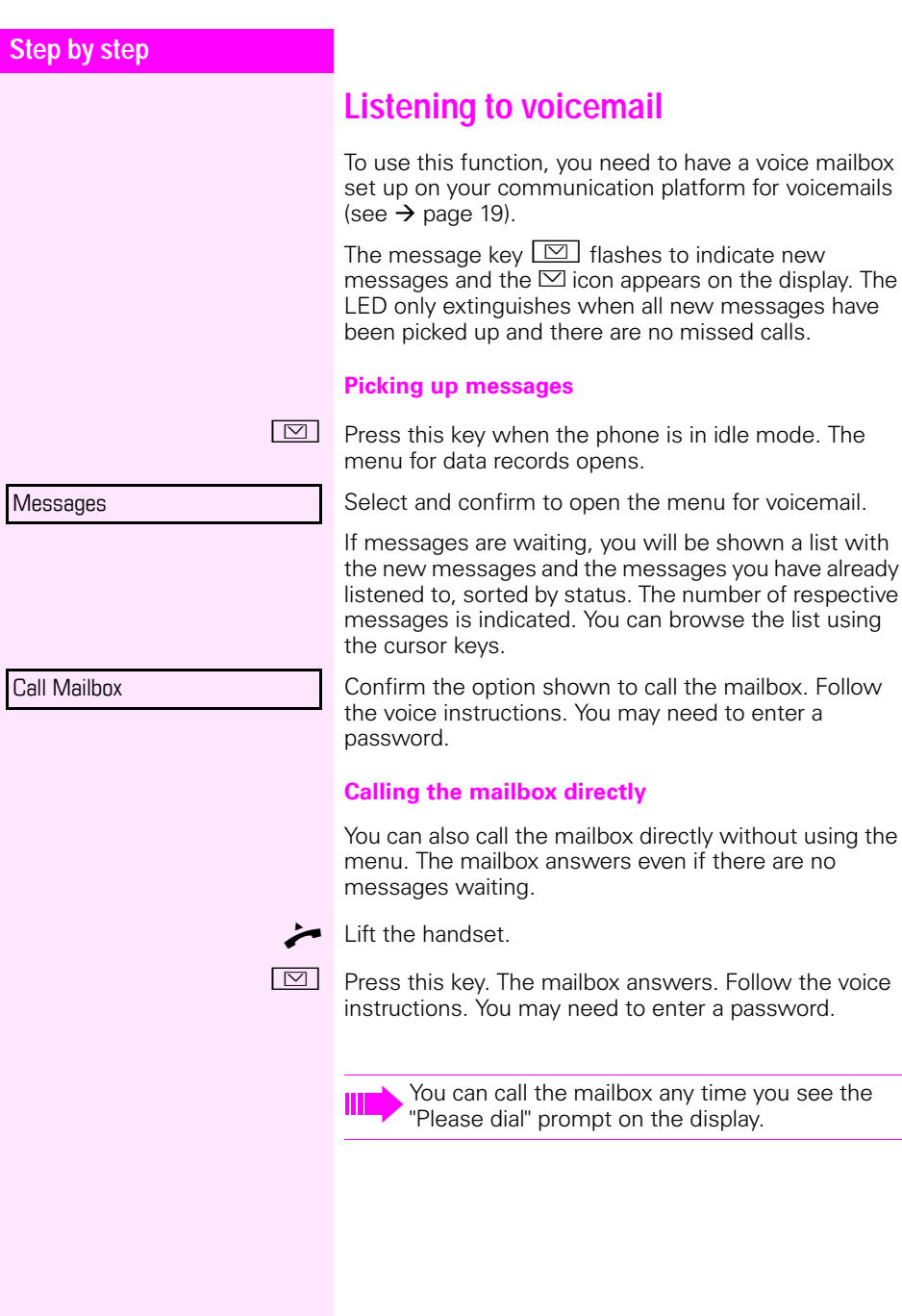

<span id="page-29-1"></span><span id="page-29-0"></span>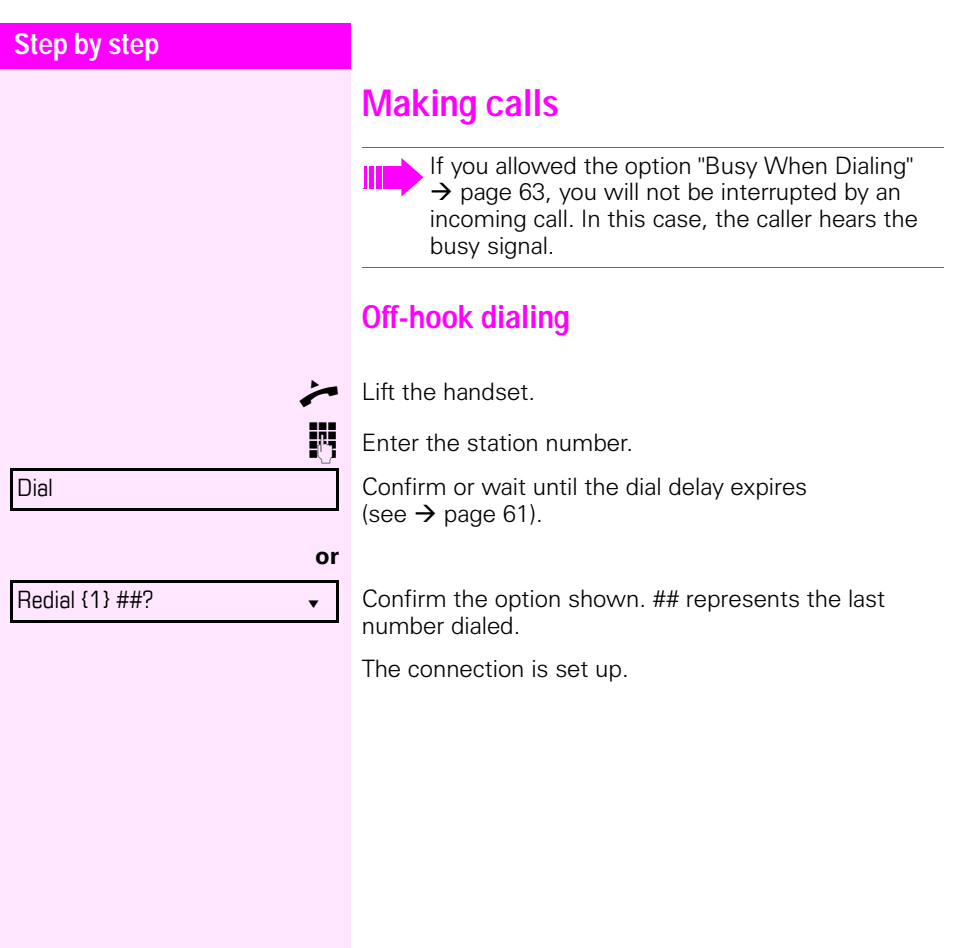

<span id="page-30-0"></span>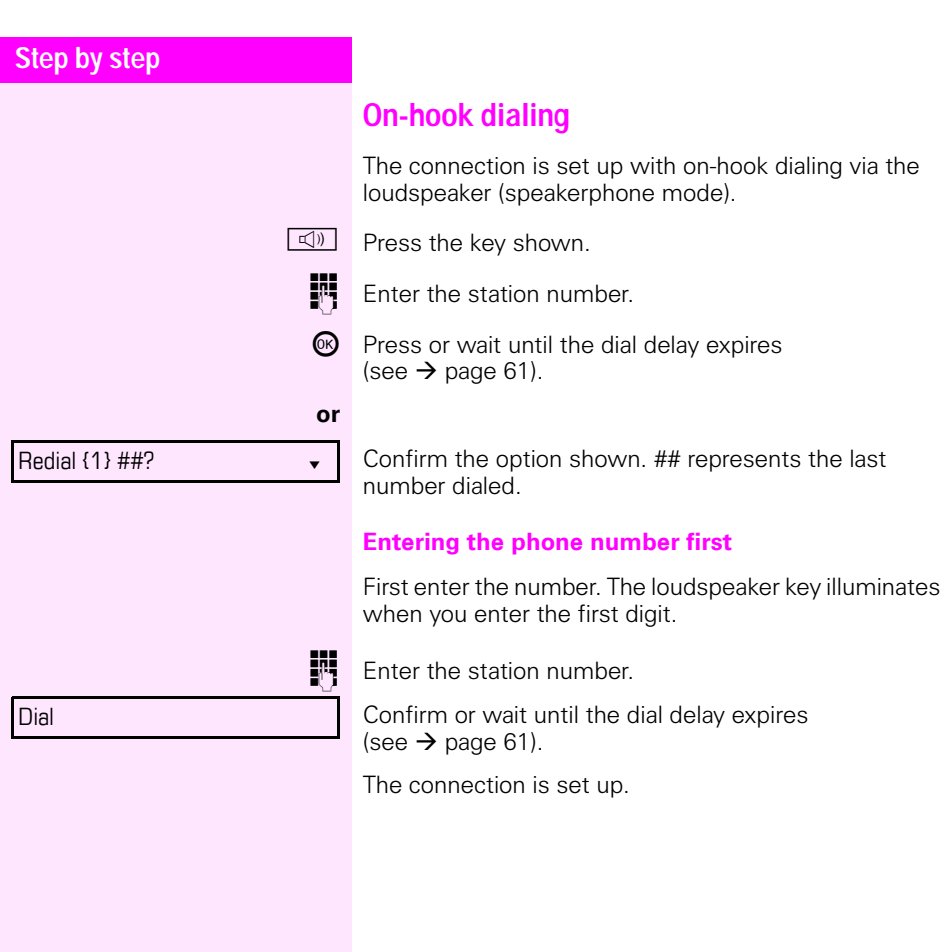

### <span id="page-31-0"></span>**Dialing using the hotline or warmline function**

Your administrator can configure a hotline or warmline for your phone.

If you lift the handset of the phone or press the loudspeaker key,<br>• with a ho

- with a hotline immediately or<br>• with a warmline after a define
- with a warmline after a defined period of time,
- a number specified by administrator is dialed.

Examples:

- The phone in the lift immediately dials the reception number.
- The phone at a patient's bed dials the ward number after one minute, for example, if no other number is dialed.

<span id="page-32-0"></span>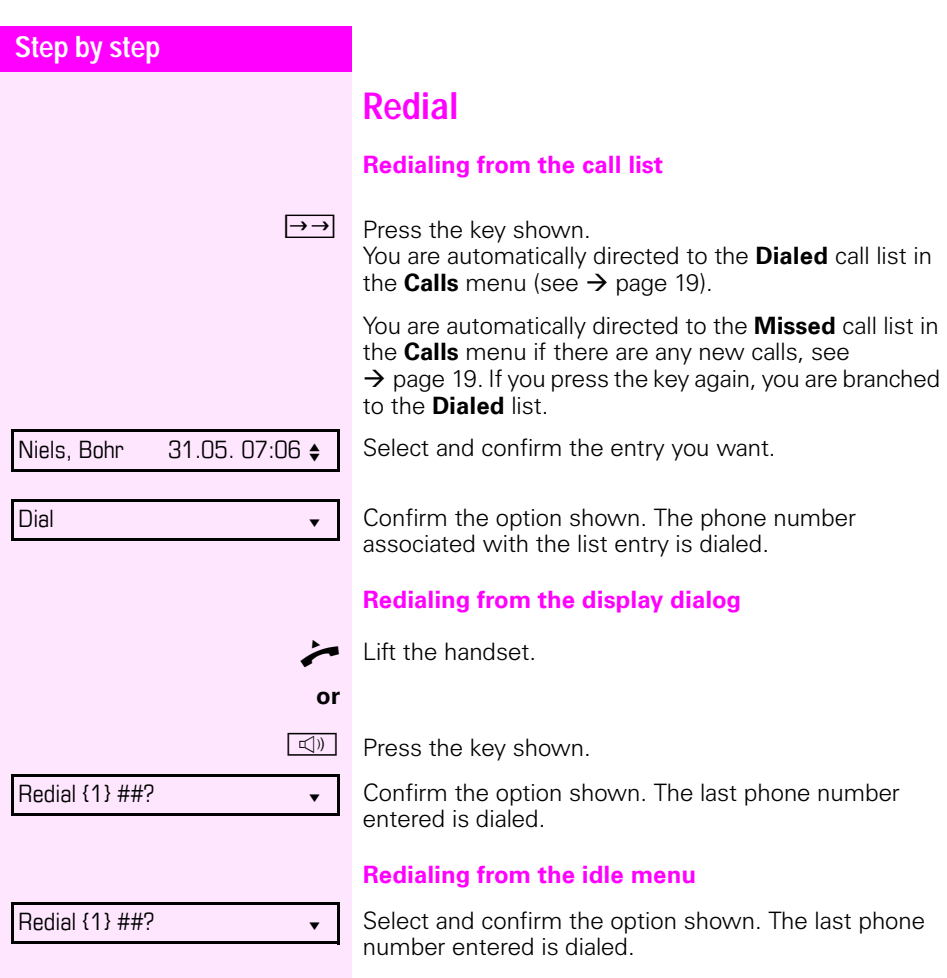

<span id="page-33-0"></span>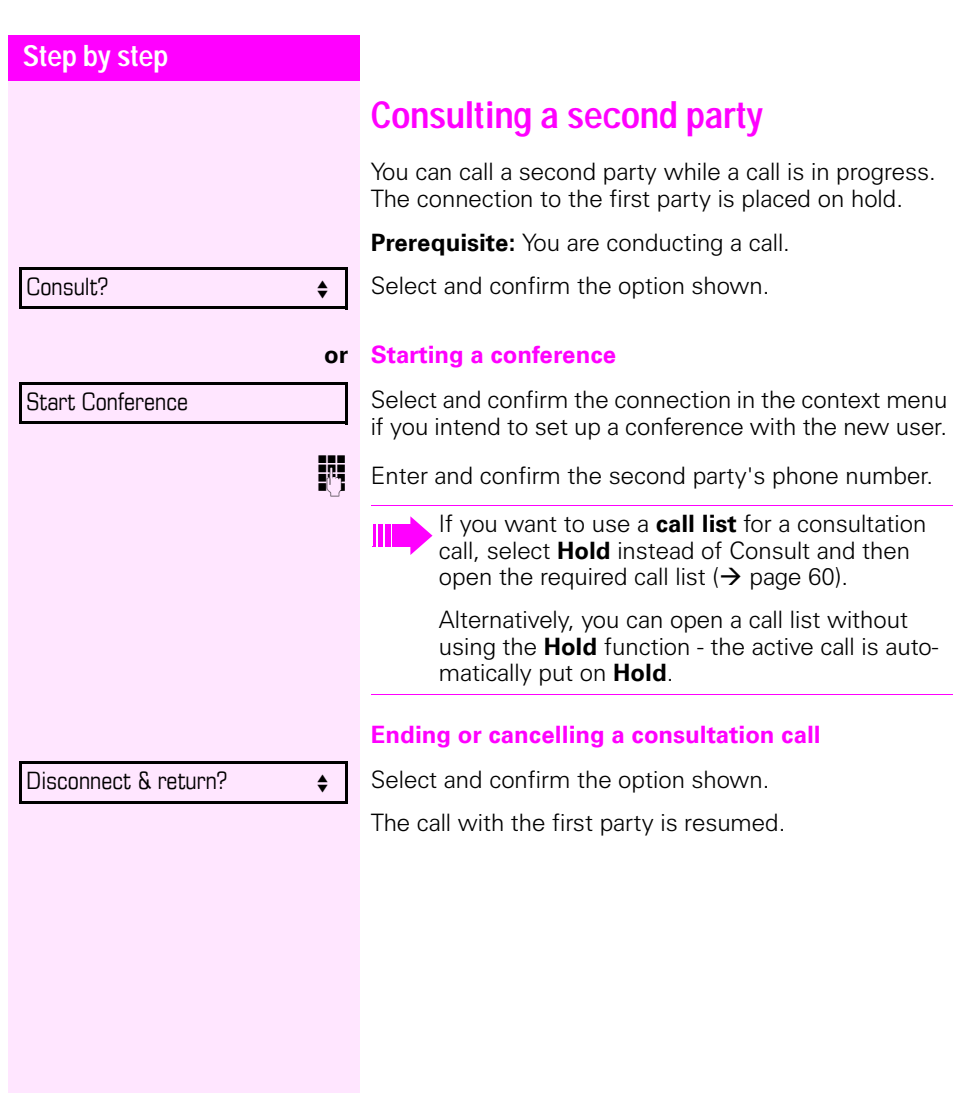

<span id="page-34-0"></span>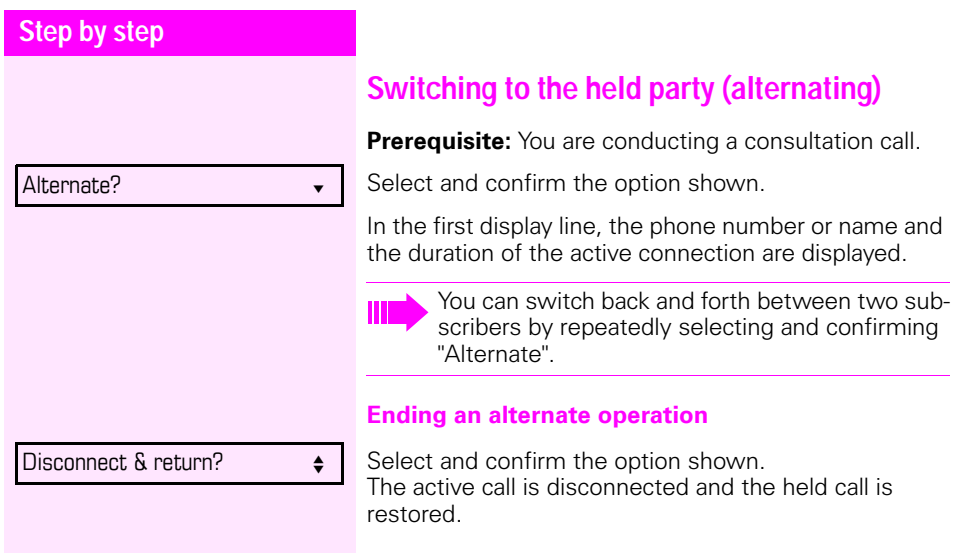

<span id="page-35-1"></span><span id="page-35-0"></span>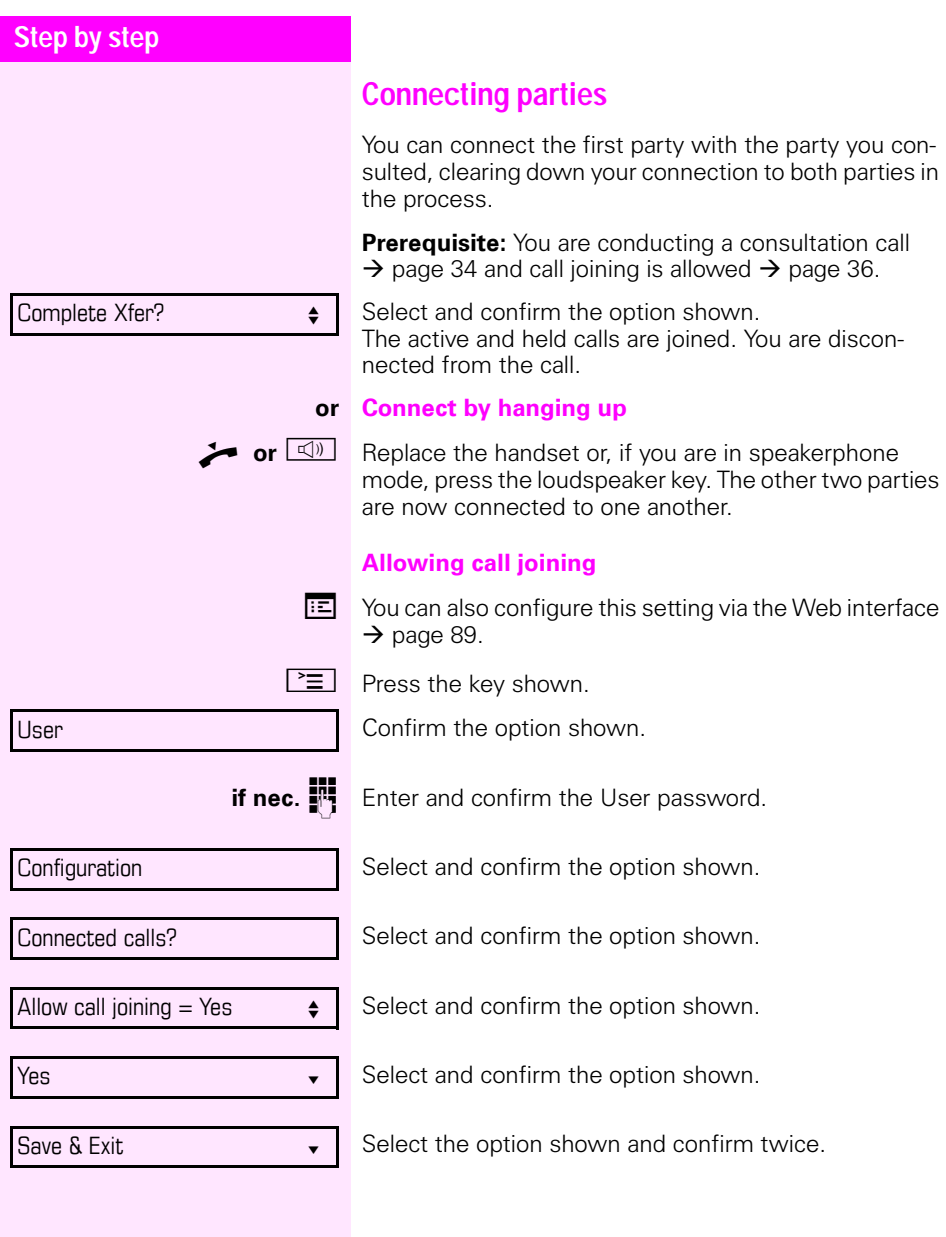
## **Step by step**

# <span id="page-36-0"></span>**Call forwarding**

You can forward calls for your phone to another phone.

**Prerequisite**: The call forwarding function is programmed  $(\rightarrow$  [page 38](#page-37-0)).

Three forwarding conditions can be programmed in the forwarding menu:<br>• All Calls

- All Calls
- **Busy**
- On no reply

Because of its direct impact, "All Calls" call forwarding has the highest priority followed by "No reply" and "Busy".

If active, "All Calls" call forwarding is indicated on the graphic display when the phone is idle. The Forwarding key also lights up.

Forwarded calls can be logged in a call list if allowed (see  $\rightarrow$  [page 19\)](#page-18-0).

The **Edit call forwarding** menu offers you three Destination options. These destination options are assigned to the forwarding types.

All calls (Off/On) **Destination** Busy (Off/On) **Destination** No reply (Off/On) **Destination**

One phone number may already be assigned to each destination. The destination option could then be Destination 12345, for instance.

<span id="page-37-1"></span><span id="page-37-0"></span>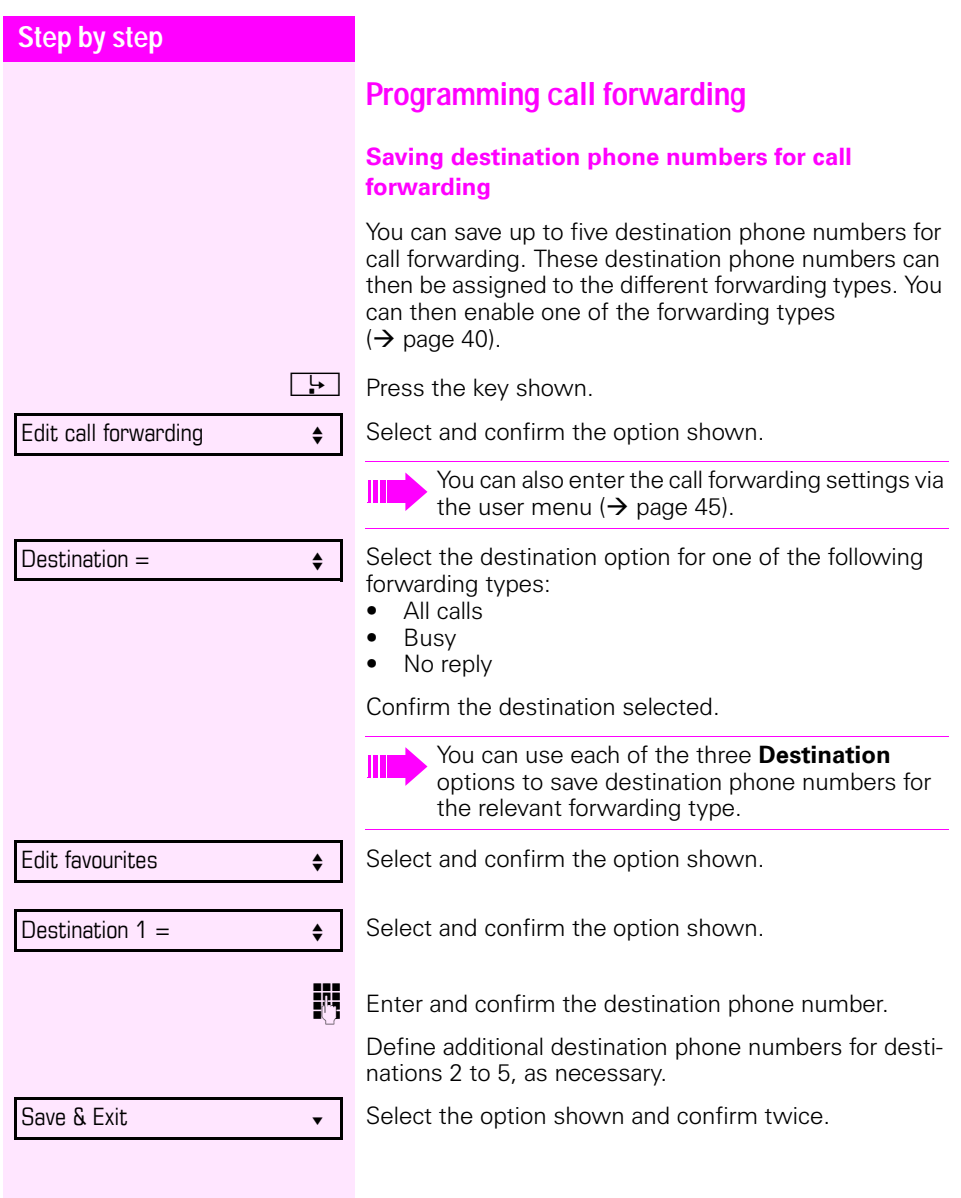

<span id="page-38-0"></span>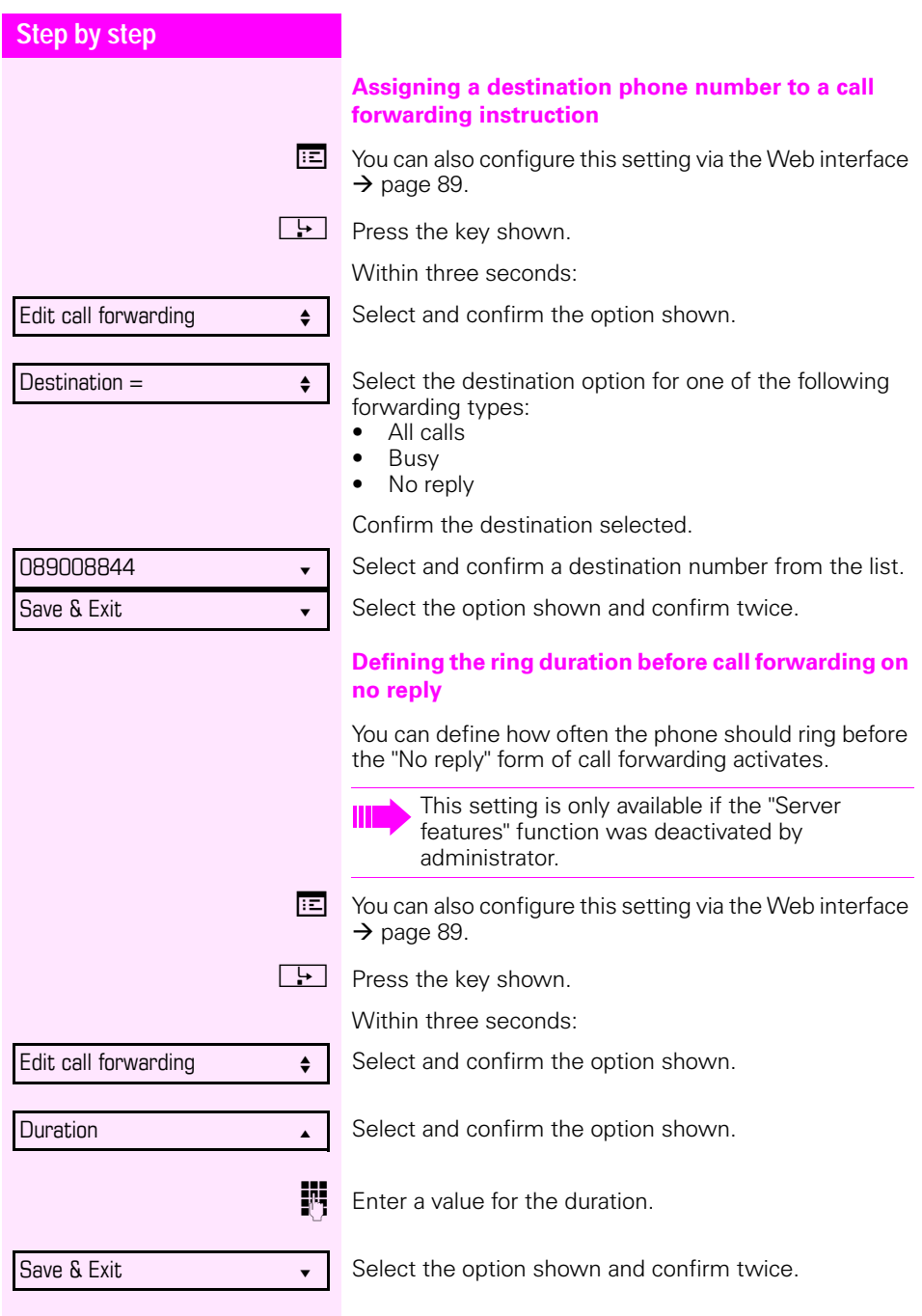

<span id="page-39-0"></span>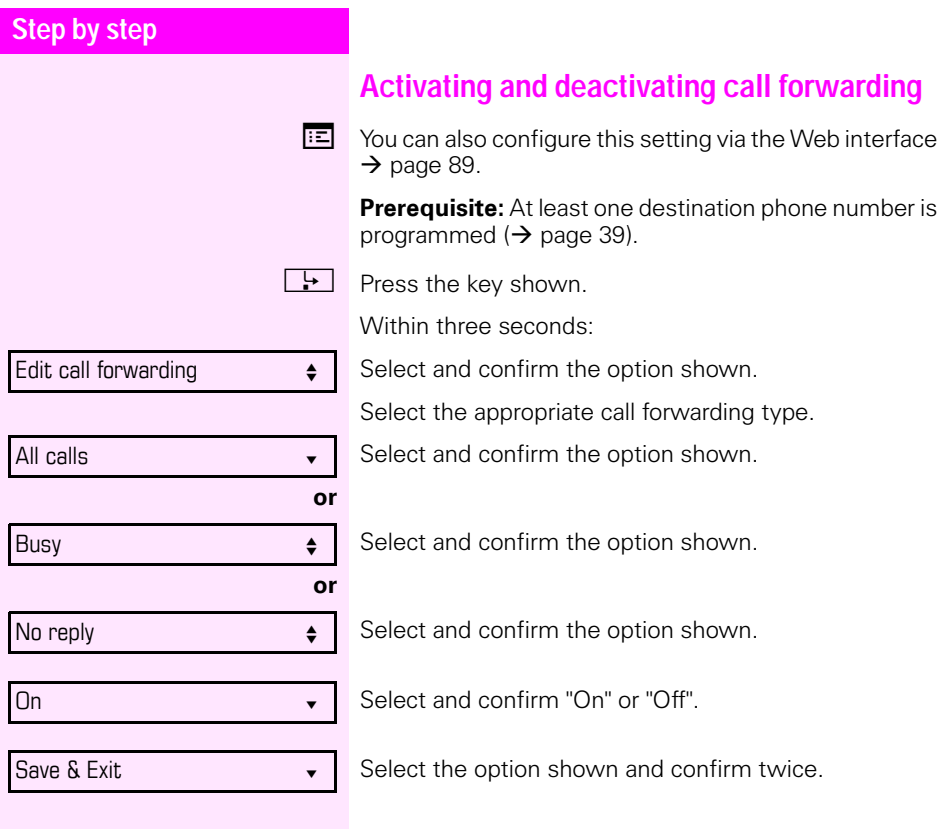

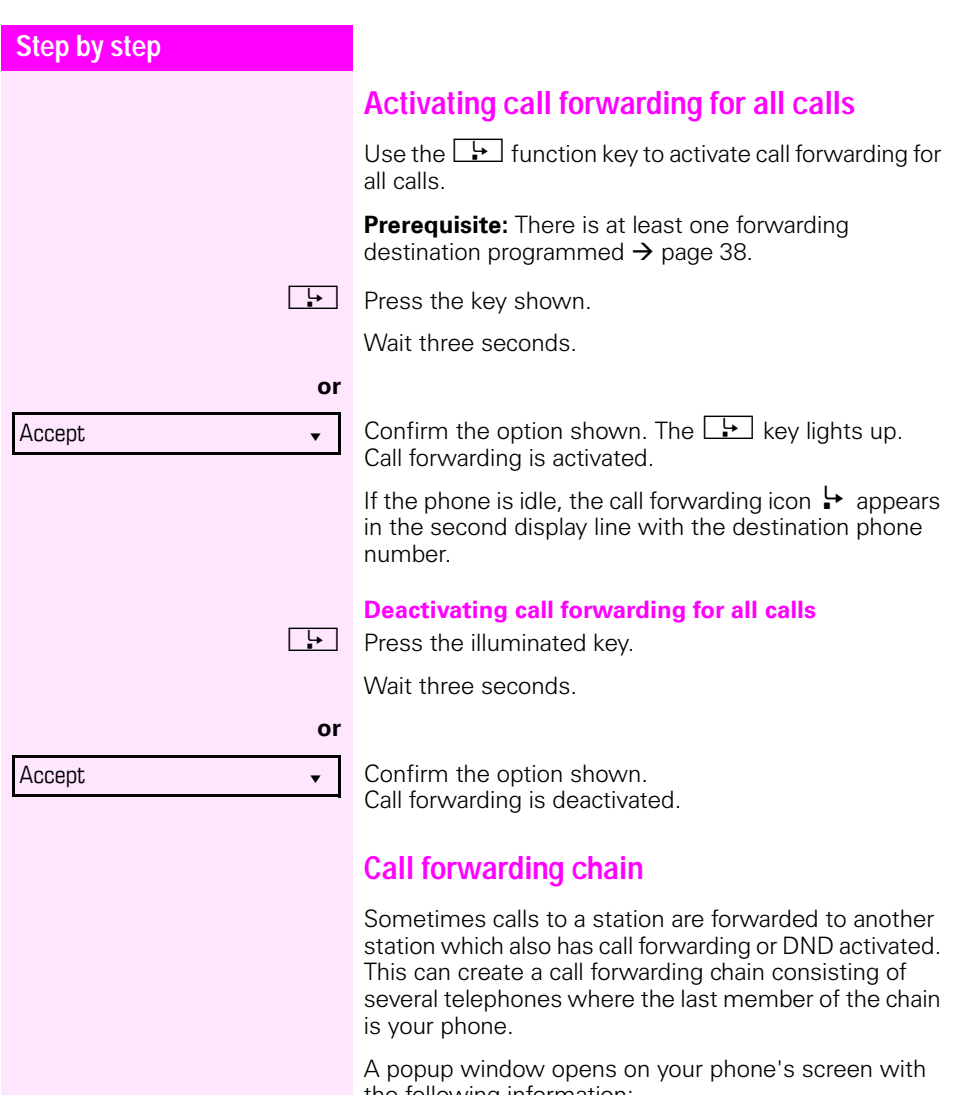

- the following information:
- Who is calling.
- Who forwarded first or last.
- The reason for the forwarding is displayed by an icon.

You can set whether the station that forwarded first or last is displayed (see  $\rightarrow$  [page 46](#page-45-0)).

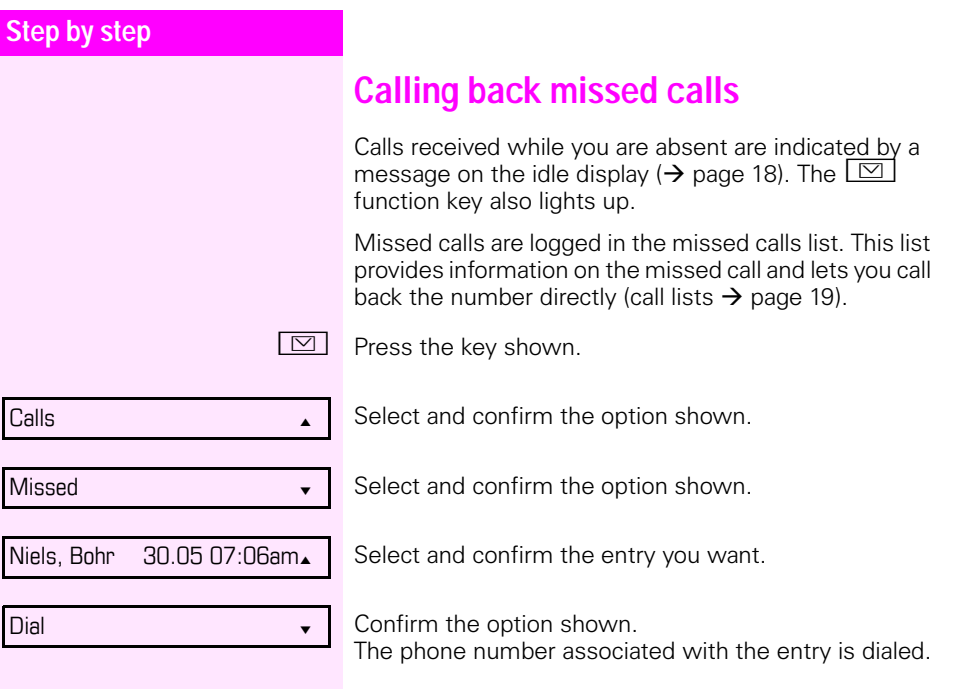

<span id="page-42-0"></span>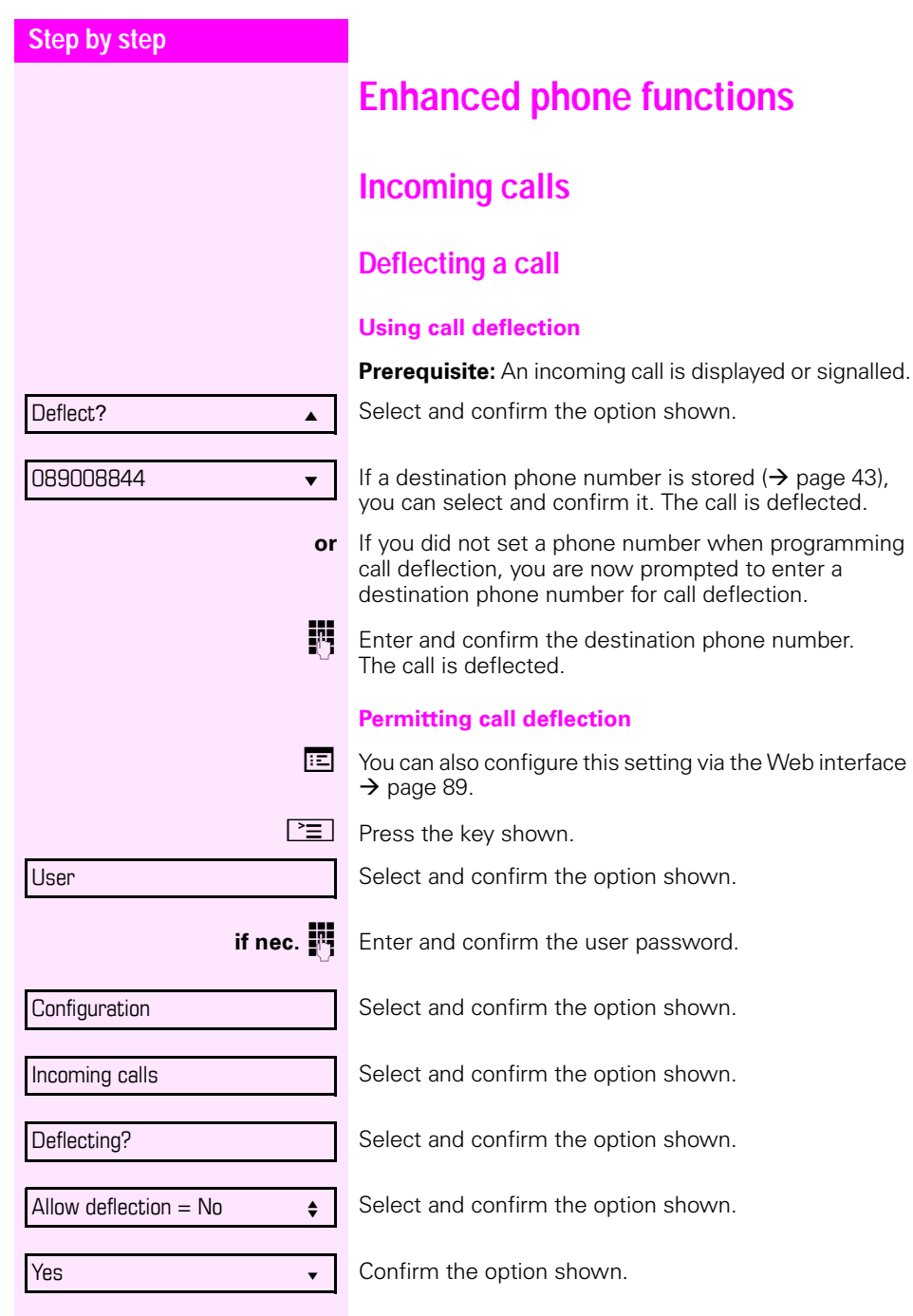

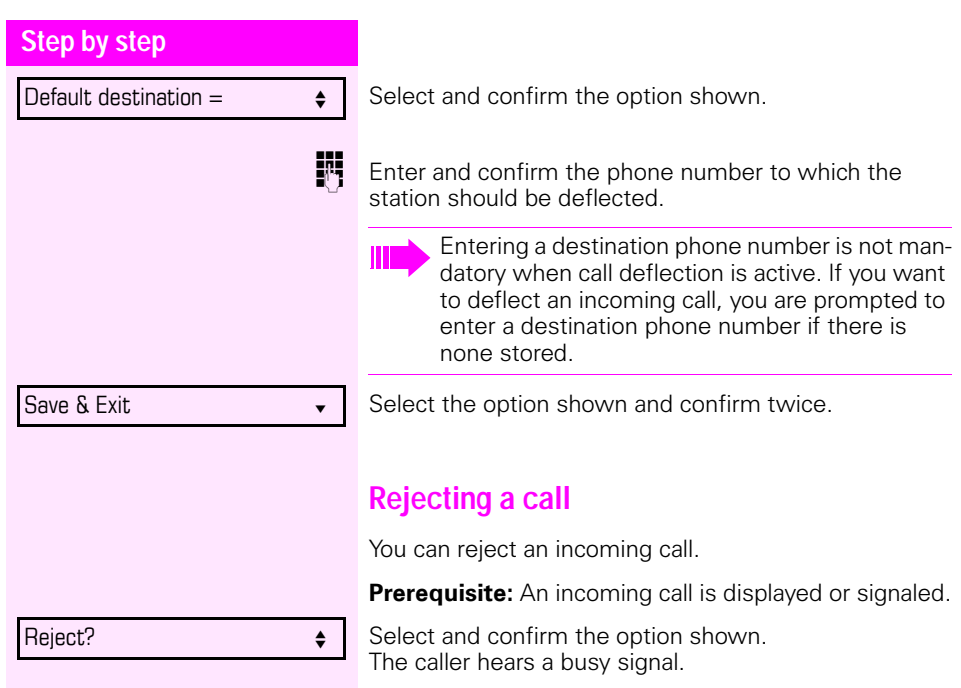

If the rejected caller's phone number is transmit- $\blacktriangle$ ted, it is saved in the call list. You can then call this party back at a later time.

<span id="page-44-0"></span>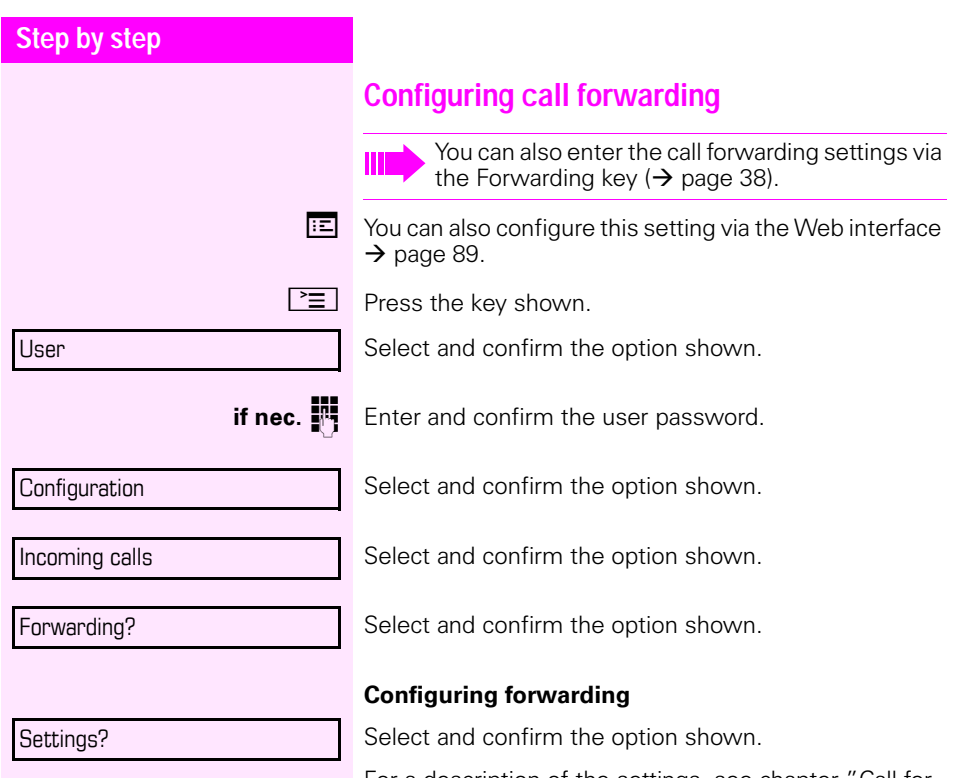

For a description of the settings, see chapter ["Call for](#page-36-0)[warding"](#page-36-0)  $\rightarrow$  page 37.

<span id="page-45-0"></span>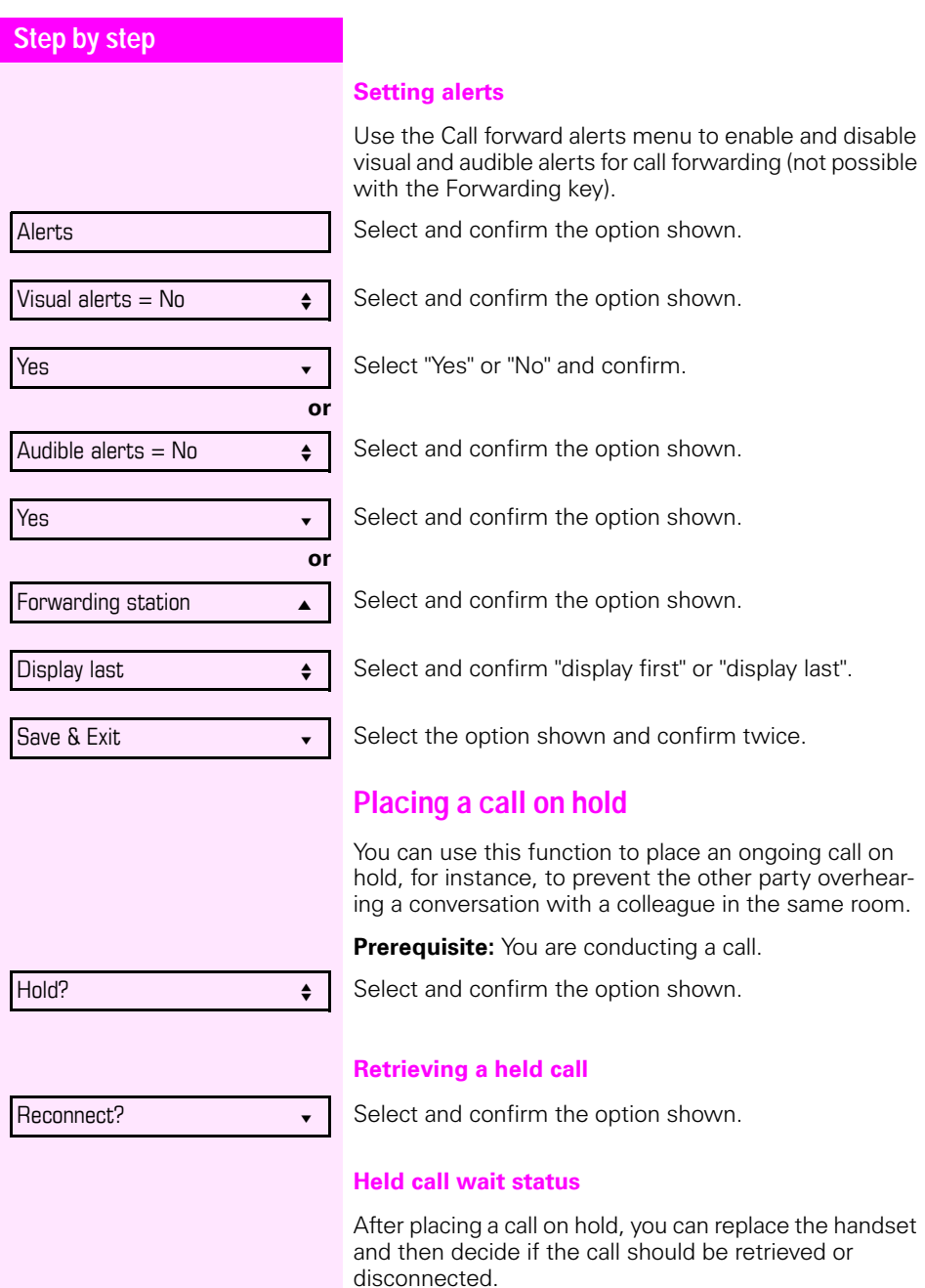

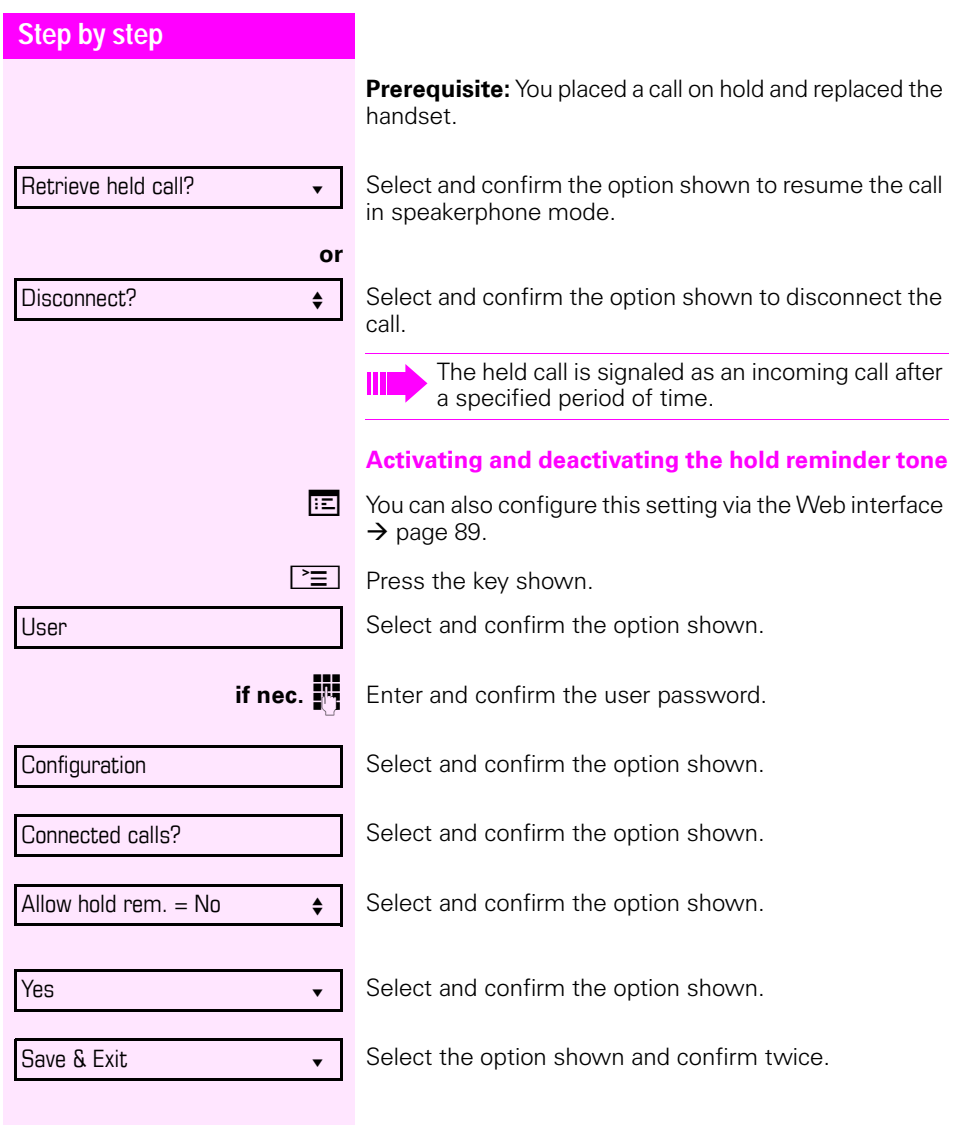

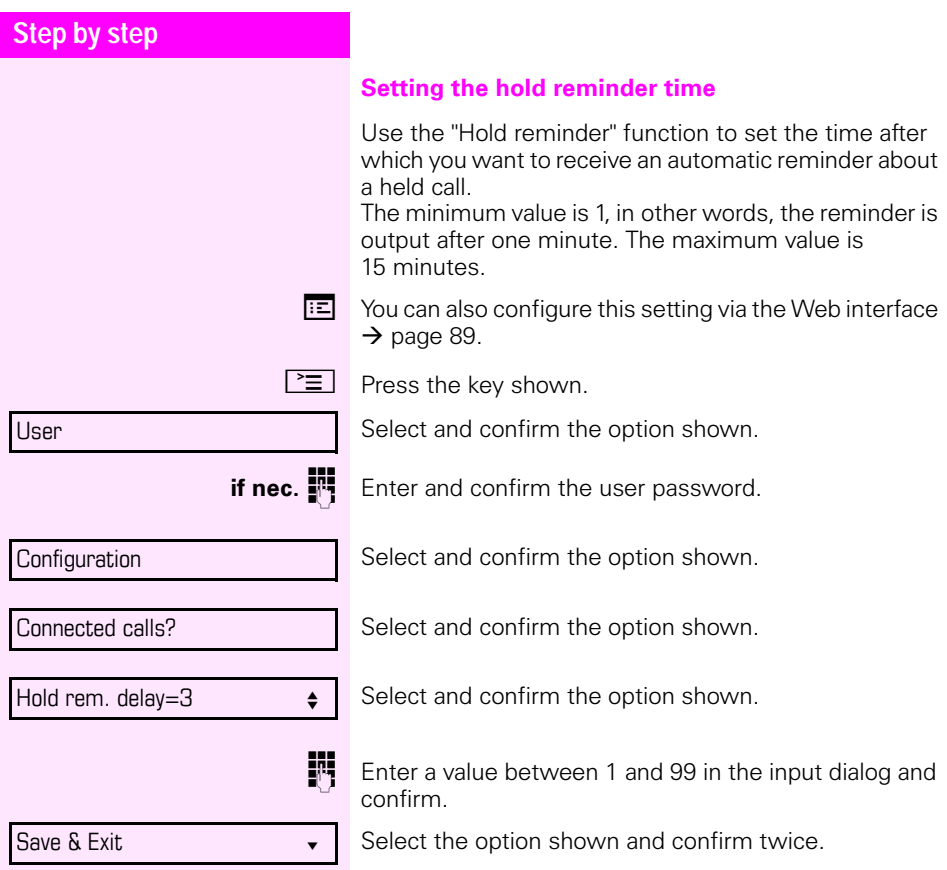

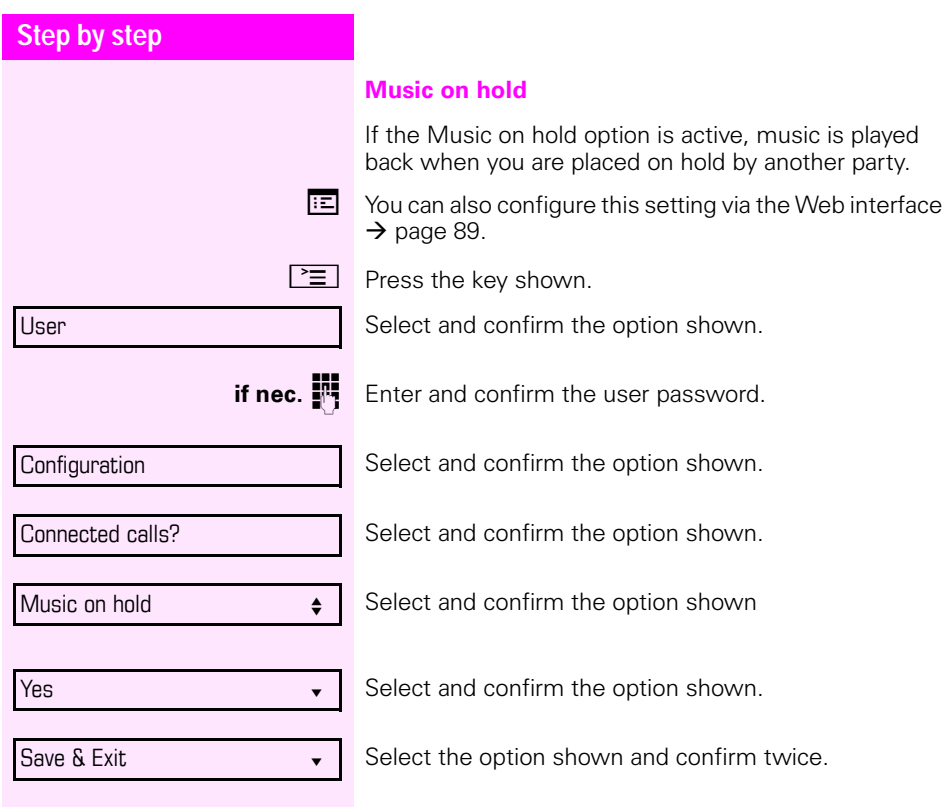

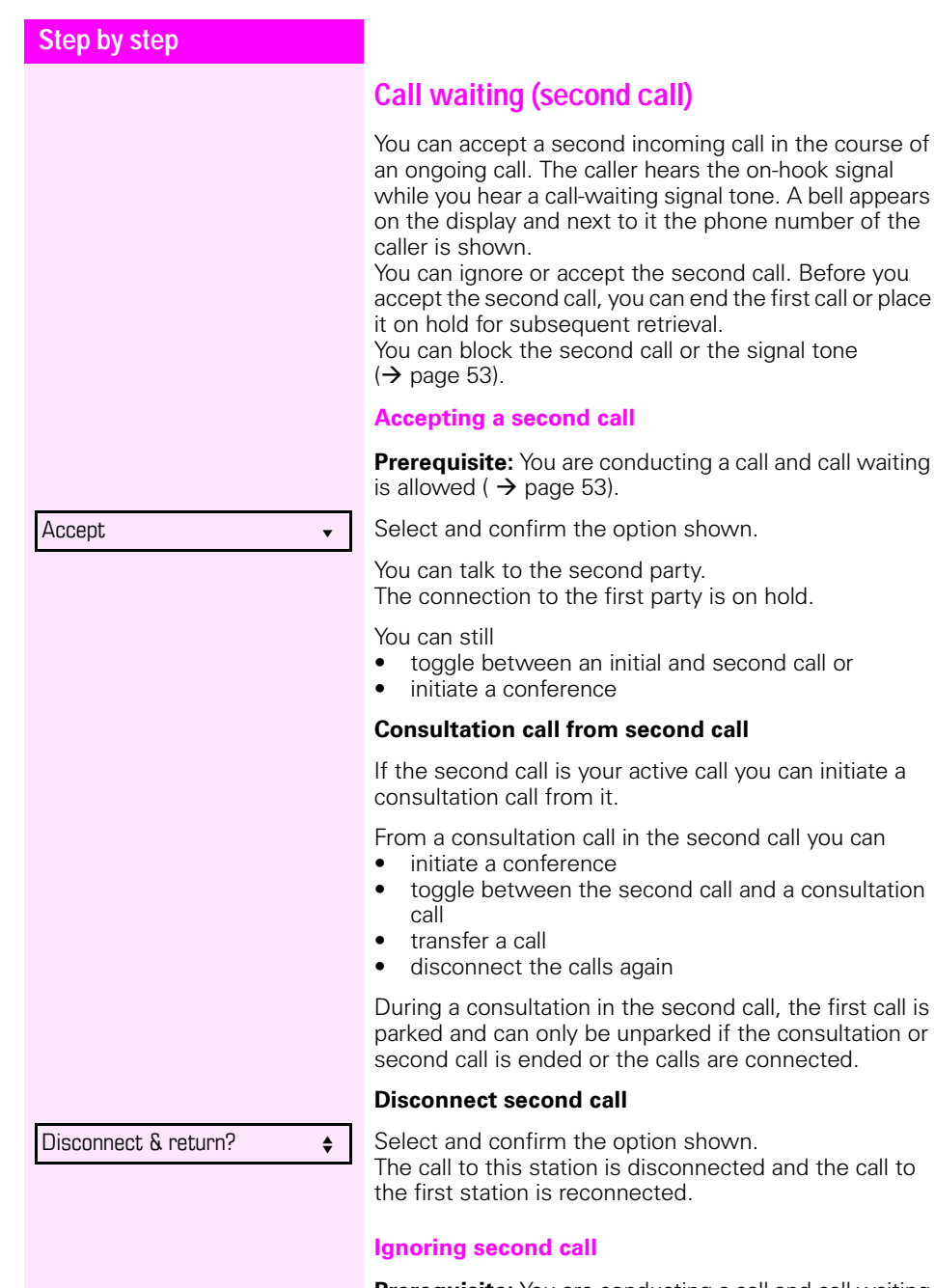

**Prerequisite:** You are conducting a call and call waiting is allowed ( $\rightarrow$  [page 53](#page-52-0)).

<span id="page-49-0"></span>is on hold.

second call or

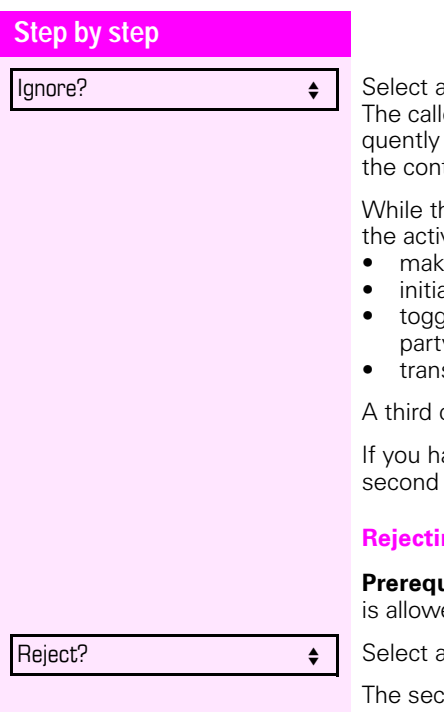

Ind confirm the option shown.

er still hears the on-hook signal. You can subse-Accept, Reject, or Deflect the second call via text menu.

ne ignored second call continues to wait, from ve call you can:

- e a consultation call
- ate a conference
- le between the consultation call and your call party
- .<br>sfer a call

call would be rejected with the busy signal

ave disconnected the first call, the ignored call rings like a normal call.

### **Rejecting a second call**

**Printifie:** You are conducting a call and call waiting is allowed  $($   $\rightarrow$  [page 53](#page-52-0)).

Ind confirm the option shown.

ond call is rejected. The caller hears the busy signal. The caller's phone number is added to the missed calls list.

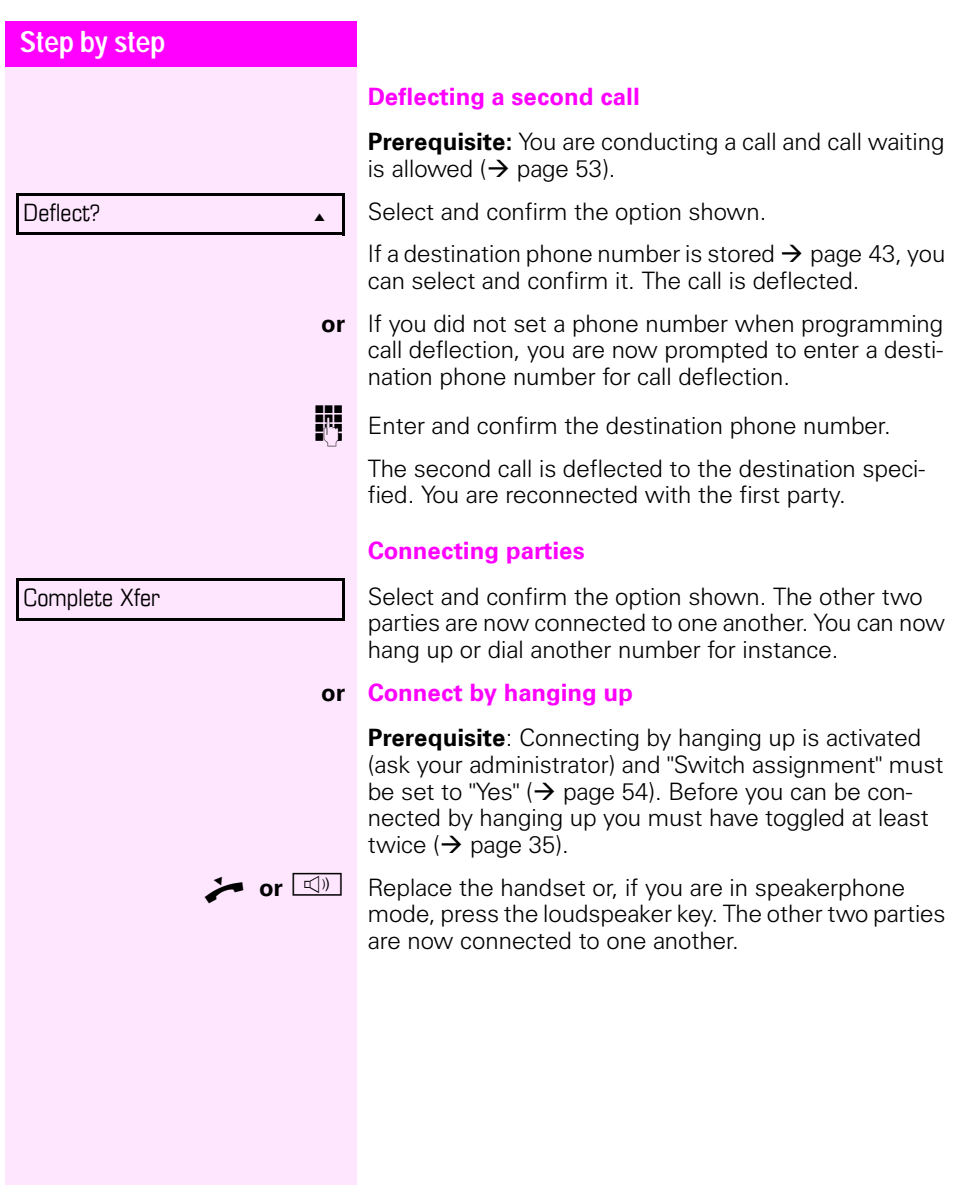

<span id="page-52-0"></span>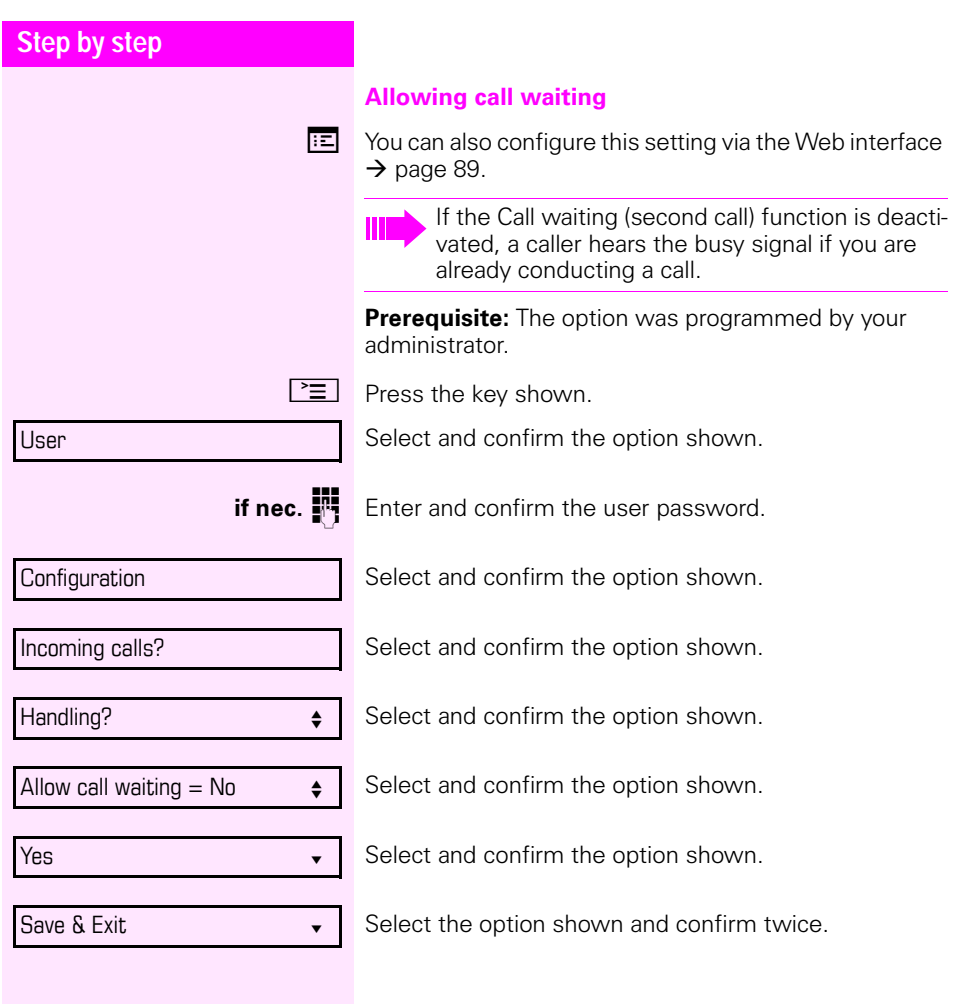

<span id="page-53-0"></span>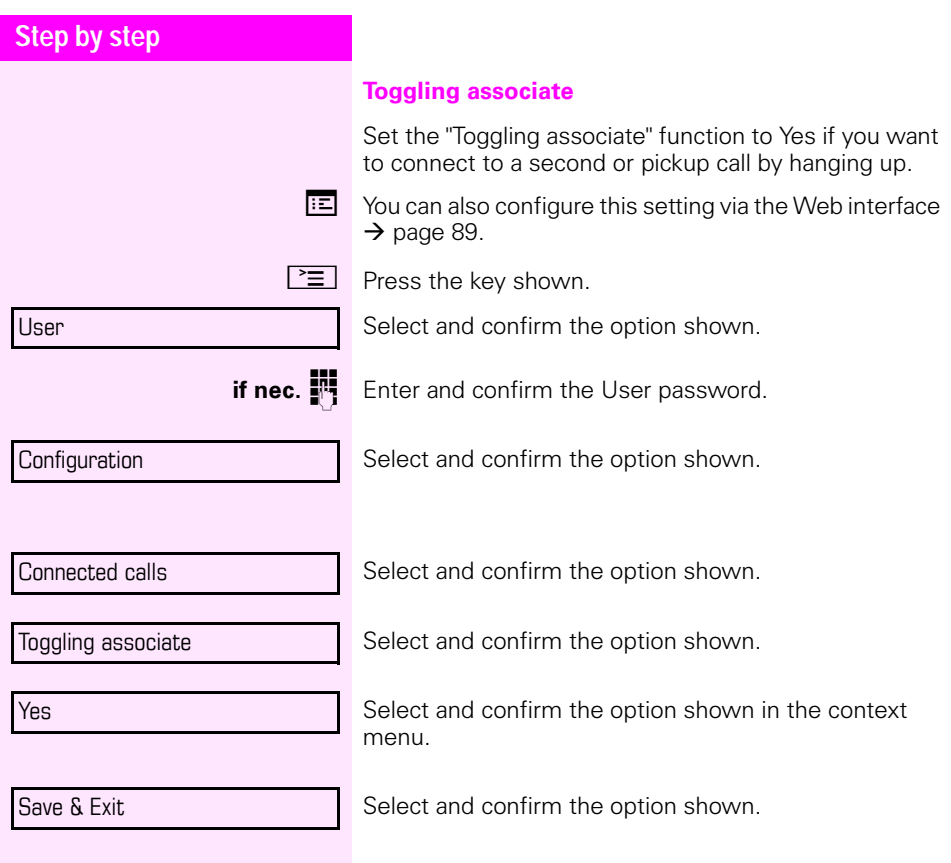

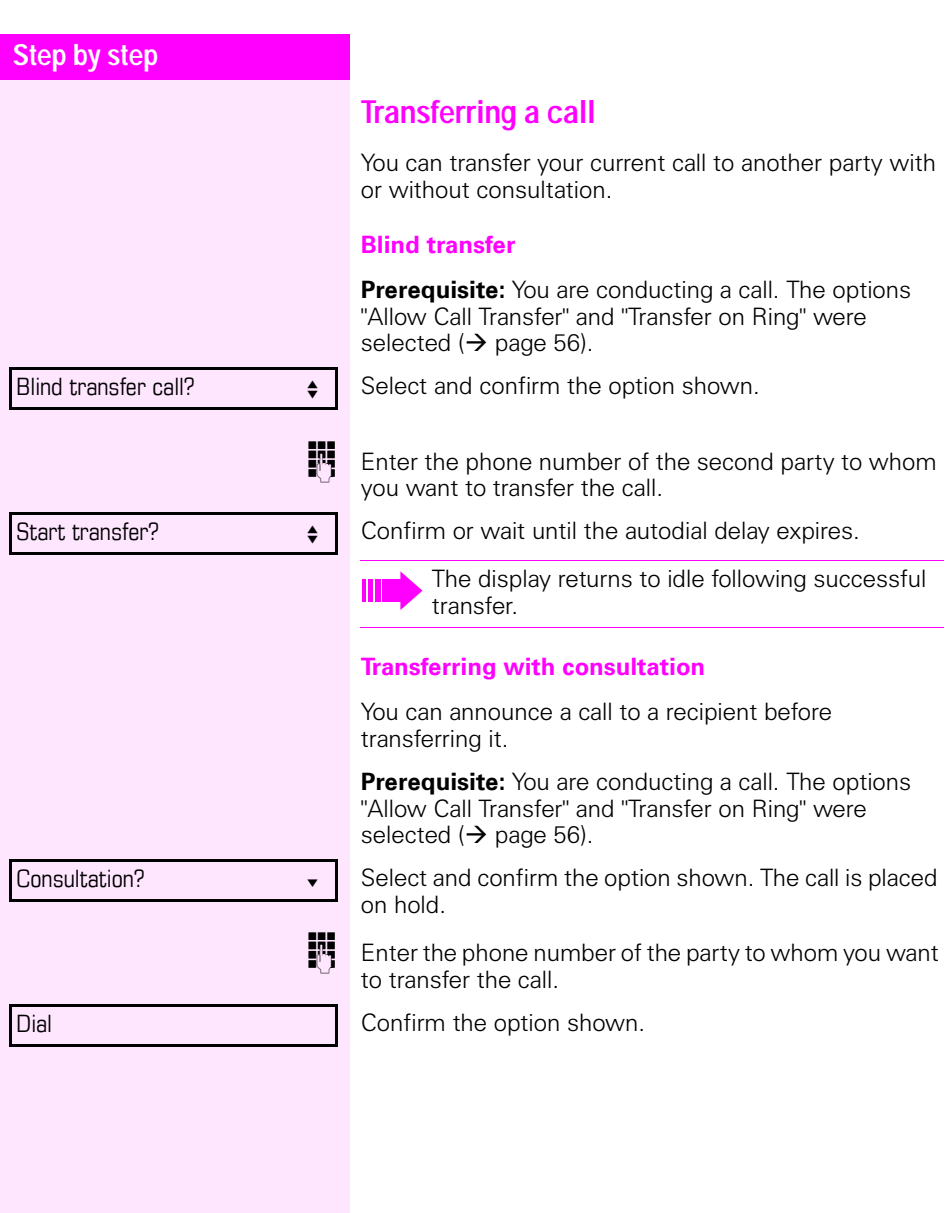

<span id="page-55-0"></span>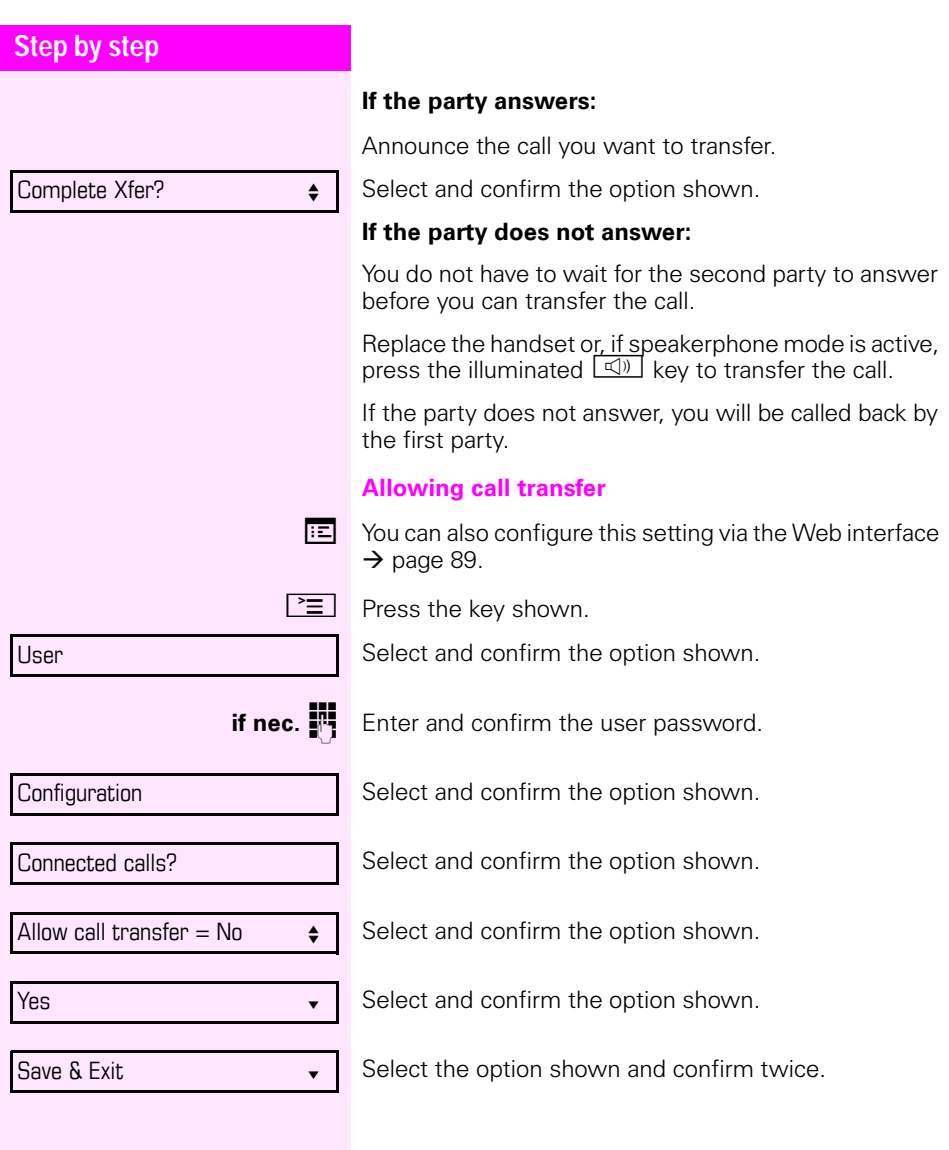

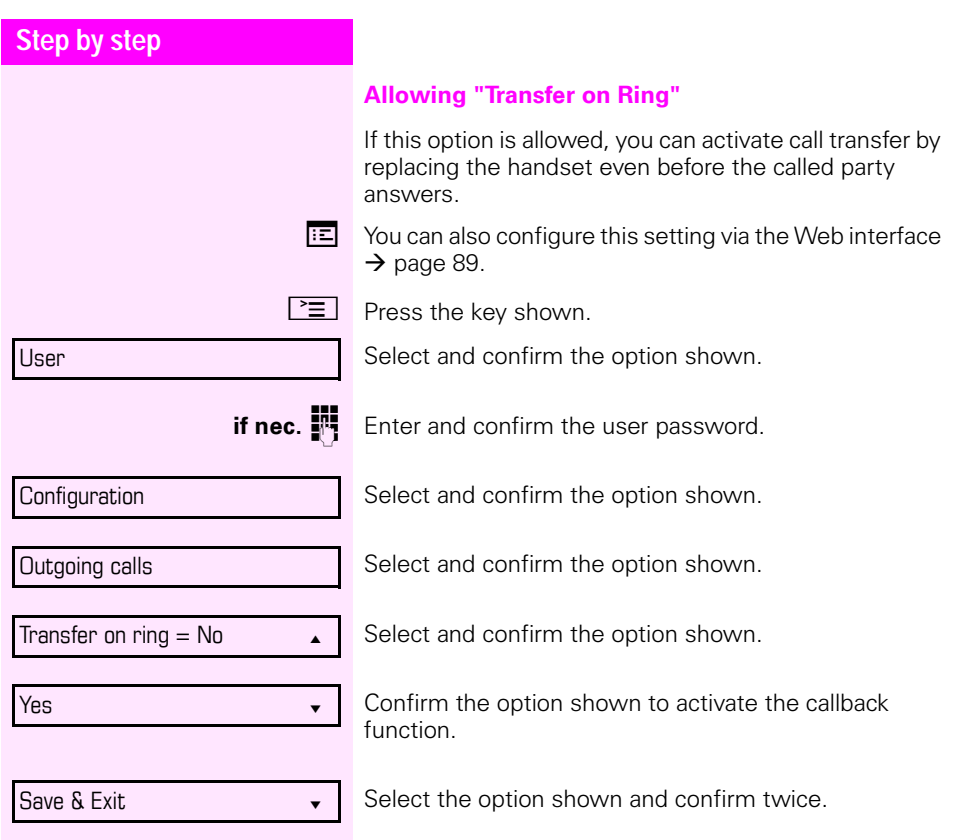

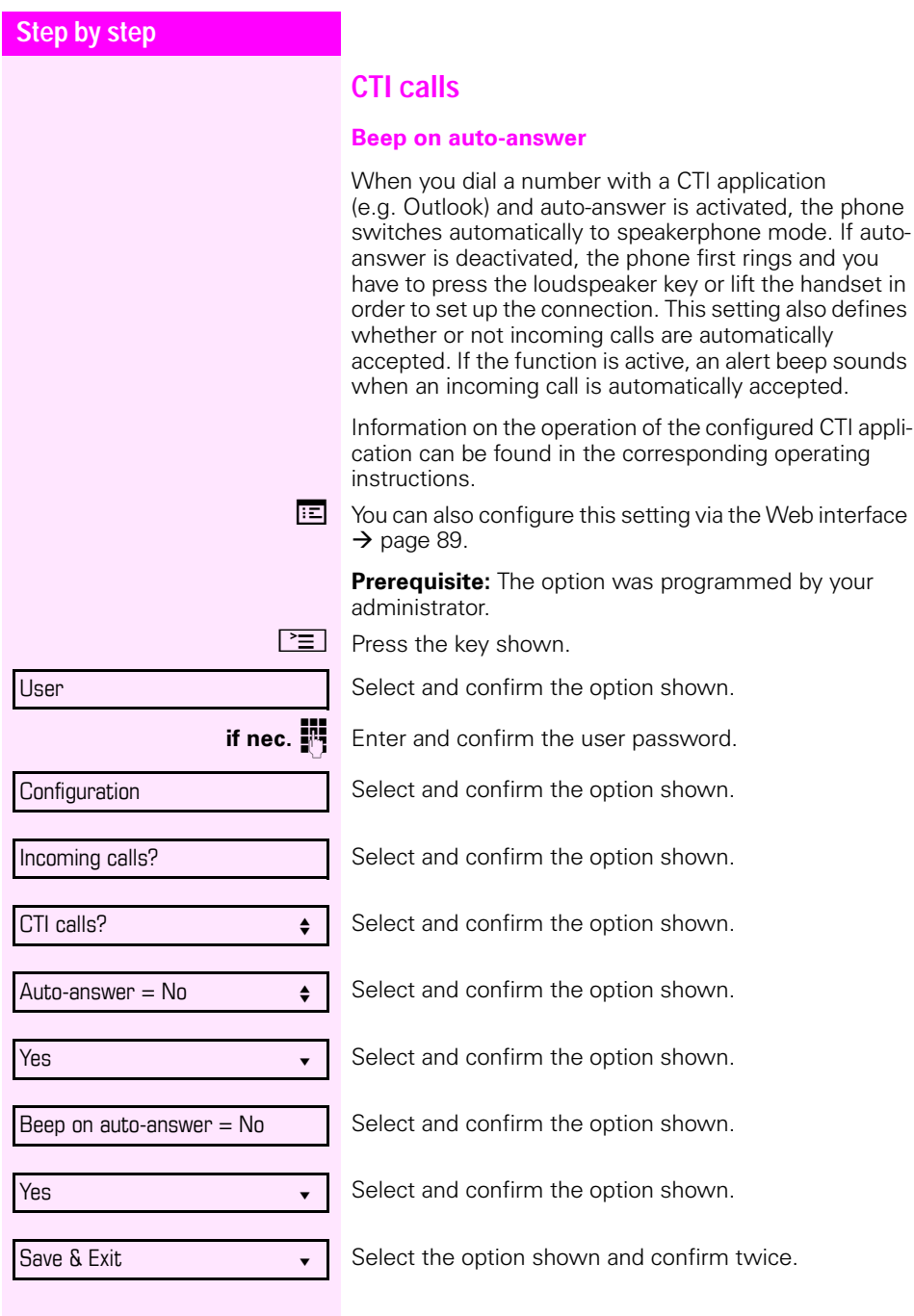

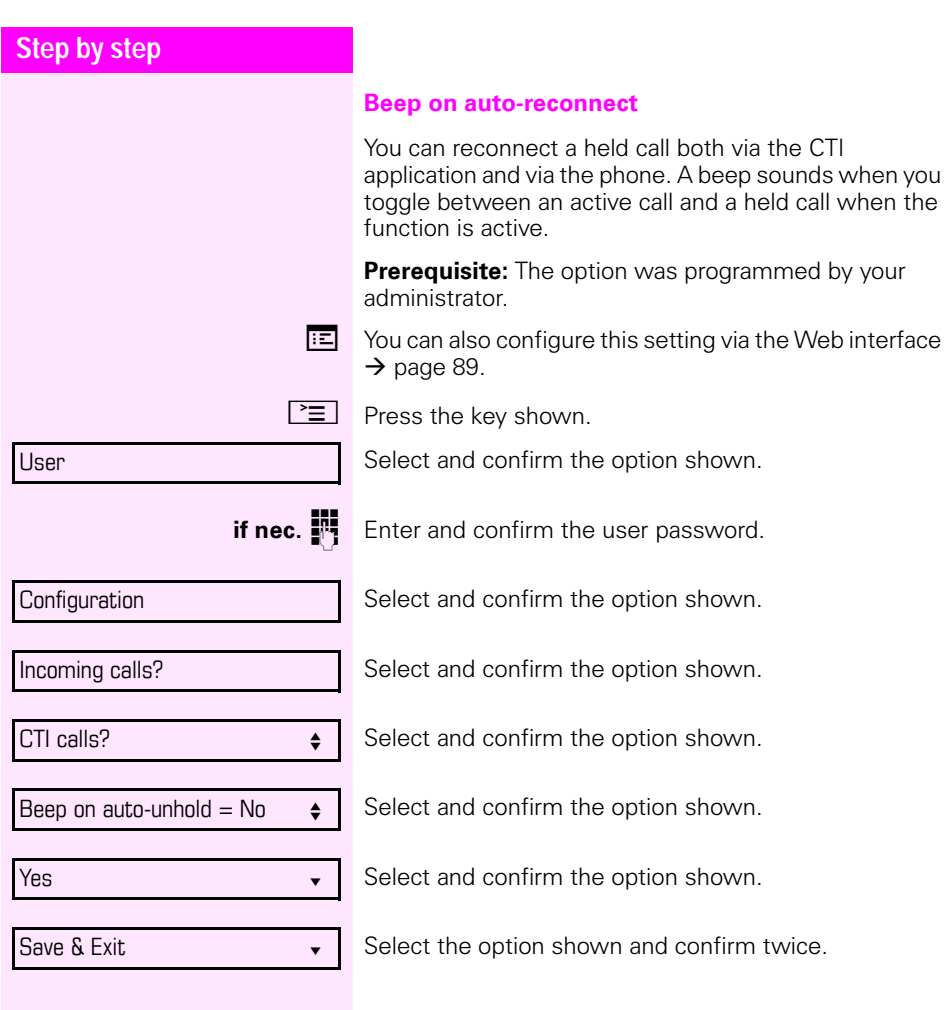

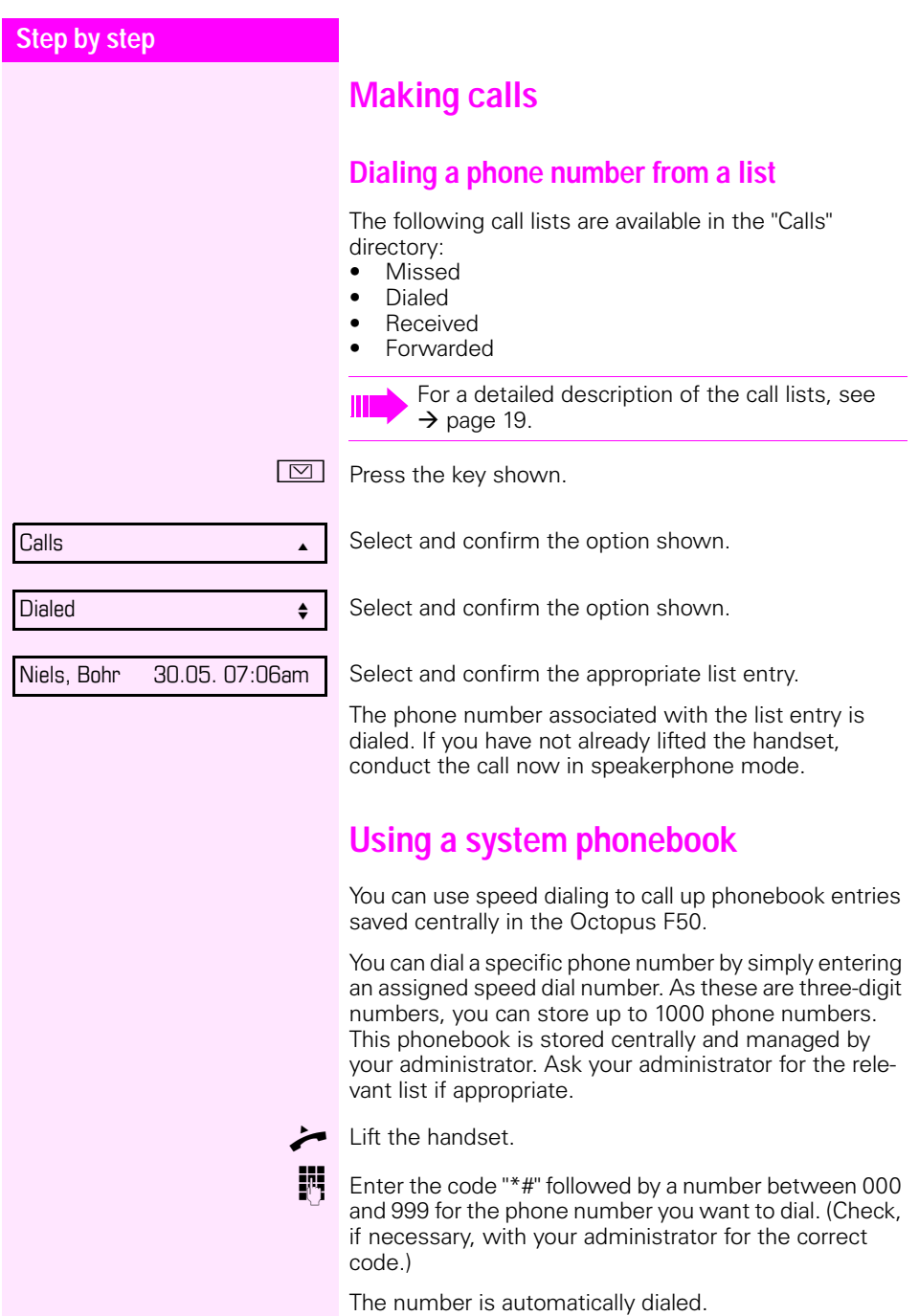

## **Step by step**

## **Using autodial delay**

A number is automatically dialed after a set delay starting from the entry of the number's last digit. The autodial delay can be used:

- when dialing in idle mode
- during a consultation
- when transferring an answered call.

The delay can be reduced by performing one of the following activities:

- Pressing the  $\omega$  key. This always works.
- Lift the handset. This only works if the phone number was entered when the phone was idle or if it was entered for a consultation call when the handset was off hook.
- $\boxed{\triangleleft}$  Pressing the loudspeaker key. This only works if the phone number was entered when the phone was idle and the loudspeaker key was not illuminated or if the phone number was entered for a consultation call and the loudspeaker key was not illuminated.

If an emergency number is preset by your administrator, the autodial delay for this phone number is reduced to one second.

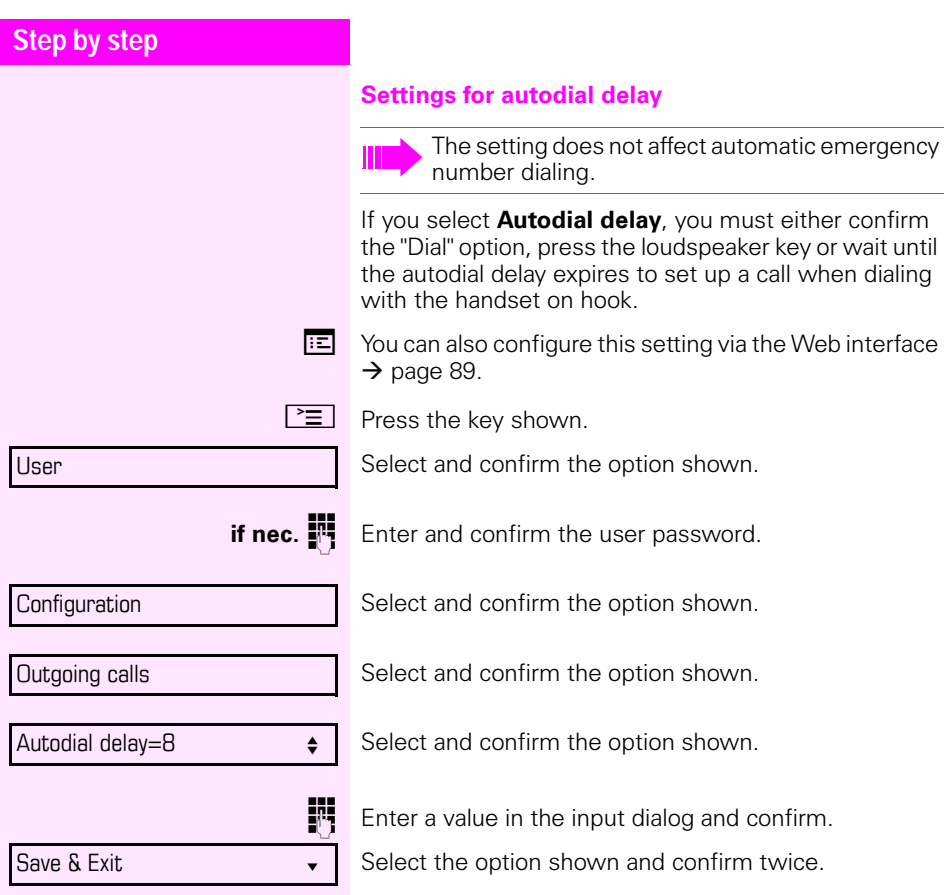

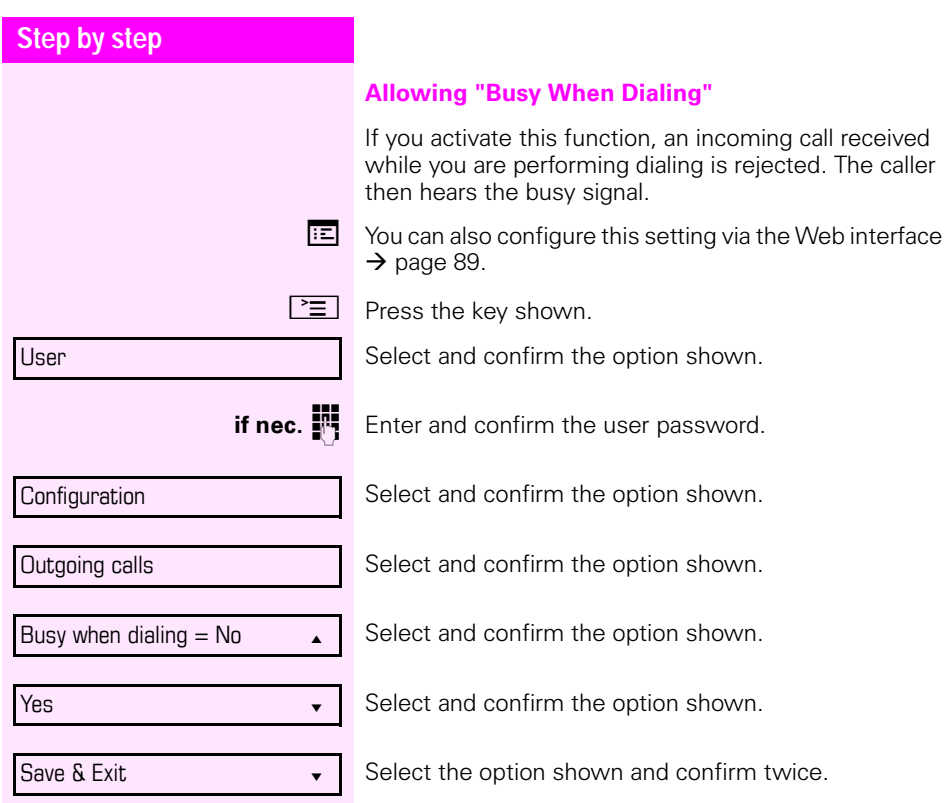

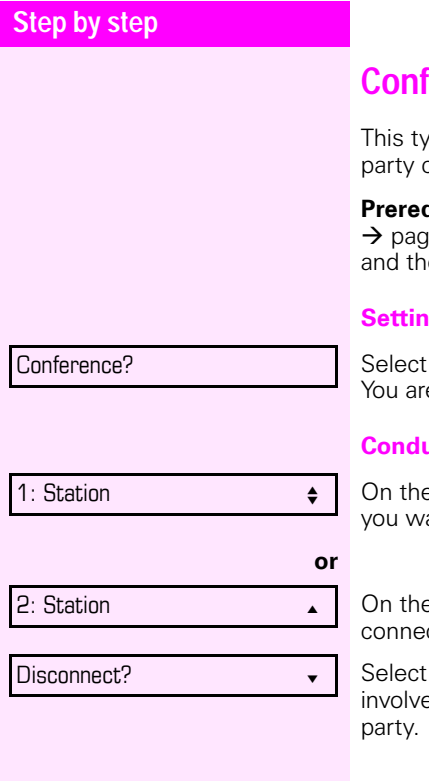

# **Prence**

pe of conference is also referred to as a threeconference. It involves up to three participants.

**quisite:** You are conducting a consultation call e 34 or have accepted a second call  $\rightarrow$  [page 50,](#page-49-0) e conference function is active  $\rightarrow$  [page 65.](#page-64-0)

#### **g** up a conference

and confirm the option shown in the menu. e connected to both parties at once.

### **Conducting one-on-one calls**

e display, select and confirm the first connection ant to clear down.

e display, select and confirm the second ction you want to clear down.

and confirm the option shown. You are now ed in a one-to-one call with the remaining call

<span id="page-64-0"></span>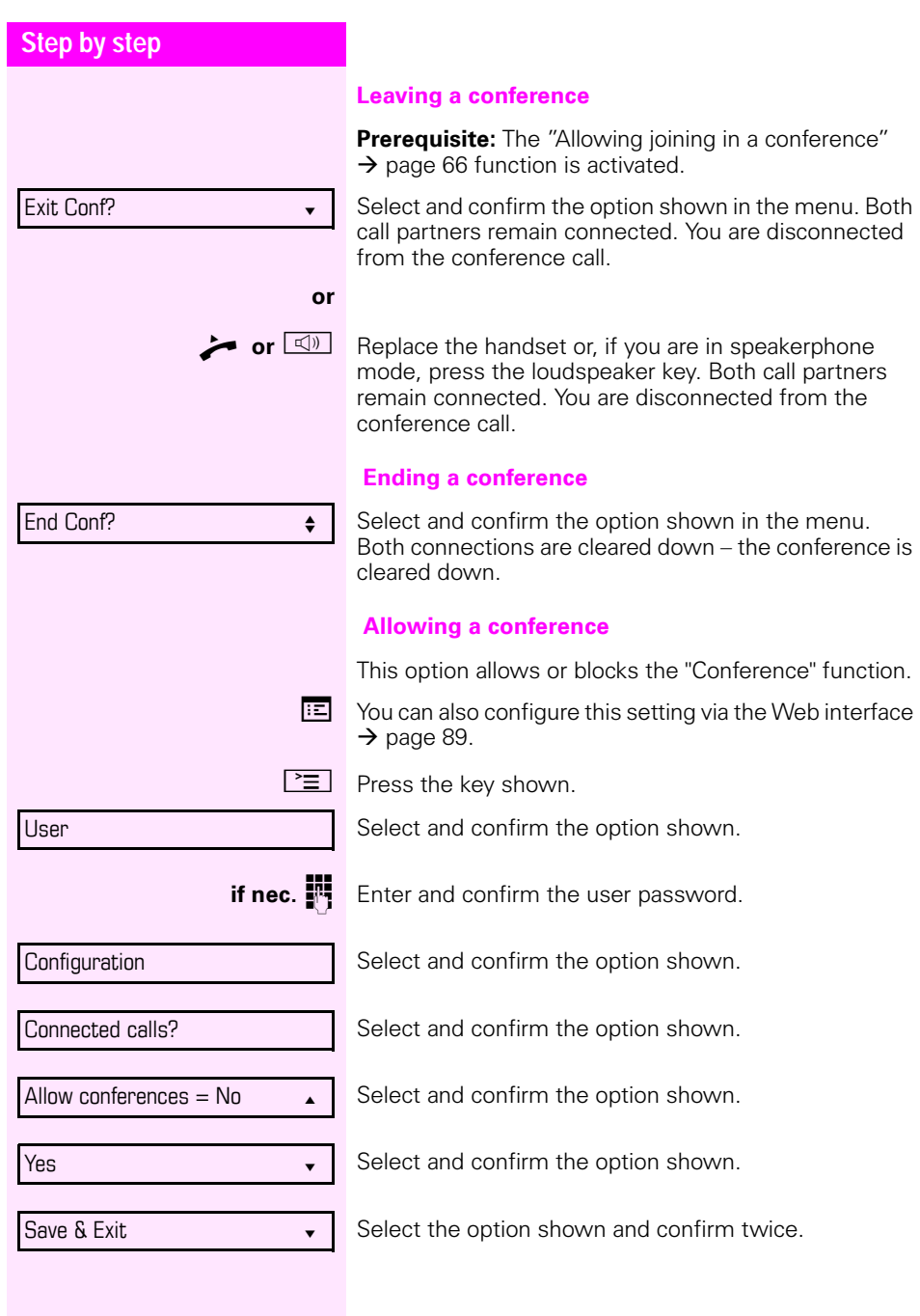

<span id="page-65-0"></span>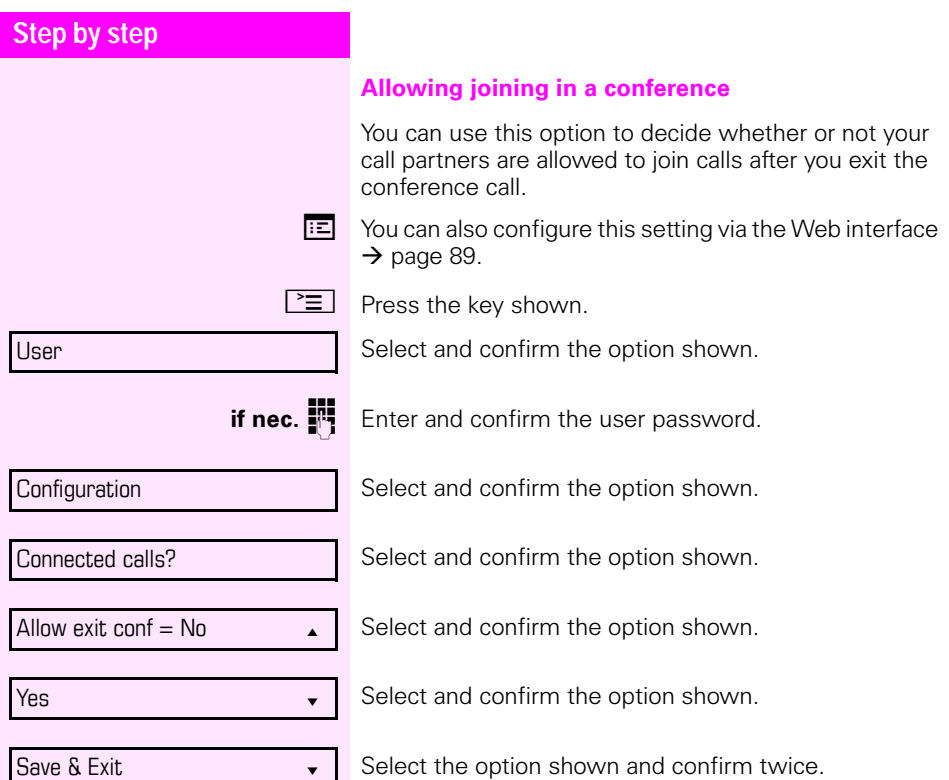

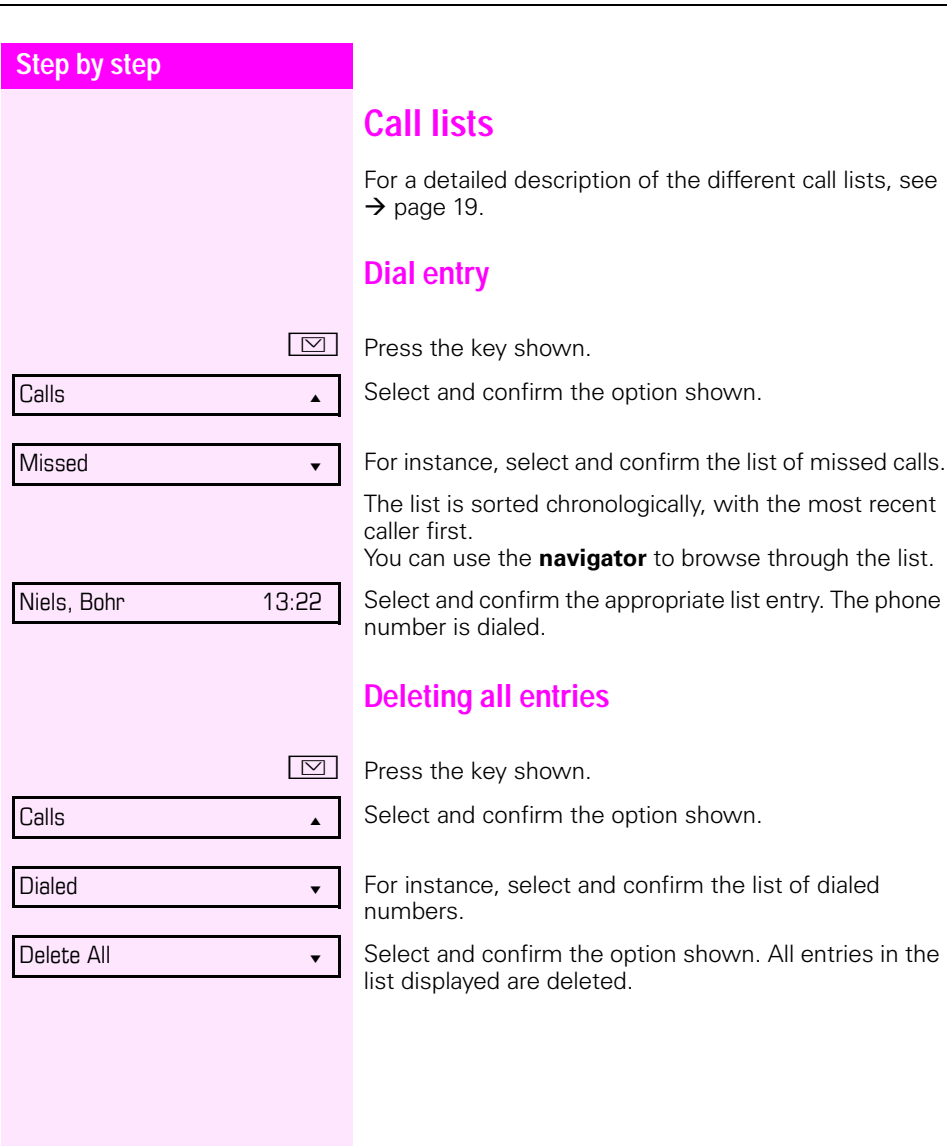

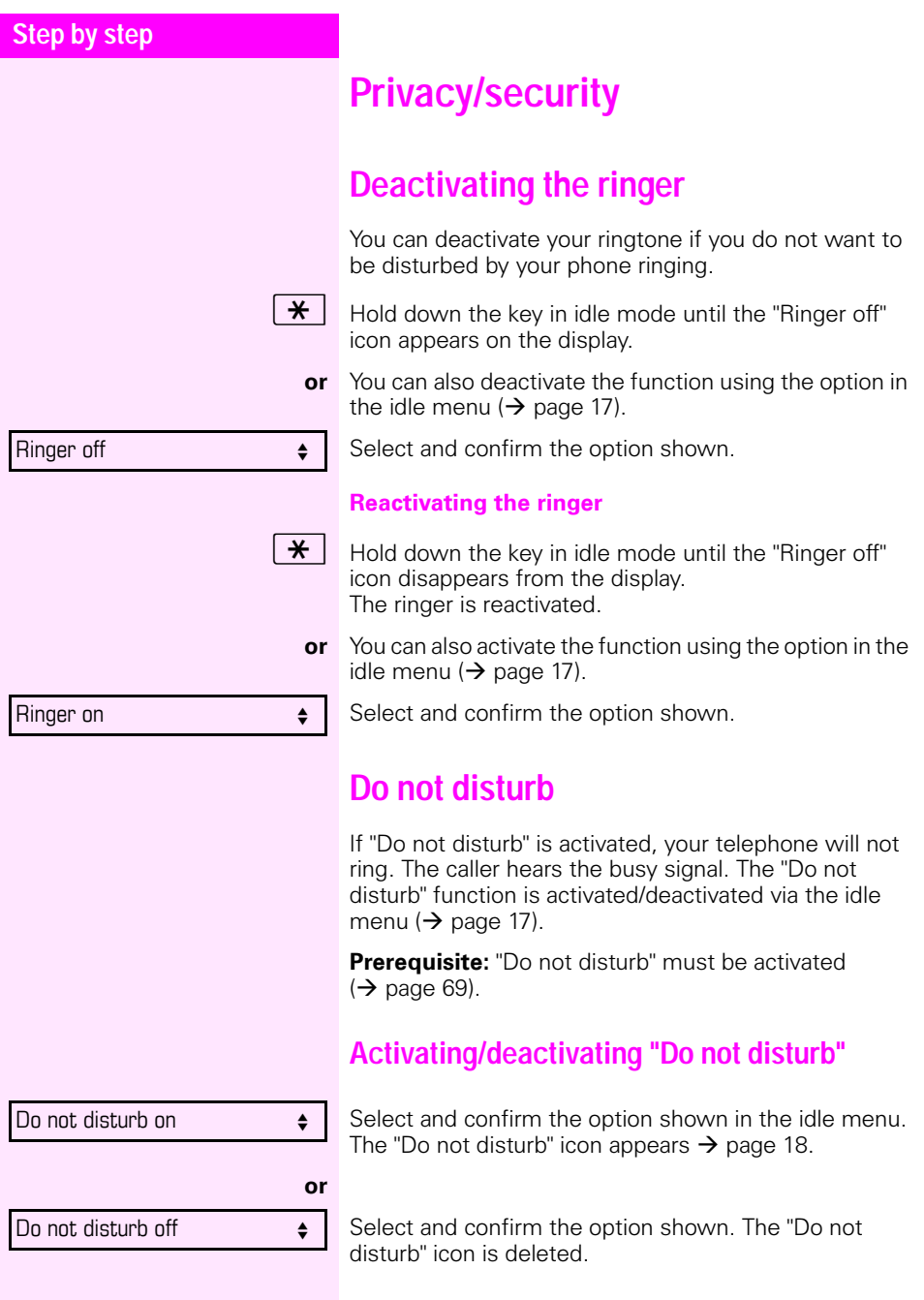

<span id="page-68-0"></span>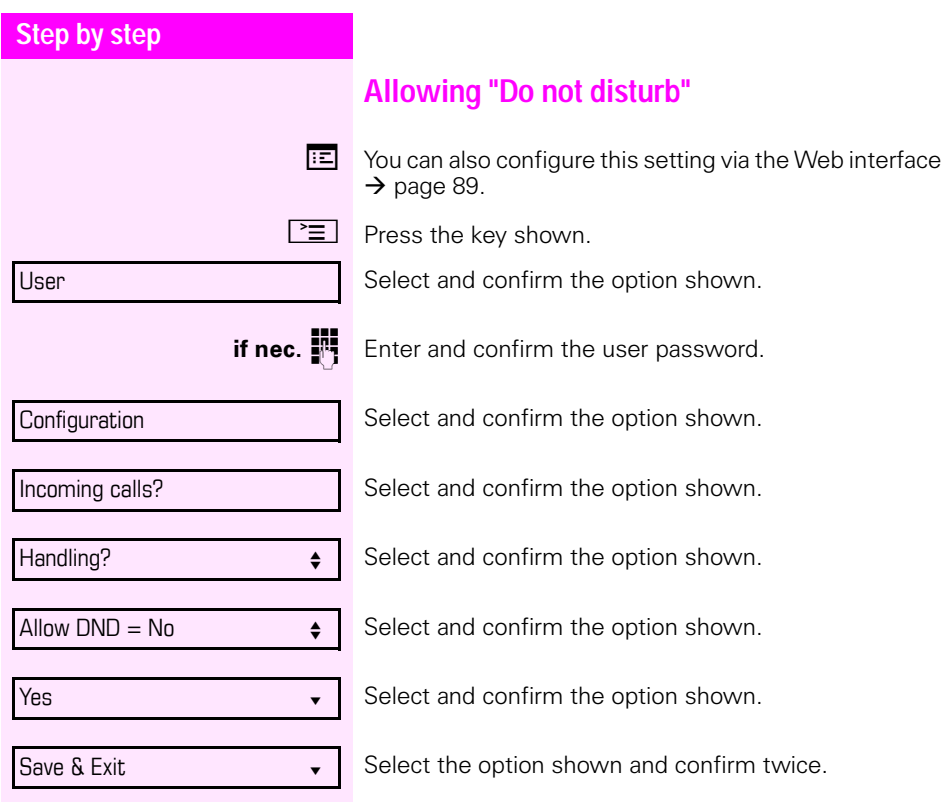

<span id="page-69-0"></span>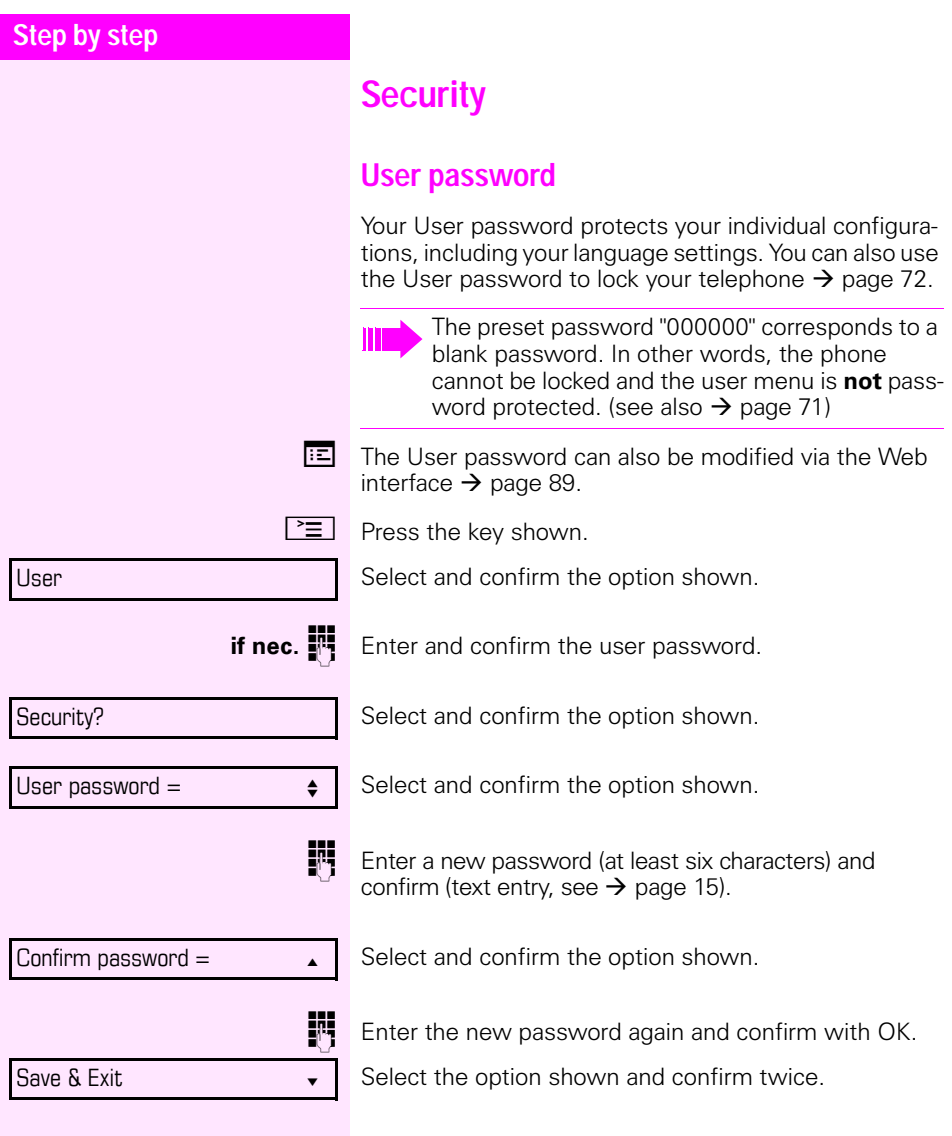

<span id="page-70-0"></span>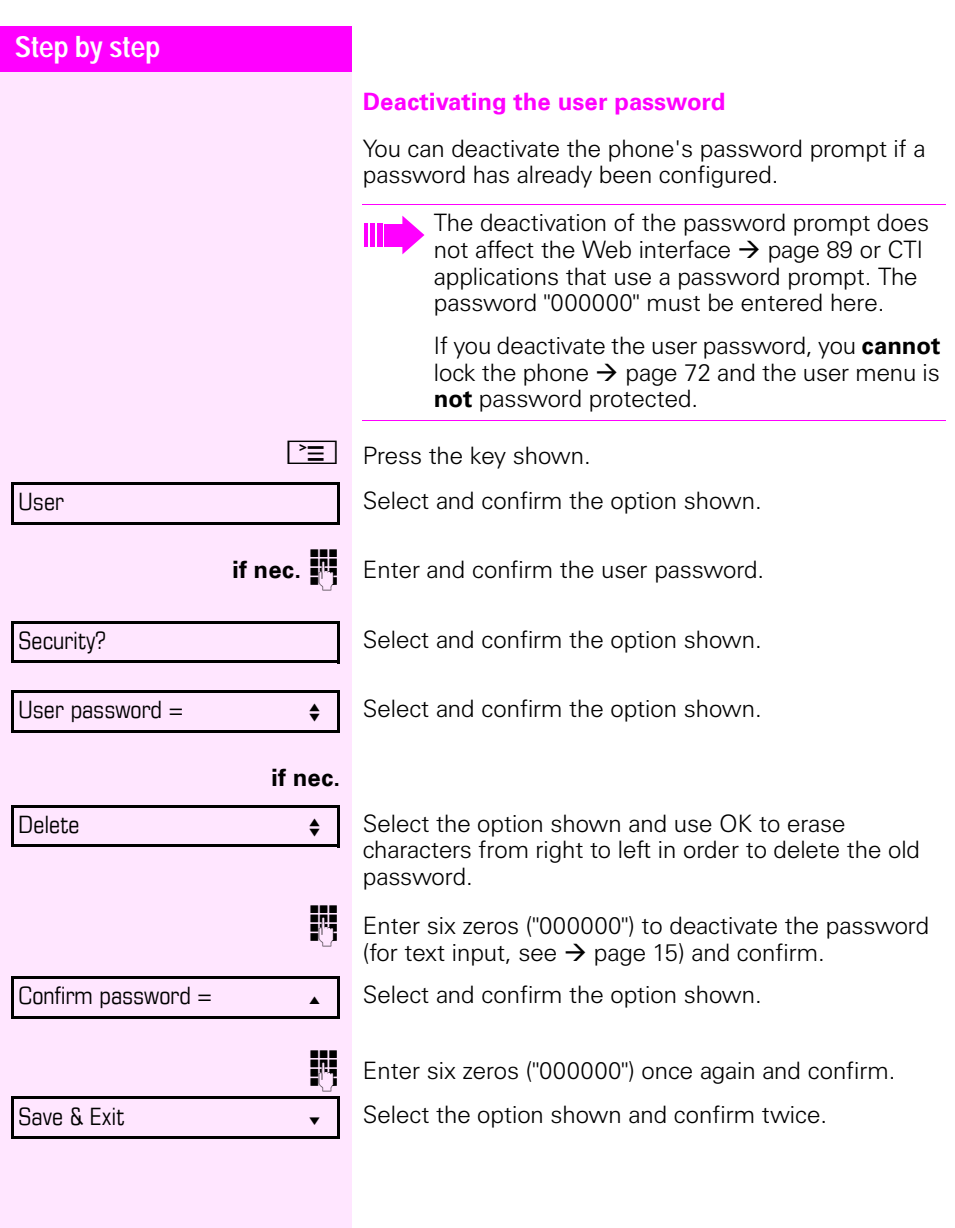

<span id="page-71-0"></span>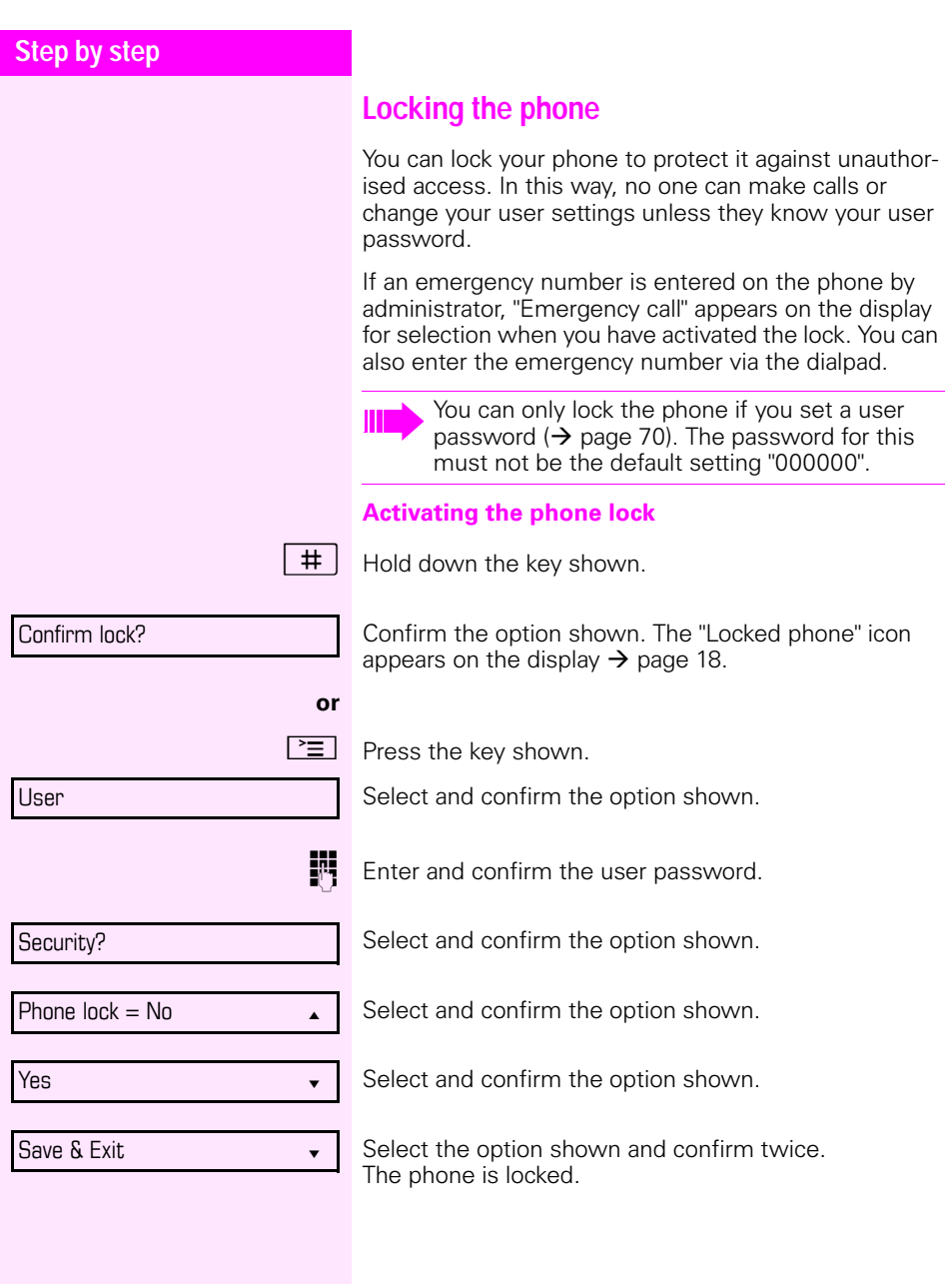
### **Step by step**

Unlock phone?

#### **Unlocking the phone**

Confirm the option shown.

**Enter the User password and confirm. The phone is** unlocked if the password is correct.

<span id="page-73-3"></span><span id="page-73-2"></span><span id="page-73-1"></span><span id="page-73-0"></span>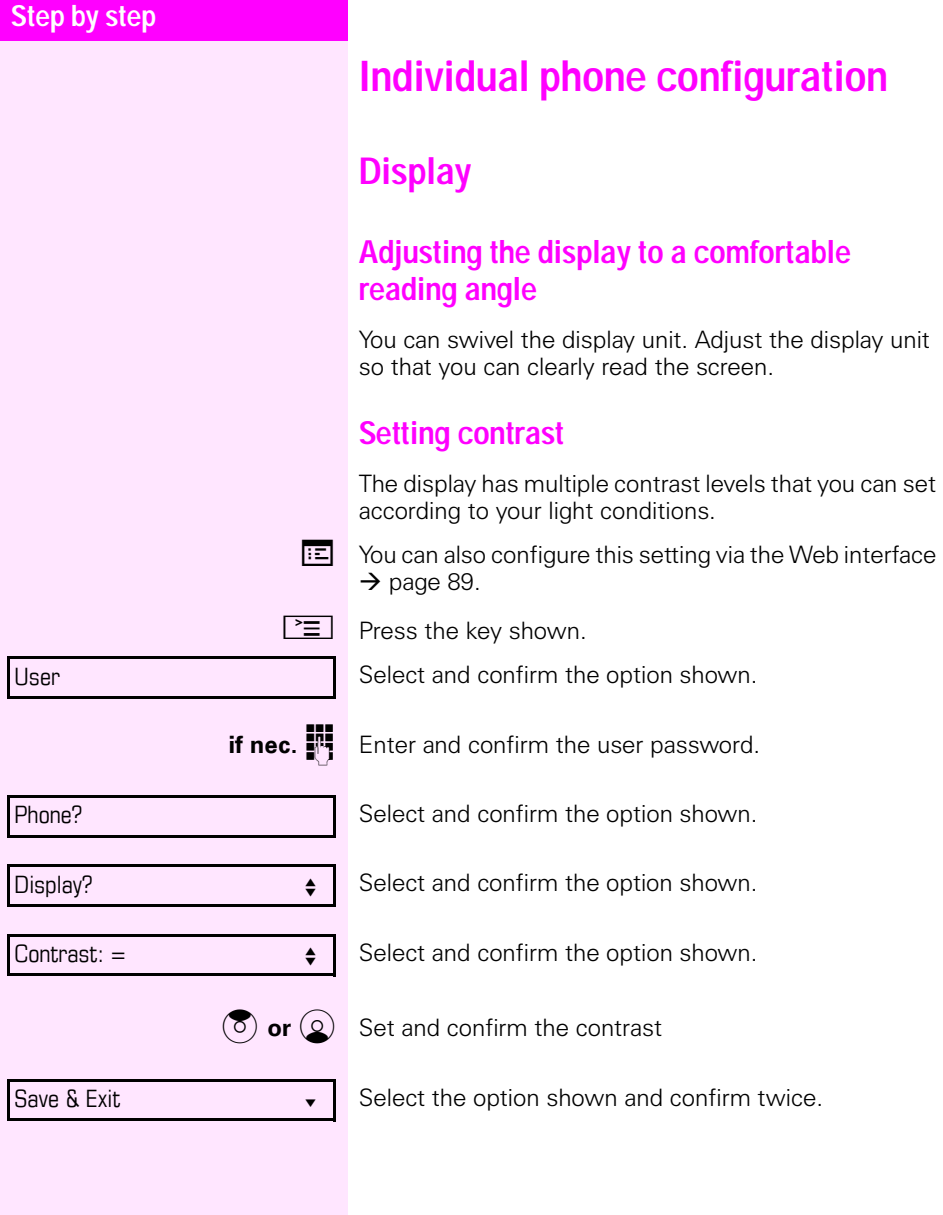

<span id="page-74-2"></span><span id="page-74-1"></span><span id="page-74-0"></span>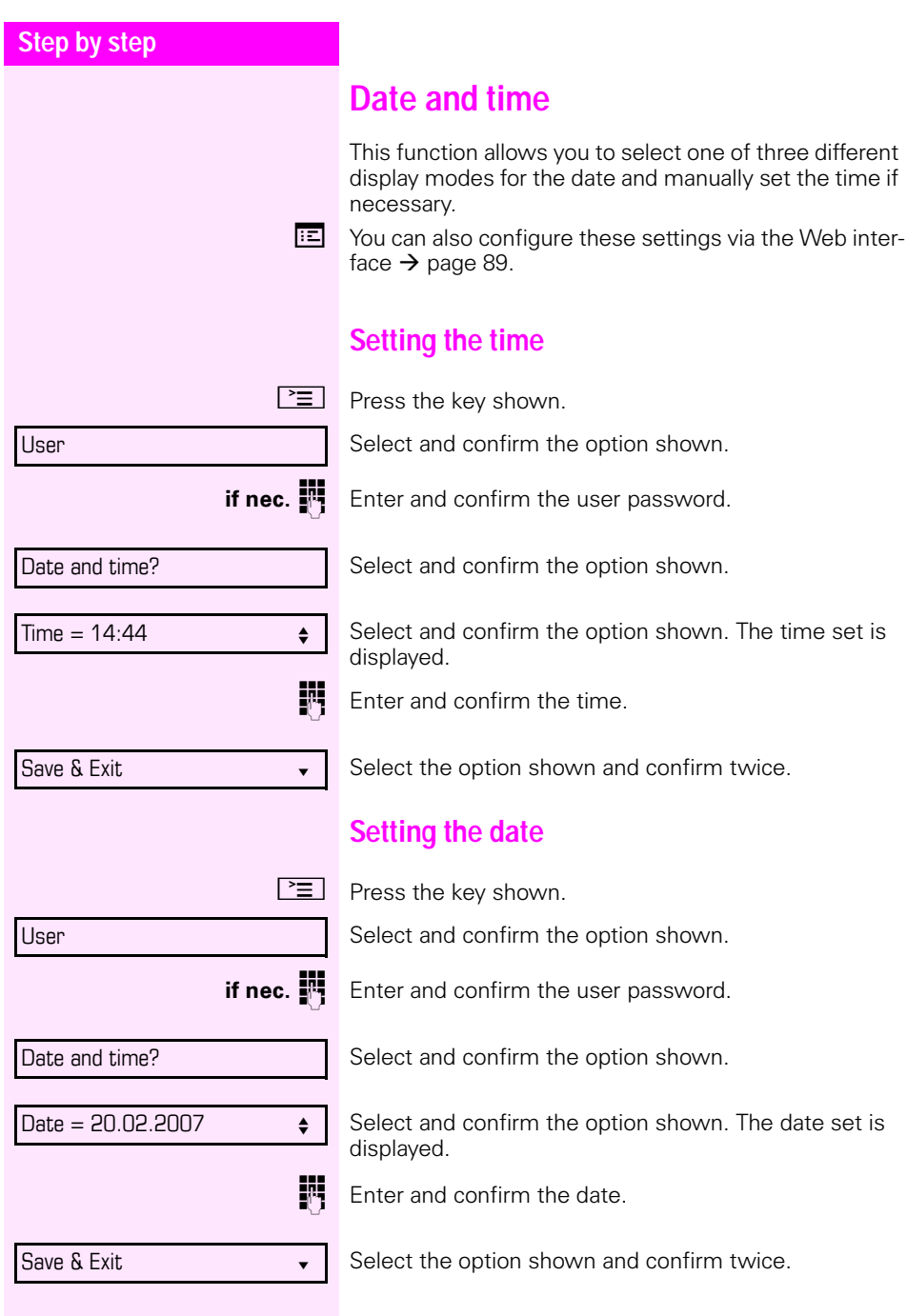

<span id="page-75-2"></span><span id="page-75-1"></span><span id="page-75-0"></span>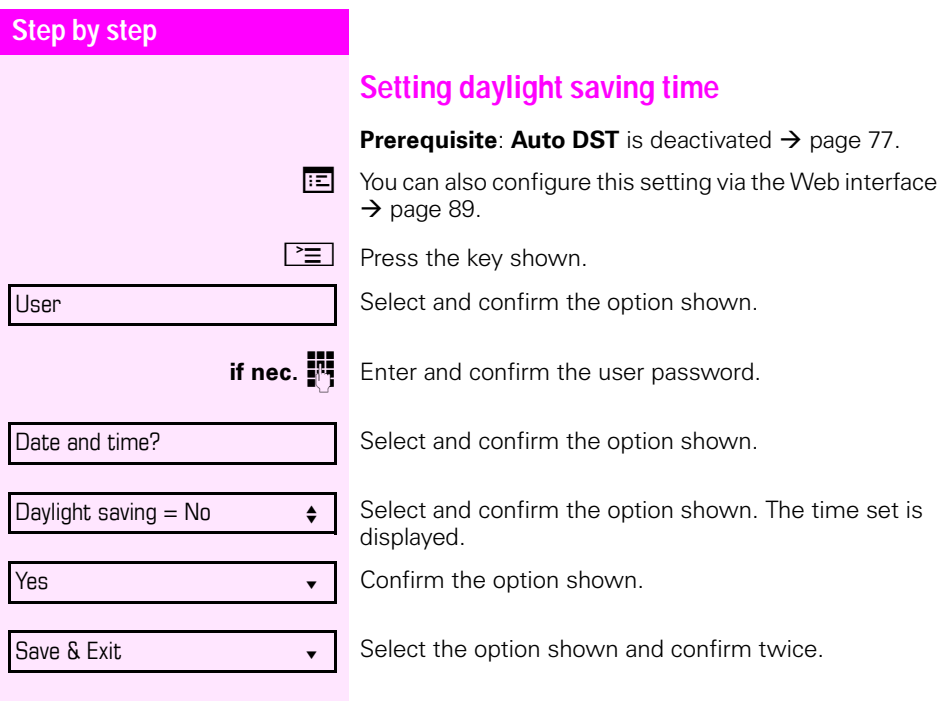

<span id="page-76-2"></span><span id="page-76-1"></span><span id="page-76-0"></span>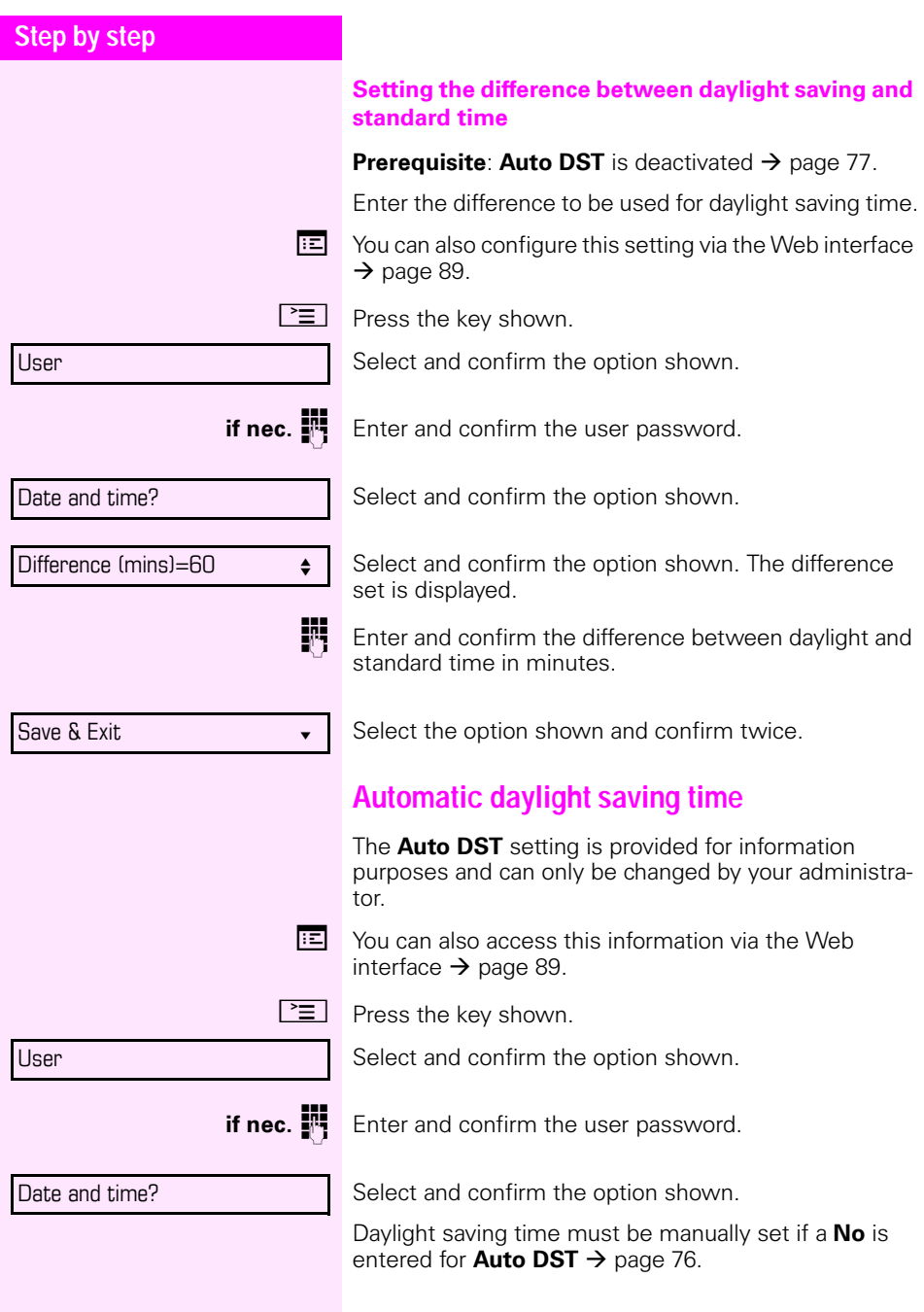

<span id="page-77-3"></span><span id="page-77-2"></span><span id="page-77-1"></span><span id="page-77-0"></span>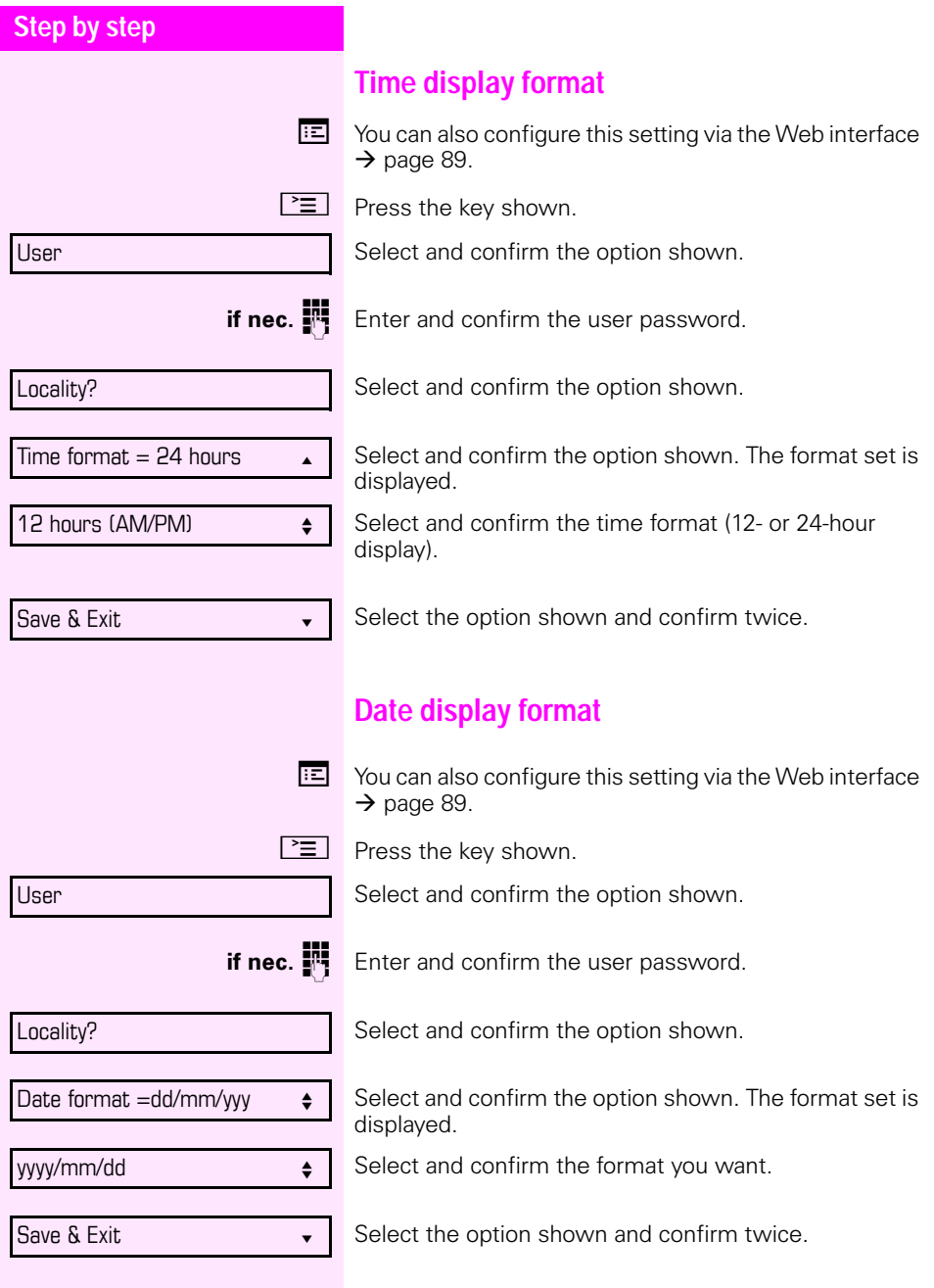

<span id="page-78-0"></span>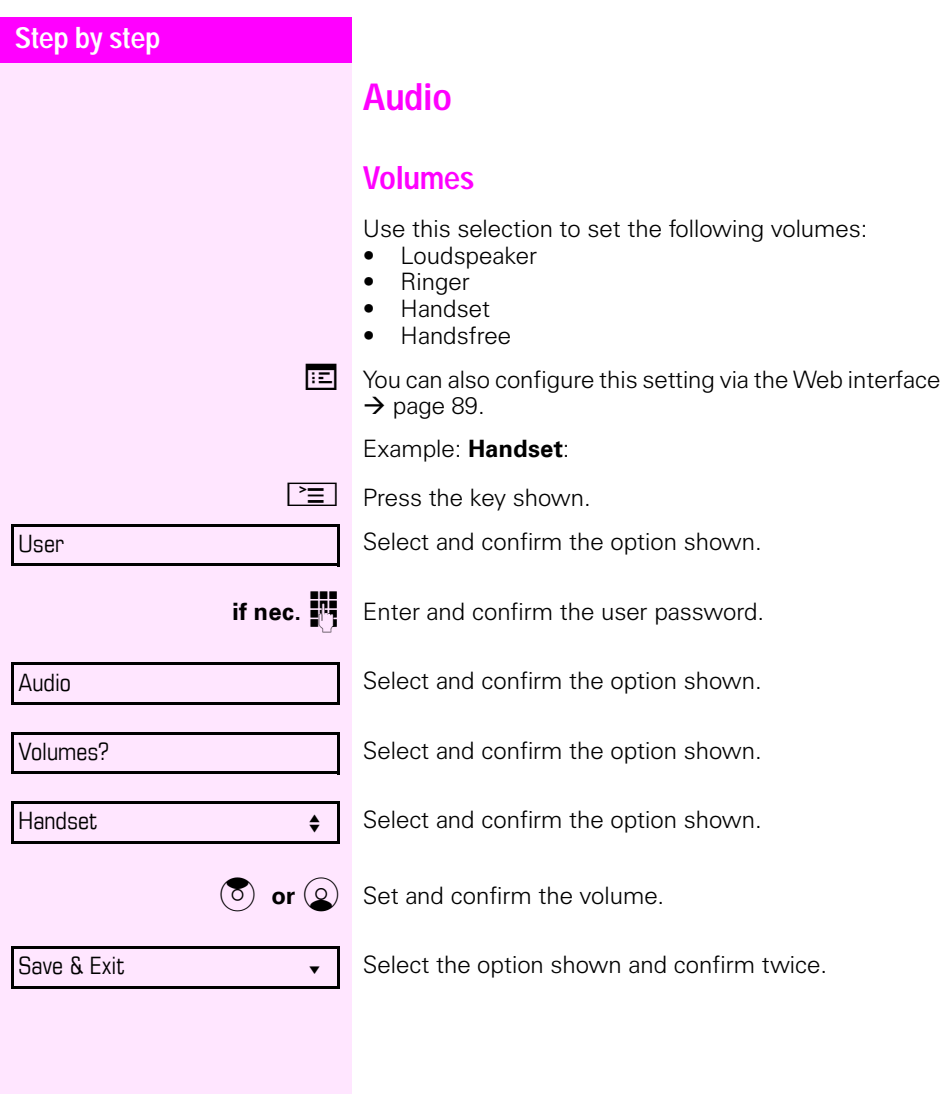

<span id="page-79-3"></span><span id="page-79-2"></span><span id="page-79-1"></span><span id="page-79-0"></span>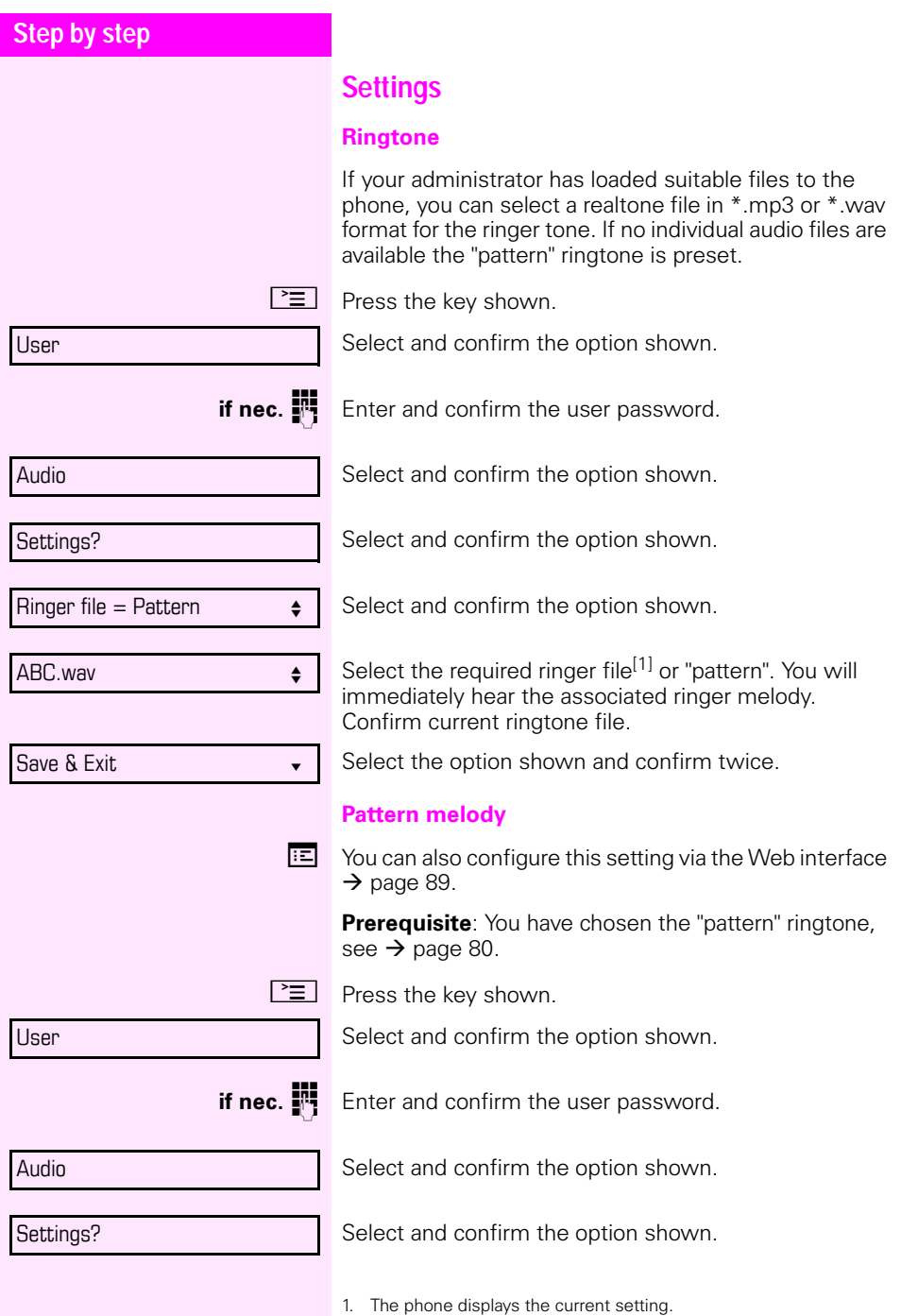

<span id="page-80-3"></span><span id="page-80-2"></span><span id="page-80-1"></span><span id="page-80-0"></span>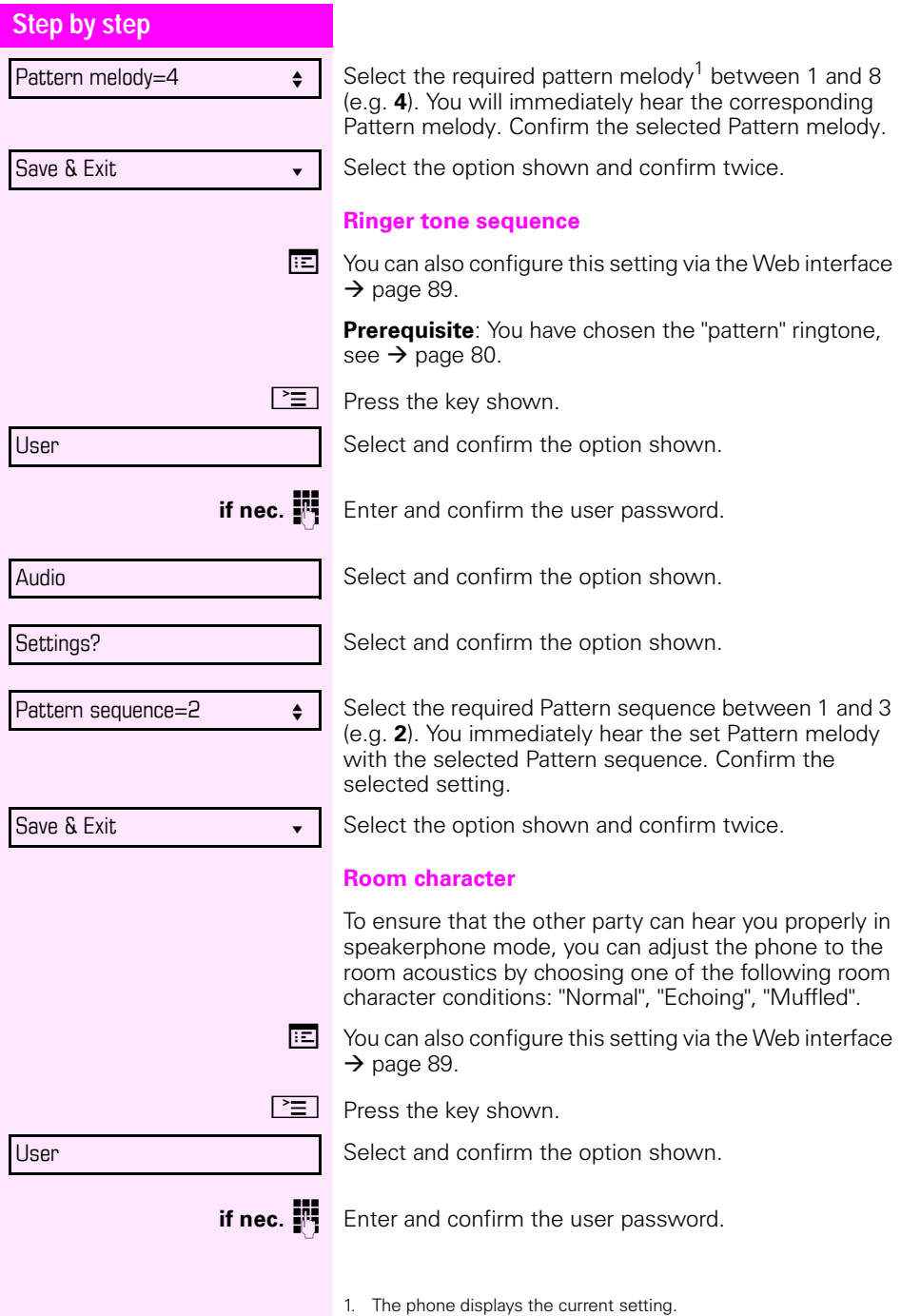

<span id="page-81-0"></span>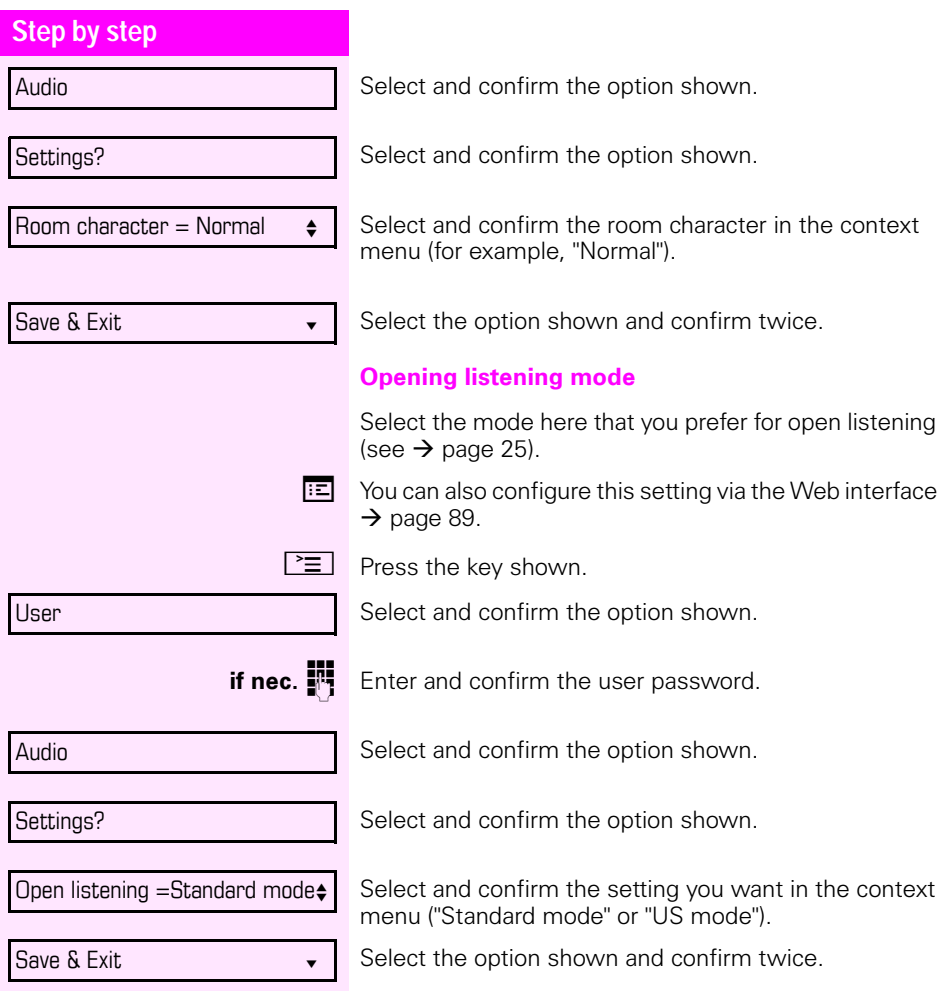

<span id="page-82-2"></span><span id="page-82-1"></span><span id="page-82-0"></span>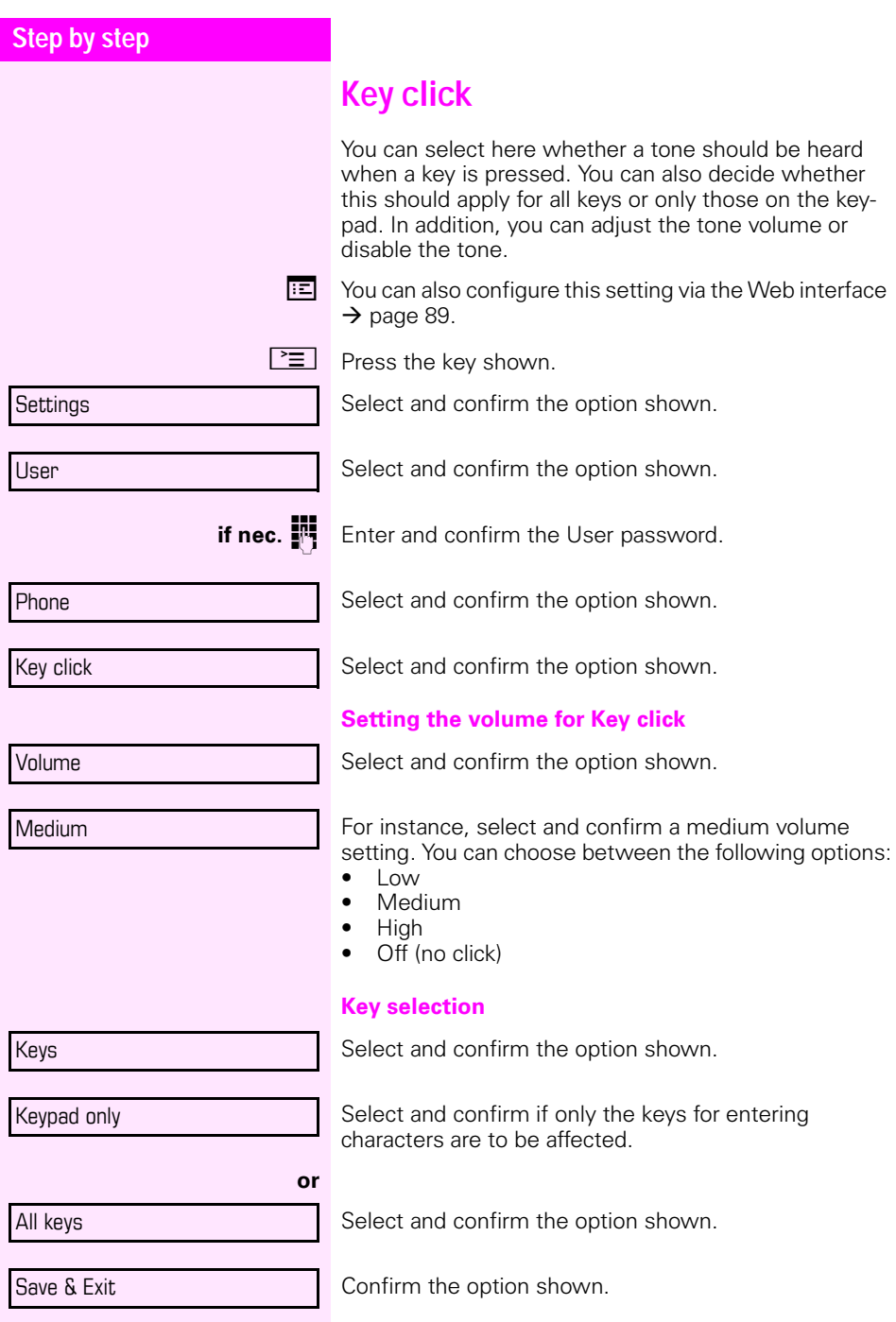

<span id="page-83-1"></span><span id="page-83-0"></span>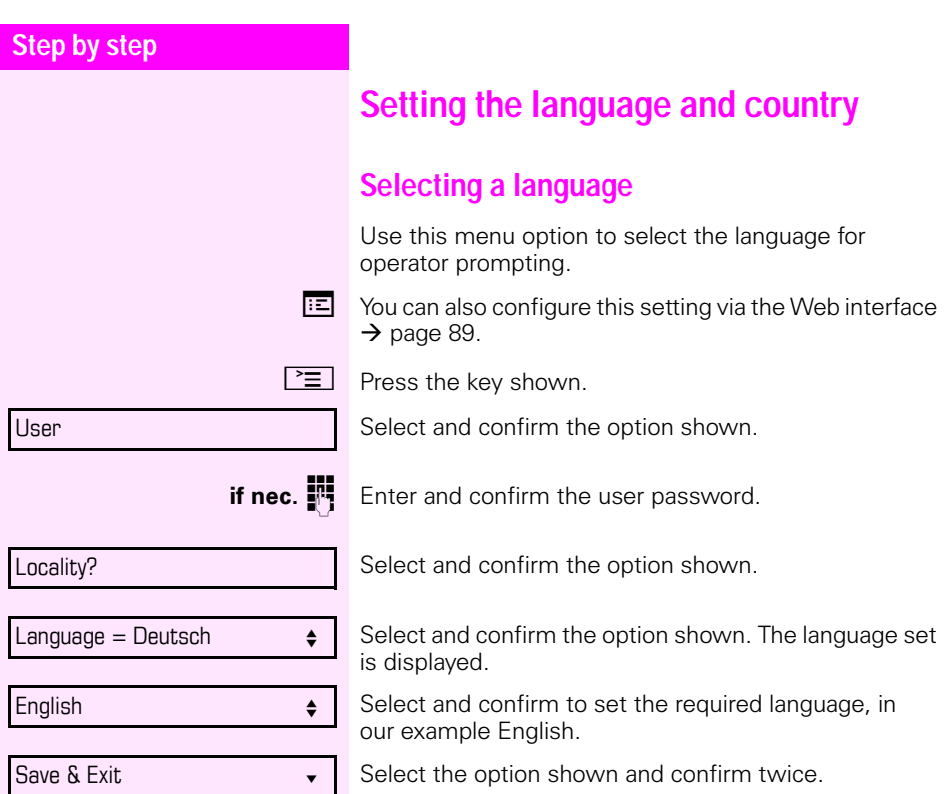

### **Step by step**

#### <span id="page-84-0"></span>**You may choose from the following languages:**

- 1. Bahasa Indonesia
- 2. Bahasa Malaysia
- 3. Brasileiro
- 4. Català
- 5. Ceština
- 6. Dansk
- 7. Deutsch
- 8. English
- 9. English(US)
- 10. Español
- 11. Français
- 12. Hrvatski
- 13. Italiano
- 14. Latviešu Valoda
- 15. Lietuviø Kalba
- 16. Magyar
- 17. Nederlands
- 18. Norsk
- 19. Polski
- 20. Português
- 21. Română
- 22. Slovenčina
- 23. Slovenski Jezik
- 24. Srpski Jezik
- 25. Suomi
- 26. Svenska
- 27. Tiếng Việt
- 28. Türkçe
- 29. Ελληνικά
- 30.
- 31. Македонски Јазик
- 32. Русски
- 33. Српски Језик
- 34.
- 35.

<span id="page-85-2"></span><span id="page-85-0"></span>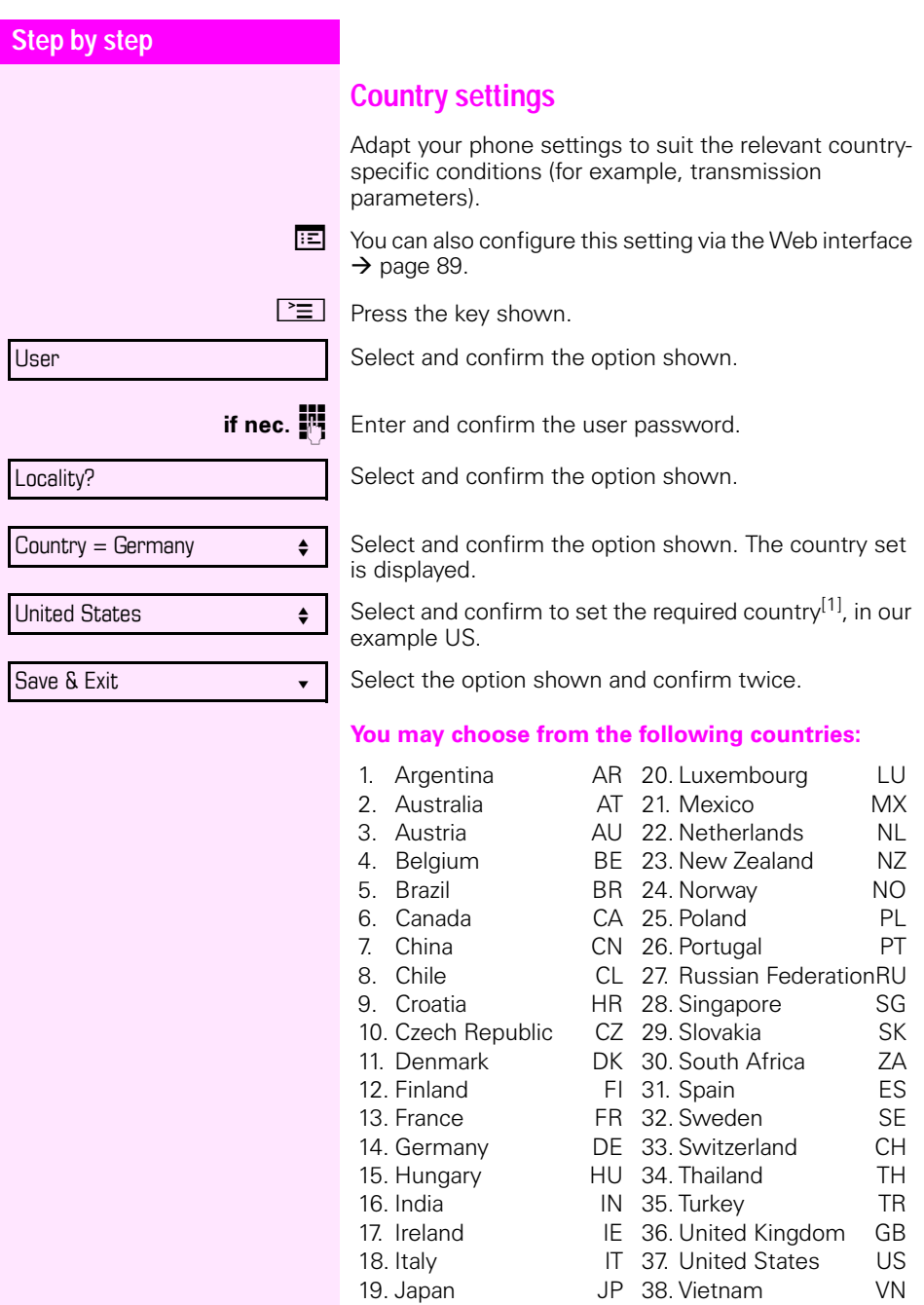

<span id="page-85-1"></span>1. The phone displays the current setting.

<span id="page-86-0"></span>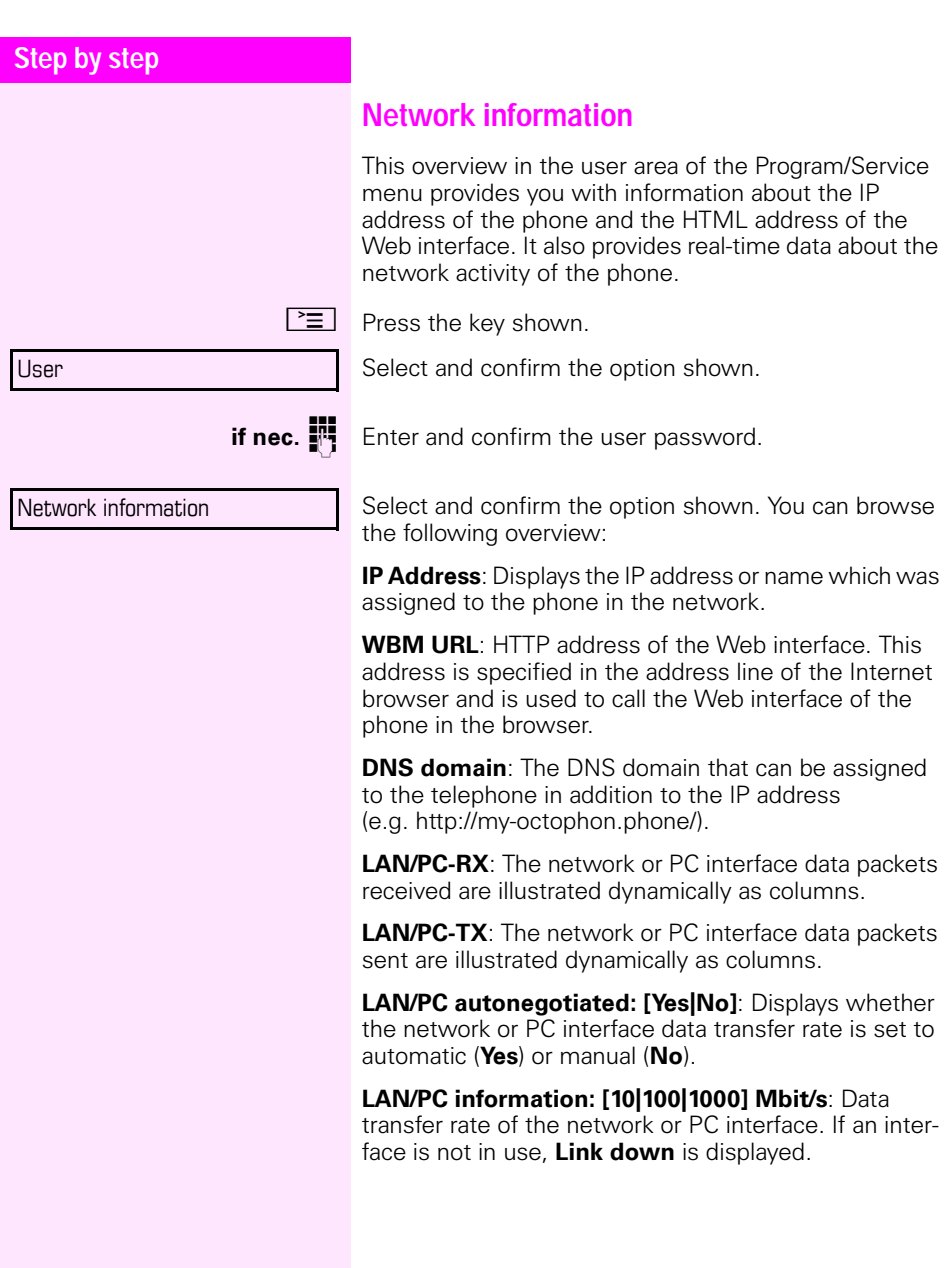

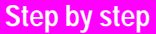

# <span id="page-87-0"></span>**Resetting user data**

The following user-specific settings changed via the phone menu or the Web interface can be reset to factory settings.

- Display contrast
- Language setting
- Audio settings
	- Volumes
	- Settings
- Call lists
	- All entries are deleted

**Important:** All data is reset **without** a warning tone.

### **Initiating the reset**

 $\boxed{\geq}$  Press the key shown.

Confirm the option shown.

**if nec.**  $\mathbb{F}$  Enter and confirm the user password.

Select and confirm the option shown.

**Reset** 

User

Reset all user data

Select and confirm the option shown. The user data is reset to factory settings.

# <span id="page-88-1"></span><span id="page-88-0"></span>**Web interface**

# **General**

You can configure a number of settings for your phone via the Web interface. Communication is via a secure HTTPS connection.

# **Calling up the Web interface**

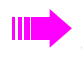

For more information on the IP address, the Web interface address, and how to connect the telephone to the network, refer to the section entitled "Network information"  $\rightarrow$  [page 87.](#page-86-0)

To call up the interface, open a Web browser and enter the following:

#### **https://[IP address of the phone]**

[IP address of the phone] is the IP address of your phone.

#### **https://[Name of the phone]**

[Name of the phone] which was assigned by administratorl.

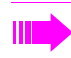

You might receive a certificate notification from the browser. Follow the instructions to download the certificate.

You will be prompted to configure a user password  $\rightarrow$  [page 70](#page-69-0) the first time you call up the Web interface. You must log in with this password in future every time you want to open the User Pages.

### **Administrator Pages**

This area lets you configure settings for administering your phone and the network environment. Access to the Administrator Pages is protected by the admin password. For more information, contact your administrator or refer to the administration manual.

### **User Pages**

The Web interface homepage opens once you have entered and confirmed the phone's IP address:

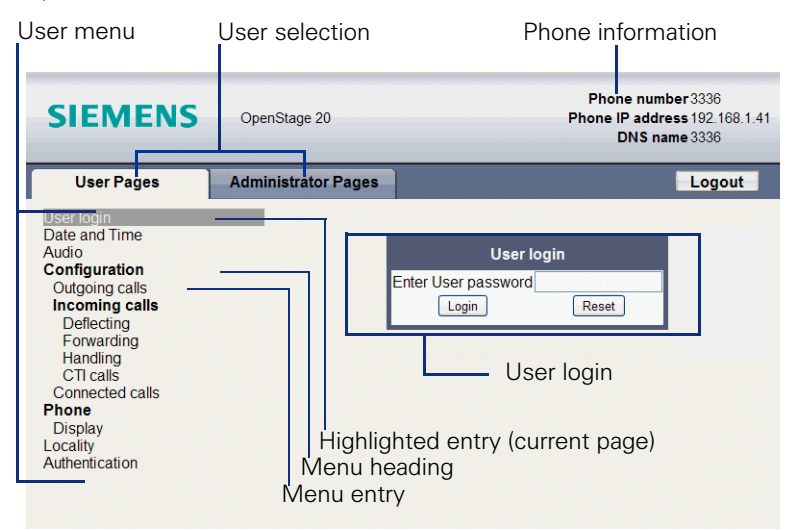

- 1. Click a menu heading to display the individual menu entries. Click the menu heading again to close the menu.
- 2.Click a menu entry to open the corresponding form.
- 3.Make the desired changes.
- 4.Click the corresponding button to save or discard your changes.

#### **Button functions**

- "Login": Log in to the phone after you have entered the user password
- "Submit": Apply changes
- "Reset": Reset original values
- "Refresh": Update the values
- "Logout": Log out from the phone

#### **User menu**

All settings can be made via the user menu of the web interface as well as via the phone's user menu.

#### **User Pages**

User login  $\mathbb{R} \rightarrow$  [page 70](#page-69-0)

Date and Time

- Local time  $\textcircled{\tiny{m}} \rightarrow \text{page 75}$  $\textcircled{\tiny{m}} \rightarrow \text{page 75}$  $\textcircled{\tiny{m}} \rightarrow \text{page 75}$
- Local date (day, month, year)  $\mathbb{R} \rightarrow$  [page 75](#page-74-1)
- Use daylight saving  $\mathbb{R} \rightarrow$  [page 76](#page-75-1)
- Difference (minutes)  $\mathbb{R} \rightarrow$  [page 77](#page-76-1)
- Auto time change  $\mathbb{R} \rightarrow$  [page 77](#page-76-2)

#### Audio

- Ringer melody ( $\mathbb{R} \rightarrow$  [page 80](#page-79-1))
- Ringer tone sequence ( $\mathbb{R} \rightarrow$  [page 81](#page-80-0))
- Ring file ( $\mathbb{R} \rightarrow$  [page 80\)](#page-79-2)
- Room Character ( $\mathbb{R} \rightarrow$  [page 81](#page-80-1))
- Open listening( $\mathfrak{m} \rightarrow$  [page 82](#page-81-0)

#### **Configuration**

- Outgoing calls
	- Autodial delay (seconds)  $\mathbb{R} \rightarrow$  [page 61](#page-60-0)
	- Allow busy when dialing  $\rightarrow$  [page 63](#page-62-0)
	- Allow transfer on ring  $\mathbb{R} \rightarrow$  [page 57](#page-56-0)
	- Allow immediate dialing: Not relevant
- **Incoming calls**
	- Deflecting
		- Allow deflection ( $\textcircled{r}$ )  $\rightarrow$  [page 43](#page-42-0)
		- Default deflect destination  $\mathbb{R} \rightarrow$  [page 43](#page-42-0)
- Forwarding
	- Settings
		- Forwarding Favorites Destination 1 to Destination 5  $\textcircled{r}$   $\rightarrow$  [page 38](#page-37-0)
		- Forward all calls  $\textcircled{r} \rightarrow \text{page 40}$  $\textcircled{r} \rightarrow \text{page 40}$  $\textcircled{r} \rightarrow \text{page 40}$
		- to  $\textcircled{r} \rightarrow$  [page 39](#page-38-0)
		- Forward on busy allowed  $\mathbb{R} \rightarrow$  [page 40](#page-39-0)
		- to  $\textcircled{r} \rightarrow$  [page 39](#page-38-0)
		- Forward on no reply allowed  $\mathbb{R} \rightarrow$  [page 40](#page-39-0)
		- to  $\textcircled{\tiny\text{m}}$   $\rightarrow$  [page 39](#page-38-0)
		- No reply delay (seconds)  $\mathbb{R} \rightarrow$  [page 39](#page-38-1)
	- Alerts
		- Visual alerts  $\textcircled{r} \rightarrow \textcircled{a}$  age 46
		- Audible alerts  $\textcircled{r} \rightarrow \textcircled{r}$  [page 46](#page-45-0)
		- Forwarding party  $\circled{r}$   $\rightarrow$  [page 46](#page-45-0)
- Handling
	- Allow call waiting  $\mathbb{R} \rightarrow$  [page 53](#page-52-0)
	- Allow DND  $\textcircled{\tiny{m}} \rightarrow$  [page 69](#page-68-0)
	- Allow busy when dialing  $\mathbb{R} \rightarrow$  [page 63](#page-62-0)
- CTI calls
	- Allow auto-answer  $\mathbb{R} \rightarrow$  [page 58](#page-57-0)
	- Allow beep on auto-answer  $\mathbb{R} \rightarrow$  [page 58](#page-57-0)
	- Allow beep on auto-reconnect  $\textcircled{r} \rightarrow \text{page 59}$  $\textcircled{r} \rightarrow \text{page 59}$  $\textcircled{r} \rightarrow \text{page 59}$

#### – Connected calls

- Allow call transfer  $\mathbb{R} \rightarrow$  [page 56](#page-55-0)
- Allow call joining  $\textcircled{r} \rightarrow \textcircled{r}$  [page 36](#page-35-0)
- Allow exit conference  $\mathbb{R} \rightarrow$  [page 66](#page-65-0)
- Allow hold reminder  $\mathbb{R} \rightarrow$  [page 47](#page-46-0)
- Hold reminder delay (minutes)  $\textcircled{r}$   $\rightarrow$  [page 48](#page-47-0)
- Allow music on hold  $\textcircled{r} \rightarrow \textcircled{r}$  [page 49](#page-48-0)
- Allow conferences  $\text{I} \rightarrow \text{page 65}$  $\text{I} \rightarrow \text{page 65}$  $\text{I} \rightarrow \text{page 65}$
- Toggle associate  $\rightarrow$  [page 54](#page-53-0)

#### **Phone**

- Display settings
	- Contrast  $\mathbb{R} \rightarrow$  [page 74](#page-73-0)
- Keyclick
	- Volume  $\textcircled{\tiny{m}} \rightarrow \text{page 83}$  $\textcircled{\tiny{m}} \rightarrow \text{page 83}$  $\textcircled{\tiny{m}} \rightarrow \text{page 83}$
	- Keys  $\mathbb{R} \rightarrow$  [page 83](#page-82-1)

#### Locality

- Country  $\widehat{\mathbb{R}}$   $\rightarrow$  [page 86](#page-85-0)
- Language  $\textcircled{r} \rightarrow \textcircled{r}$  [page 84](#page-83-0)
- Date format  $\mathbb{R} \rightarrow$  [page 78](#page-77-0)
- Time format  $\mathbb{R} \rightarrow$  [page 78](#page-77-1)

Authentication

- Old password
- User password  $\mathbb{R} \rightarrow$  [page 70](#page-69-0)
- Confirm password  $\mathbb{R} \rightarrow$  [page 70](#page-69-0)

# **Fixing problems**

# <span id="page-92-0"></span>**Caring for your telephone**

- Never allow the telephone to come into contact with colouring, oily, or aggressive agents.
- Always use a damp or antistatic cloth to clean the telephone. Never use a dry cloth.
- If the telephone is very dirty, clean it with a diluted neutral cleaner containing surfactants, such as a dish detergent. Afterwards remove all traces of the cleaner with a damp cloth (using water only).
- Never use cleaners containing alcohol, cleaners that corrode plastic or abrasive powders!

# <span id="page-92-1"></span>**Troubleshooting**

#### **Pressed key does not respond:**

Check if the key is stuck.

#### **The phone does not ring on call:**

Check whether the ringtone is deactivated (see icon in the status bar on the display  $\rightarrow$  [page 68](#page-67-0)). If it is deactivated, activate the ringtone.

#### **You cannot dial a number:**

Check whether your telephone is locked (The following message appears on the screen: "Phone locked. To unlock enter the PIN."). If the phone is locked, enter your PIN to unlock it.

#### **To correct any other problems:**

First contact the relevant administrator. If the administrator is unable to correct the problem, contact Customer Service.

# **Contact partner in the case of problems**

Contact your administrator if a fault persists for more than five minutes, for example.

# <span id="page-93-0"></span>**Local user menu**

### **Opening the user menu on the phone**

To open the user menu, press the  $\mathbb{E}$  key.

On the **Settings** tab, select the **User** menu option. You are prompted to enter the User password  $\rightarrow$  [page 70](#page-69-0). Confirm this with **OK**. The options of the user menu are available.

## **User menu display**

The majority of settings that can be made via the user menu on the phone can also be made via the Web interface  $\rightarrow$  [page 89.](#page-88-0)

Changes are usually confirmed using the **Save & Exit** option or discarded using the **Exit (no save)** option.

The options greyed out are not available on the Octophon F620 or have no function.

#### ! **User**

#### **Date and Time?**

- Time = hh:mm $\rightarrow$  [page 75](#page-74-0)
- Date = DD.MM.YYYY $\rightarrow$  [page 75](#page-74-1)
- Davlight saving = Yes $\rightarrow$  [page 76](#page-75-1)
	- $-$  No?
	- Back?
- Difference (mins) =  $mm\rightarrow$  [page 77](#page-76-1)
- $-$  Auto DST = Yes/No $\rightarrow$  [page 77](#page-76-2)
- Save & Exit
- Exit (no save)

#### ! **Audio?**

- Volumes?
	- Loudspeaker  $=\sqrt{ }$  [page 79](#page-78-0)
	- Ringer  $=$   $\rightarrow$  [page 79](#page-78-0)
	- Handset  $=$   $\Box$   $\rightarrow$  [page 79](#page-78-0)
	- $-$  Headset  $=\square$
	- Handsfree  $=$   $\Box$   $\rightarrow$  [page 79](#page-78-0)
	- $-$  Rollover  $=$  $-$
	- Save & Exit
	- Exit (no save)
- Settings?
	- Ringtone = Ring file $\rightarrow$  [page 80](#page-79-2)
		- Pattern?
		- Ringer1.wav?
		- Ringer2.wav?
- Ringer3.wav?
- Ringer4.wav?
- Ringer5.wav?
- Ringer6.wav?
- Back?
- Pattern melody =  $2\rightarrow$  [page 80](#page-79-1)
	- 1?
	- 2?
	- 3?
	- 4?
	- 5?
	- 6?
	- 7? – 8?
	-
	- Back?
- Pattern sequence=  $1\rightarrow$  [page 81](#page-80-0)
	- 1?
	- 2?
	- 3?
	- Back?
- Room Character = Normal $\rightarrow$  [page 81](#page-80-1)
	- Normal?
	- Echoing?
	- Muffled?
	- Back?
- Open listening = Standard mode $\rightarrow$  [page 82](#page-81-0)
	- Standard mode?
	- US mode?
	- Back?
- Save & Exit
- Exit (no save)
- Back?

### ! **Configuration?**

#### **– Outgoing calls?**

- Autodial delay =  $6\rightarrow$  [page 62](#page-61-0)
	- 1?
	- 2?
	- 3?
	- 4?
	- 5?
	- 6?
	- 7?
	- 8?
	- 9?
	- Back?
- Busy when dialing = Yes $\rightarrow$  [page 63](#page-62-0)
	- No?

– Back? – Transfer on ring = Yes $\rightarrow$  [page 57](#page-56-0)  $-$  No? – Back? – Immediate dialing = Yes Not relevant  $-$  No? – Back? – Save & Exit – Exit (no save) **– Incoming calls?** – Deflecting? – Allow deflection = Yes $\rightarrow$  [page 43](#page-42-0)  $-$  No? – Back? – Default destination =  $\rightarrow$  [page 43](#page-42-0) – Save & Exit – Exit (no save) – Forwarding? – Settings? – All Calls = Off  $\rightarrow$  [page 38](#page-37-0)  $–$  On? – Back? – Destination = Destination 1 to Destination 5 – Edit favourites? – Back? – Destination 1 – Destination 2 – Destination 3 – Destination 4 – Destination 5  $-$  Busy = Off  $\rightarrow$  [page 38](#page-37-0)  $– On?$ – Back? – Destination = Destination 1 to Destination 5 – Edit favourites? – Back? – Destination 1 – Destination 2 – Destination 3 – Destination 4 – Destination 5 – No reply = Off  $\rightarrow$  [page 38](#page-37-0)  $– On<sup>2</sup>$ 

- Back?
- Destination = Destination 1 to Destination 5
	- Edit favourites?
	- Back?
- Destination 1
- Destination 2
- Destination 3
- Destination 4
- Destination 5
- $–$  Duration  $= 16$
- Save & Exit
- Exit (no save)
- Alerts
	- Visual alerts =  $No \rightarrow$  [page 46](#page-45-0)
		- On?
		- Back?
	- Audible alerts =  $No \rightarrow$  [page 46](#page-45-0)
		- $On?$
		- Back?
	- Forwarding party = Display last $\rightarrow$  [page 46](#page-45-0)
		- Display first?
		- Display last?
		- Back?
	- Save & Exit
	- Exit (no save)
- Handling?
	- Allow call waiting = Yes $\rightarrow$  [page 53](#page-52-0)
		- $-$  No?
		- Back?
	- Allow DND = Yes $\rightarrow$  [page 69](#page-68-0)
		- $-$  No?
		- Back?
	- Busy when dialing = Yes $\rightarrow$  [page 63](#page-62-0)
		- $-$  No?
		- Back?
	- Save & Exit
	- Exit (no save)
- CTI calls?
	- Auto-answer = Yes $\rightarrow$  [page 58](#page-57-0)
		- No?
		- Back?
	- Beep on auto-answer = Yes $\rightarrow$  [page 58](#page-57-0)
		- $-$  No?
		- Back?
	- Beep on auto-unhold = Yes $\rightarrow$  [page 59](#page-58-0)
		- $-$  No?
		- Back?
	- Save & Exit
	- Exit (no save)
- Back?
- **Connected calls?**

– Allow call transfer = Yes $\rightarrow$  [page 56](#page-55-0)  $-$  No? – Back? – Allow call joining = Yes $\rightarrow$  [page 36](#page-35-0)  $-$  No? – Back? – Join in conferences = Yes $\rightarrow$  [page 66](#page-65-0)  $-$  No? – Back? – Allow hold rem. = Yes $\rightarrow$  [page 47](#page-46-0) – No? – Back? – Hold rem. delay =  $8\rightarrow$  [page 48](#page-47-0) – 3? – 4? – 5? – 6? – 7? – 8? – 9?  $-10<sup>2</sup>$ – 11? – 12? – 13?  $-14?$  $-15<sup>2</sup>$ – Back? – Music on hold = Yes $\rightarrow$  [page 49](#page-48-0)  $-$  No? – Back? – Allow conferences =Yes $\rightarrow$  [page 65](#page-64-0)  $-$  No? – Back? – Toggling associate = Yes  $\rightarrow$  [page 54](#page-53-0)  $-$  No? – Back? – Save & Exit – Exit (no save) – Back? ! **Phone?** – Display settings? – Contrast  $=$   $\rightarrow$  page 74 – Save & Exit – Exit (no save)

- Kevclick $\rightarrow$  [page 83](#page-82-2)
	- Volume = Off $\rightarrow$  [page 83](#page-82-0)
		- Low
- Medium
- High
- Back
- Keys = Keypad only $\rightarrow$  [page 83](#page-82-1)
	- All keys
	- Back
- Save & Exit
- Exit (no save)
- Back?

#### **Locality?**

- Country =  $DE \rightarrow$  [page 86](#page-85-0)
	- $-$  DF<sub>2</sub>
	- $-$  *Further countries, see*  $\rightarrow$  [page 86](#page-85-1)
	- Back?
- Language = Deutsch $\rightarrow$  [page 84](#page-83-0)
	- Deutsch?
	- *Further languages, see*→ [page 85](#page-84-0)
	- Back?
- Date format =  $\frac{dd}{m}$ yyy $\rightarrow$  [page 78](#page-77-0)
	- dd/mm/yyy?
	- yyyy/mm/dd?
	- mm/dd/yyyy?
	- Back?
- Time format = 24 hour $\rightarrow$  [page 78](#page-77-1)
	- $-24$  hour?
	- 12 Hour (AM/PM)?
	- Back?
- Save & Exit
- Exit (no save)

#### **Security?**

- User password = \*\*\*\*\*\*\*\* $\rightarrow$  [page 70](#page-69-0)
- Confirm password =
- Save & Exit
- Exit (no save)

#### **Network information?**

- Phone address  $=\Rightarrow$  [page 87](#page-86-0)
- $–$  Web address  $=$
- IP address =
- $-$  LAN RX  $=$
- $-$  LAN TX  $=$
- $-$  PC RX  $=$
- $-$  PC TX  $=$
- $-$  LAN autonegotiated  $=$  Yes
- $-$  LAN information  $= 10$  Mbps full duplex
- $-$  PC autonegotiated  $=$  Yes
- $=$  PC information  $=$  Link down

– Exit (no save)

### **Reset?**

- Reset all user data? $\rightarrow$  [page 88](#page-87-0)
- Cancel?

**Back?**

# **Index**

# $\overline{\mathsf{A}}$

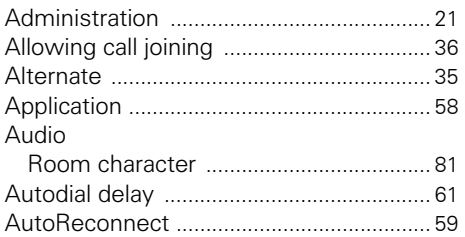

# $\frac{C}{C}$

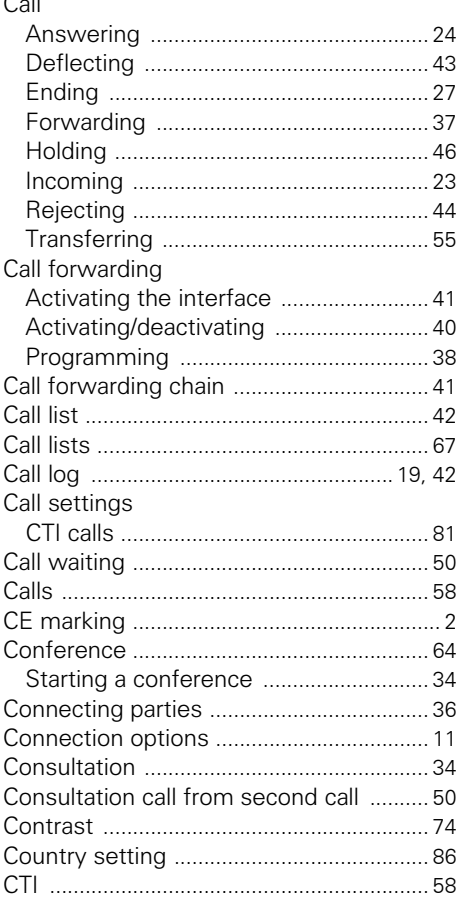

### D

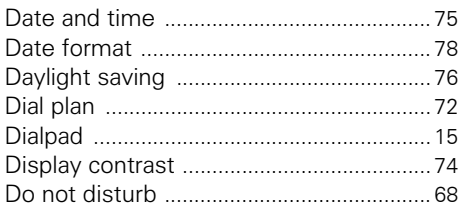

### $\overline{\mathsf{E}}$

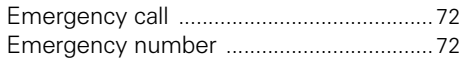

### F

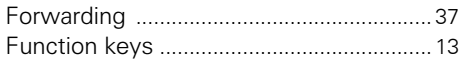

## G

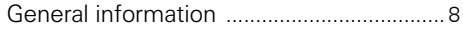

### $\overline{\mathbf{H}}$

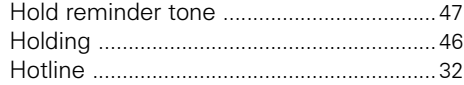

### Ī

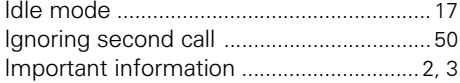

## $\overline{\mathbf{K}}$

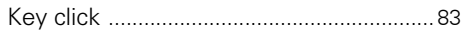

# L

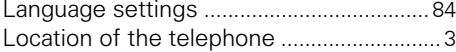

## $\mathsf{M}$

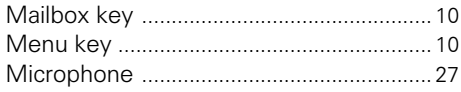

### **Index**

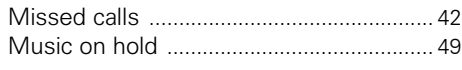

### **N**

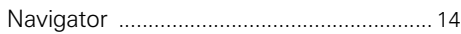

### **O**

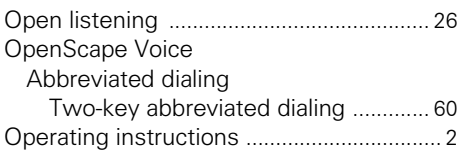

# **P**

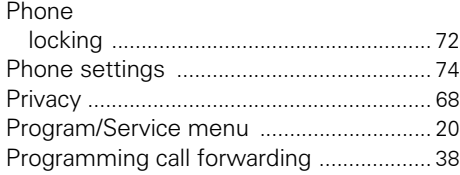

# **R**

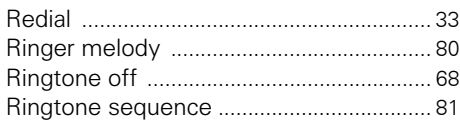

# **S**

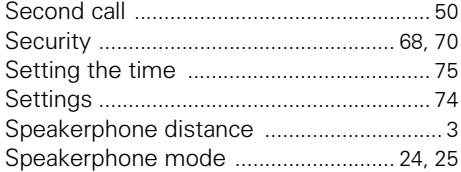

### **T**

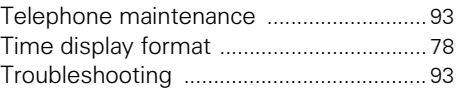

### **U**

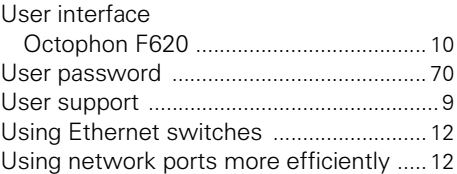

### **W**

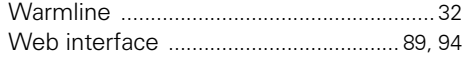

#### Important telephone numbers

In case of technical failures:

For sales queries:

For handover of equipment, please quote the telephone number!

Published by: Deutsche Telekom AG

Right of modifications reserved. Part number: A31003-T2080-U101-7-7619 SW version: 1.0 Date: 01/2012

Printed on environmentally friendly recycling paper.